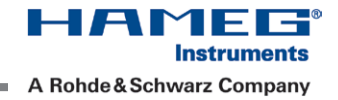

# SCPI PROGRAMMERS MANUAL S C P I P r o g r a m m e r s M a n u a l SCPI ProgrammersManual HMC8012

English

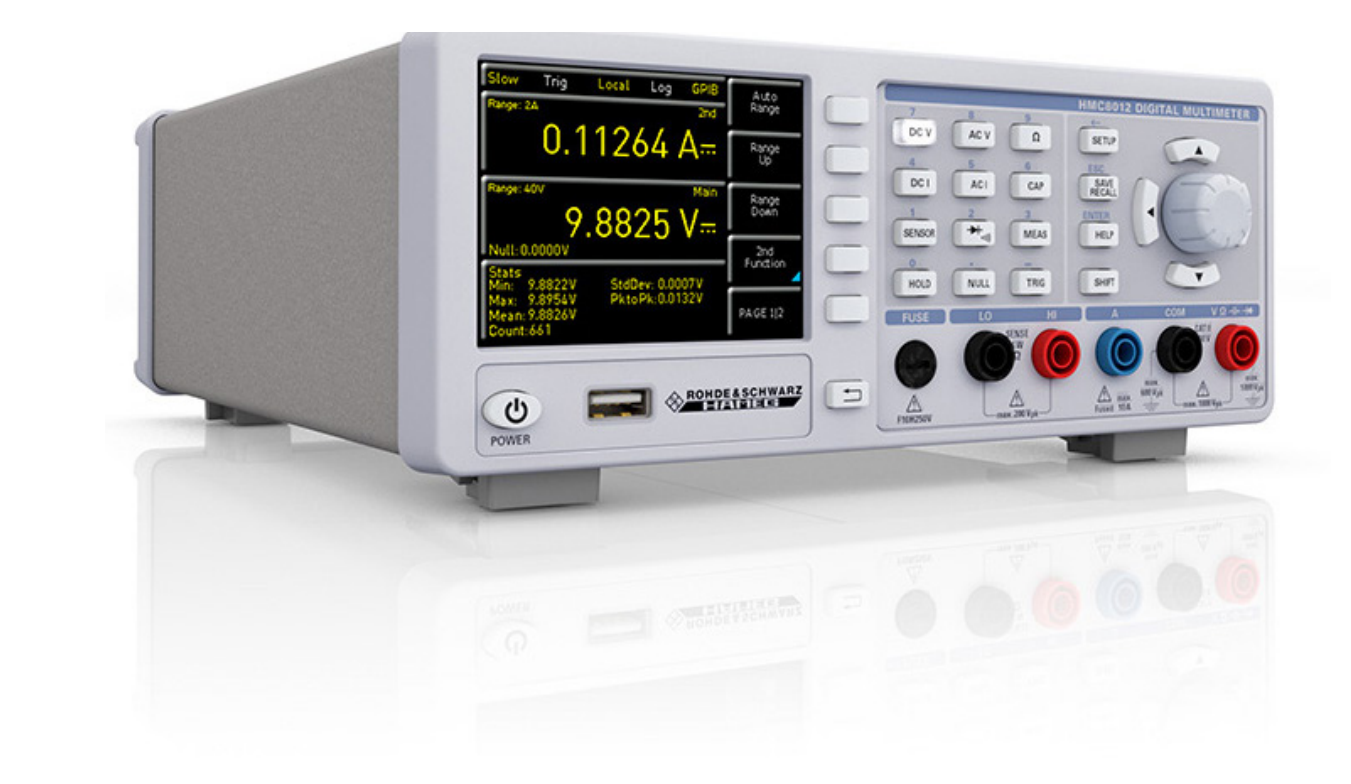

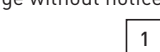

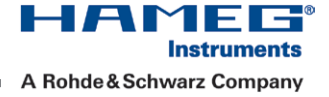

### Inhalt

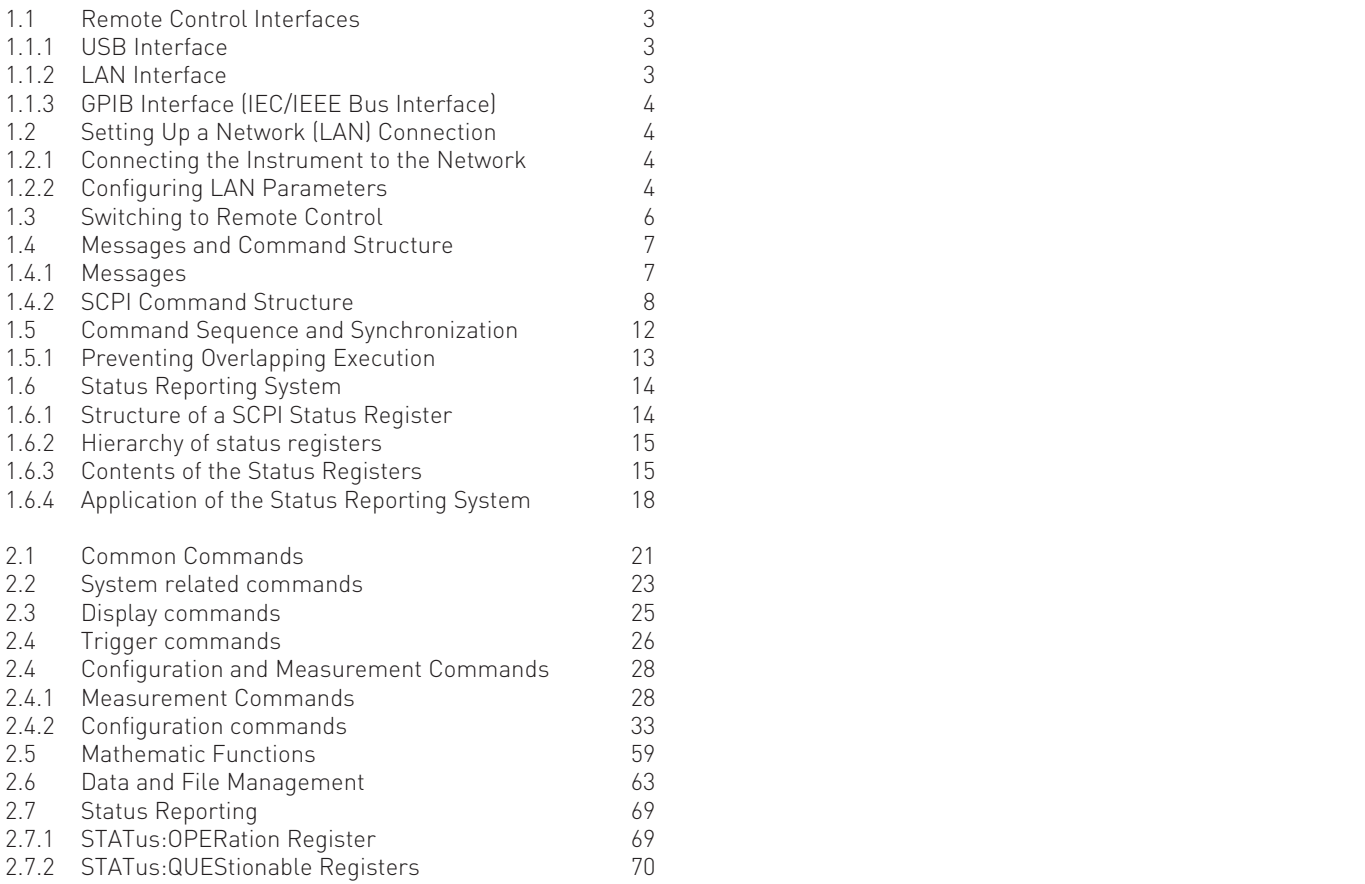

 $\sqrt{2}$ 

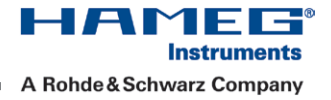

## <span id="page-2-0"></span>1. Introduction / Basics

This chapter provides basic information on operating an instrument via remote control.

### 1.1 Remote Control Interfaces

For remote control, LAN / USB (standard interface) or GPIB (optional interface) can be used. The optional GPIB interface has its own interface module slot on the rear panel of the HMC8012. For remote control, LAN / USB (standard interface) or GPIB (optional interface) can be used. The optional GPIB inter-

### Within this interface description, the term GPIB is used as a synonym for the IEC/IEEE bus interface.

SCPI (Standard Commands for Programmable Instruments) SCPI commands - messages - are used for remote control.<br>Commands that are not taken from the SCPI standard follow the SCPI syntax rules. HMO Series SCPI (Standard Commands for Programmable Instruments) SCPI commands - messages - are used for remote control. Commands that are not taken from the SCPI standard follow the SCPI syntax rules.

### 1.1.1 USB Interface

drivers have been installed. For the multimeter HMC8012, these commands are mostly compatible with the Agilent<br>multimeters 244014 and 244104. Netwolly the free UAMEC estimate "UAE valeres" is also available for the UAC In addition to a LAN interface, the HMC8012 includes a USB device port. For this interface, the user can select if the instrument is accessed via virtual COM port (VCP) or via USB TMC class. The traditional version of the VCP allows the user to communicate with the HMC using any terminal program via SCPI commands once the corresponding Windows multimeters 34401A and 34410A. Naturally, the free HAMEG software "HMExplorer" is also available for the HMC series. This Windows application offers HMC instruments a terminal function, the option to create screenshots and to read out the measured data from the HMC memory.

The modern alternative to the virtual COM port is to remote control the HMC8012 via USB TMC class. TMC stands for "Test & Measurement Class" which indicates that the connected measurement instrument can be recognized without special Windows drivers if VISA drivers are installed and that it can be used directly in corresponding environments. The GPIB interface serves as model to the structure of the TMC design. A major benefit of the USB TMC class is that by sampling specific registers the controlling software can determine if commands have been terminated and if they have been processed correctly. In contrast, the communication via VCP requires analysis and polling mechanisms within the controlling software which may significantly strain the interface of the measurement instruments. The TMC status registers solve this problem with the USB TMC in the same manner as is the case with the GPIB interface for the hardware, namely via corresponding control lines.

 $\overline{\phantom{a}}$ If you are using USB you need to install an USB driver, which can be downloaded free of charge from the HAMEG homepage.

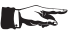

**Windows 7™ both as 32Bit or 64Bit versions.** The available USB driver is fully tested, functional and released for Windows XP™ 32 Bit, Windows Vista™ or<br>Windows 7™ both as 32Bit or 64Bit versions.

The USB interface has to be chosen in the multimeter and does not need any setting.<br>-

If the virtual COM port will be used, you have to install the virtual COM port part of the HMC8012 USB driver.<br>If the virtual COM port will be used, you have to install the virtual COM port part of the HMC8012 USB driver. The virtual COM port (VCP) will be activated in the PC device explorer.

### 1.1.2 LAN Interface

**:HCOPy ter**. You can set a fix IP adress or a dynamic IP setting via the DHCP function. Please ask your IT department for the The settings of the parameter will be done after selecting the menu item  ${\sf Ethernet}$  and the soft key  ${\sf Parameter}$ correct setting at your network.

#### **IP address**

To set up the connection the IP address of the instrument is required. It is part of the resource string used by the program to identify and control the instrument. The resource string has the form:

TCPIP::‹IP\_address›::‹IP\_port›::SOCKET

The default port number for SCPI socket communication is 5025. IP address and port number are listed In the "Ethernet Settings" of the HMC8012, see also: [chapter 1.2.2,"Configuring LAN Parameters",](#page-3-0) on page 4.

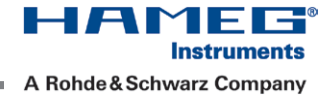

<span id="page-3-0"></span>Example: If the instrument has the IP address 192.1.2.3; the valid resource string is:

TCPIP::192.1.2.3::5025::SOCKET

If the LAN is supported by a DNS server, the host name can be used instead of the IP address. The DNS server (Domain Name System server) translates the host name to the IP address. The resource string has the form:

TCPIP::‹host\_name›::‹IP\_port›::SOCKET

TCPIP:::(nost\_name)::(iP\_port)::SOCKET<br>To assign a host name to the HMC8012, select SETUP button > Misc > Device name. HMO Series Example: If the host name is HAMEG1; the valid resource string is:

TCPIP::HAMEG1::5025::SOCKET

TCPIP::HAMEG1::5025::SOCKET<br>The end character must be set to linefeed (LF). TCPIP::HAMEG1::5025::SOCKET<br>
Substitution The end character must be set to linefeed (LE)

### 1.1.3 GPIB Interface (IEC/IEEE Bus Interface)

environment. With minimum efforts, an old instrument can be replaced by a model of the HMC8012. In addition to the GPIB functions which are available via USB TMC class, the HMC8012 is optionally available with an integrated GPIB interface. This solution is particularly attractive for customers who already have an existing GPIB

cable. A GPIB bus card, the card drivers and the program libraries for the programming language must be provided in To be able to control the instrument via the GPIB bus, the instrument and the controller must be linked by a GPIB bus the controller. The controller addresses the instrument with the GPIB instrument address.

### **Characteristics**

The GPIB interface is described by the following characteristics:

- Up to 15 instruments can be connected
- The total cable length is restricted to a maximum of 15m; the cable length between two instruments should not exceed 2m.
- A wired "OR"-connection is used if several instruments are connected in parallel.

#### **GPIB Instrument Address**

in order to operate the instrument via remote control, it must be addressed using the GPTB address. The remote co<br>trol address is factory-set to 20, but it can be changed in the network environment settings or in the "Setu maintained after a reset of the instrument settings. if of address is factory-set to 20, but it can be changed in the network environment settings of in the "setup Then<br>under "Interface › Parameter". For remote control, a GPIB address from 0 to 30 are allowed. The GPIB addre In order to operate the instrument via remote control, it must be addressed using the GPIB address. The remote con-

### 1.2 Setting Up a Network (LAN) Connection

### 1.2.1 Connecting the Instrument to the Network

The network card can be operated with a 10 Mbps Ethernet IEEE 802.3 or a 100 Mbps Ethernet IEEE 802.3u interface.

Risk of network failure

**EXEC?**<br>
Before connecting the instrument to the network or configuring the network, consult your network administrator. Errors may affect the entire network.

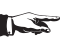

**\*ESR?**  To establish a network connection, connect a commercial RJ-45 cable to one of the LAN ports of the instrument and to a PC.

### 1.2.2 Configuring LAN Parameters

Depending on the network capacities, the TCP/IP address information for the instrument can be obtained in different ways.

- If the network supports dynamic TCP/IP configuration using the Dynamic Host Configuration Protocol (DHCP), and a DHCP server is available, all address information can be assigned automatically.
- Otherwise, the address must be set manually. Automatic Private IP Addressing (APIPA) is not supported.

By default, the instrument is configured to use dynamic TCP/IP configuration and obtain all address information automatically. This means that it is safe to establish a physical connection to the LAN without any previous instrument configuration.

Risk of network errors

S C P I P r o g r a m m e r s M a n u a l instrument to the LAN. Contact your network administrator to obtain a valid IP address. Connection errors can affect the entire network. If your network does not support DHCP, or if you choose to disable dynamic TCP/IP configuration, you must assign valid address information before connecting the

### **Configuring LAN parameters**

- 1. Press the **SETUP** key and then the <code>Interface</code> softkey.<br>2. Press the <code>Ethernet</code> and then the <code>Parameter</code> softkey.  $y<sub>1</sub>$ 
	- 2. Press the Ethernet and then the Parameter softkey.

nstrument is set to use DHCP and cannot find a DHCP<br>is available. Note: By default, the instrument is set to not use DHCP. If the instrument is set to use DHCP and cannot find a DHCP server, it takes about two minutes until the Ethernet menu is available.

The "Ethernet Settings" dialog box is displayed.

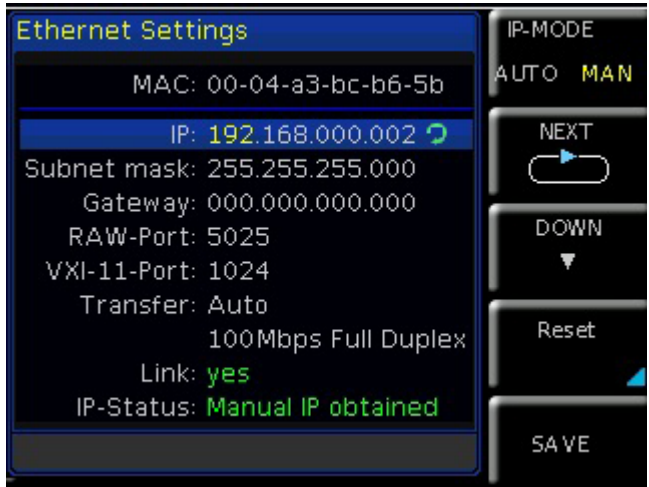

Fig. 1.1: Ethernet Settings dialog box

**:**<br>Some data is displayed for information only and cannot be edited. This includes the "MAC" (physical) address of the connector and the "Link" status information.

- <sub>4.</sub><br>4. Define the IP address of the instrument by entering each of the four blocks individually (manual mode) or choose the automatic IP-Mode.
	- a) In manual mode (MAN) define the first block number using the knob.
	- b) Press **Next** to move to the next block and define the number.
	- b) Press **Next** to move to the next block and define the number.<br>c) When the IP address is complete, press **Down** to continue with the next setting.
- 5. Define the "Subnetmask" and "Gateway" in the same way.
- 6. Select the "RAW Port" the port number for SCPI socket communication.<br>.
- 7. Select the "VXI-11- Port" used by the instrument.
- 8. Select the "Transfer" mode. This mode can either be determined automatically ("Auto" setting), or you can select a combination of a transfer rate and half or full duplex manually.
- 9. Press  $S$ ave to save the LAN parameters.

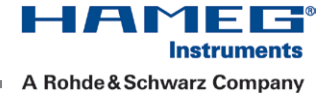

<span id="page-5-0"></span>The "Link" and "IP-Status" information at the bottom of the dialog box indicates whether a LAN connection was established successfully.

### **Checking LAN and SCPI connection**

- 1. Check the LAN connection using ping: ping xxx.yyy.zzz.xxx.
- 1. Check the LAN connection using ping: ping xxx yyy zzz xxx.<br>2. If the PC can access the instrument, enter the IP address of the address line of the internet browser on your computer: http//:xxx.yyy.zzz.xxx

SCPI Programmers Manual SCPI Programmers Manual HMO S33<br>The "Instrument Home" page appears. It provides information on the instrument and the LAN connection.

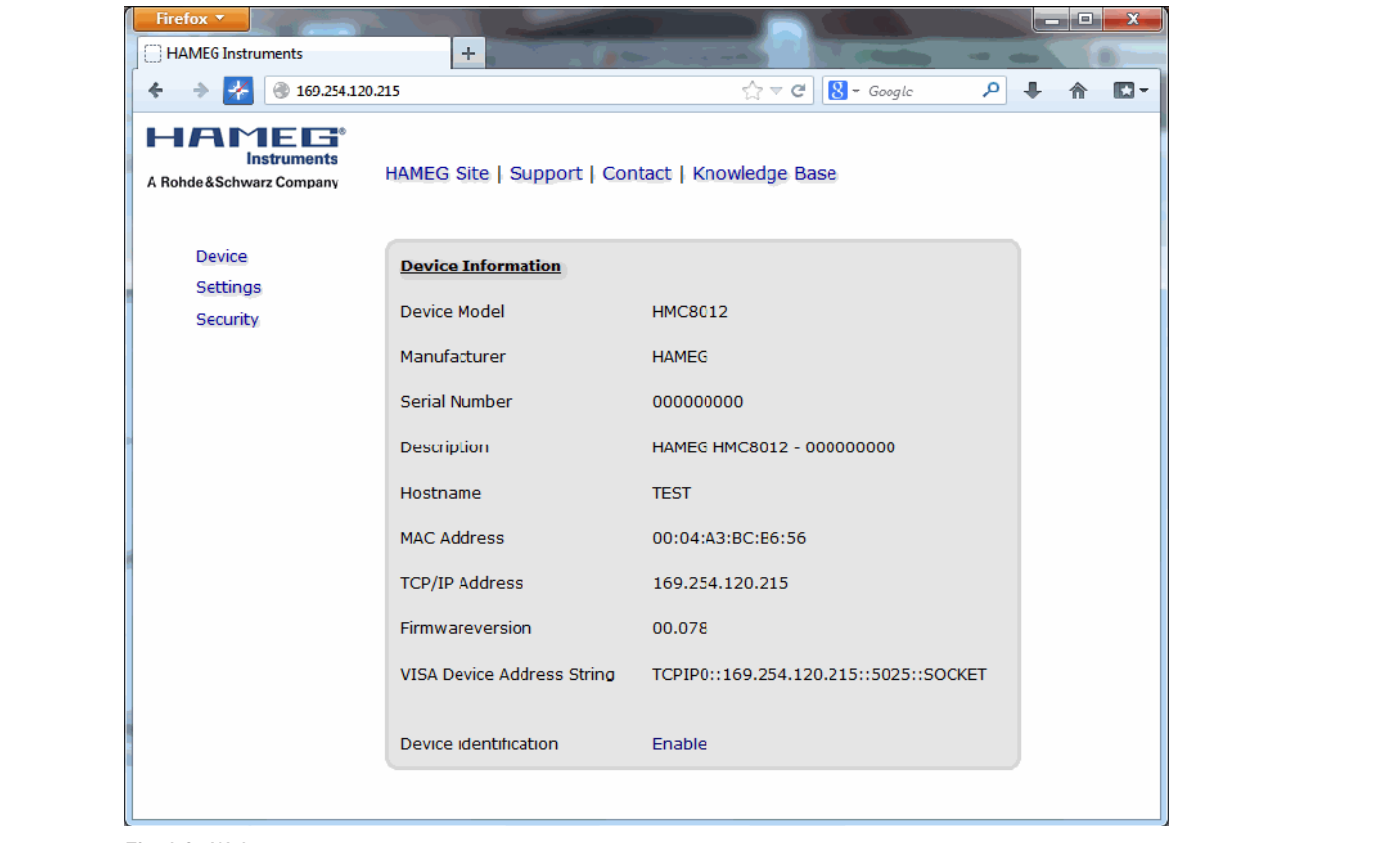

Fig. 1.2: Web server

### 1.3 Switching to Remote Control

**:HCOPy** When you switch on the instrument, it is always in manual operation state ("local" state) and can be operated via the<br>front panel. front panel.

vvnen you send a command from the control computer, it will be re<br>remains on, manual operation via the front panel is always possible. When you send a command from the control computer, it will be received and executed by the instrument. The display

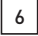

### <span id="page-6-0"></span>1.4 Messages and Command Structure

### 1.4.1 Messages

Instrument messages are employed in the same way for all interfaces, if not indicated otherwise in the description.

See also:

- Structure and syntax of the instrument messages: [chapter 1.4.2, "SCPI Command Structure"](#page-8-0), on page 7
- St[r](#page-20-0)ucture [a](#page-20-0)nd syntax of the instru[m](#page-20-0)[e](#page-20-0)nt messages: chapter 1.4.2, "SUPI Command Structure", on page 7<br>– Detailed description of all messages: chapter 2, "Command Reference", on page 20<br>– ……………………………………………………………………………………………

There are different types of instrument messages:

- Commands
- Instrument responses<br>Commands - Instrument responses<br>Commands – Instrument responses

### **Commands**

Commands (program messages) are messages which the controller sends to the instrument. They operate the instru-<br>ment functions and request information. The commands are subdivided according to two criteria:<br>—————————————— ment functions and request information. The commands are subdivided according to two criteria:

### **1. According to the effect they have on the instrument:**

- Setting commands cause instrument settings such as a reset of the instrument or setting the frequency.
- Queries cause data to be provided for remote control, e.g. for identification of the instrument or polling a parameter value. Queries are formed by directly appending a question mark to the command header.

### **2. According to their definition in standards:**

- The function and syntax of the Common commands are precisely defined in standard IEEE 488.2. They are employed identically on all instruments (if implemented). They refer to functions such as management of the standardized status registers, reset and self test.
- Instrument control commands refer to functions depending on the features of the instrument such as frequency settings. Many of these commands have also been standardized by the SCPI committee. These commands are marked as "SCPI compliant" in the command reference chapters. Commands without this SCPI label are device-specific, however, their syntax follows SCPI rules as permitted by the standard.

### **Instrument responses**

**instrument responses**<br>Instrument responses (response messages and service requests) are messages which the instrument is sent to the status. instrument responses (response messages and service requests) are messages which the instrument is sent to the<br>controller after a query. They can contain measurement results, instrument settings and information on the inst

### **:DISPlay GPIB Interface Messages**

Interface messages are transmitted to the instrument on the data lines, with the attention line (ATN) being active (LOW). They are used for communication between the controller and the instrument and can only be sent by a computer which has the function of a GPIB bus controller. GPIB interface messages can be further subdivided into:

- $-$  **Universal commands:** act on all instruments connected to the GPIB bus without previous addressing
- **:HCOPy – Addressed commands:** only act on instruments previously addressed as listeners<br> **Sology**

### **Universal Commands**

**universal commands**<br>Universal commands are encoded in the range 10 through 1F hex. They affect all instruments connected to the bus and do not require addressing.

Addressed commands are encoded in the range 00 through 0F hex. They only affect instruments addressed as listeners.

### <span id="page-7-0"></span>1.4.2 SCPI Command Structure

SCPI commands consist of a so-called header and, in most cases, one or more parameters. The header and the parameters are separated by a "white space" (ASCII code 0 to 9, 11 to 32 decimal, e.g. blank). The headers may consist of several mnemonics (keywords). Queries are formed by appending a question mark directly to the header.

S C COMMANDS QUITER IN THEIR SYNTAX. The commands can be either device-specific or device-independent (common commands). Common and device-specific commands differ in their syntax.

### **Syntax for Common Commands**

Common (= device-independent) commands consist of a header preceded by an asterisk (\*) and possibly one or more<br>parameters. \*\*<br>Common (= device-independent) commands consist of a header preceded by an asterisk (\*) and possibly one or more<br>narameters parameters.

### **Examples:**

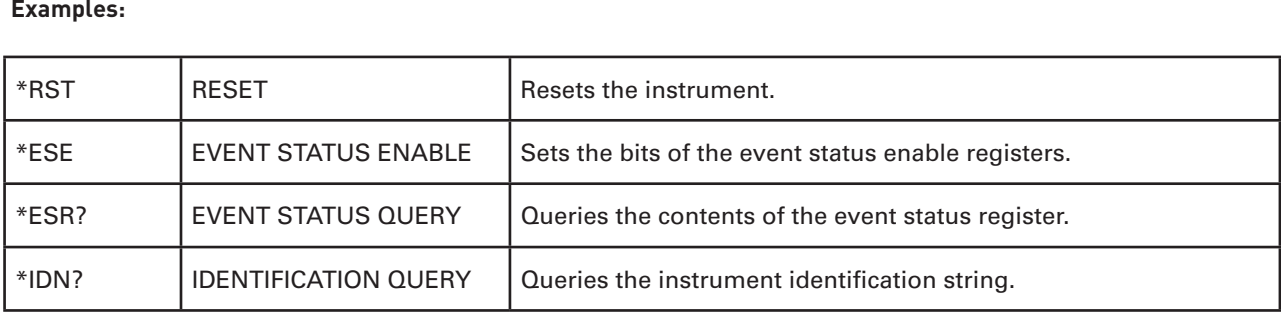

Table 1.4: Examples of Common Commands

### **Syntax for Device-Specific Commands**

### Not all commands used in the following examples are necessarily implemented in the instrument.

For demonstration purposes only, assume the existence of the following commands for this section:

```
- CALCulate:FUNCtion {NULL | DB | DBM | AVERage | LIMit}
```

```
:ACQuire 
        - CALCulate:FUNCtion?
```

```
- CALCulate[:STATe] {OFF | ON}
```

```
- CALCulate[:STATe]?
```
### **Long and short form**

The mnemonics feature a long form and a short form. The short form is marked by upper case letters, the long form corresponds to the complete word. Either the short form or the long form can be entered; other abbreviations are not permitted.

### **Example:**

**\*OPC?** CALCulate:FUNCtion NULL is equivalent to CALC:FUNC NULL

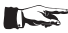

### Case-insensitivity

**\*ESR?**  Upper case and lower case notation only serves to distinguish the two forms in the manual, the instrument itself is case-insensitive.

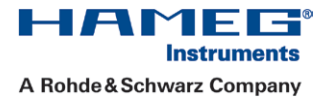

### <span id="page-8-0"></span>**Optional mnemonics**

Some command systems permit certain mnemonics to be inserted into the header or omitted. These mnemonics are marked by square brackets in the description. The instrument must recognize the long command to comply with the SCPI standard. Some commands are considerably shortened by these optional mnemonics.

### Example:

S C P I P r o g r a m m e r s M a n u a l INITiate[:IMMediate]

Definition: INITiate[:IMMediate] Command: INIT:IMM is equivalent to INIT

### $S$ pecial characters  $\overline{S}$ Special characters **Special characters**

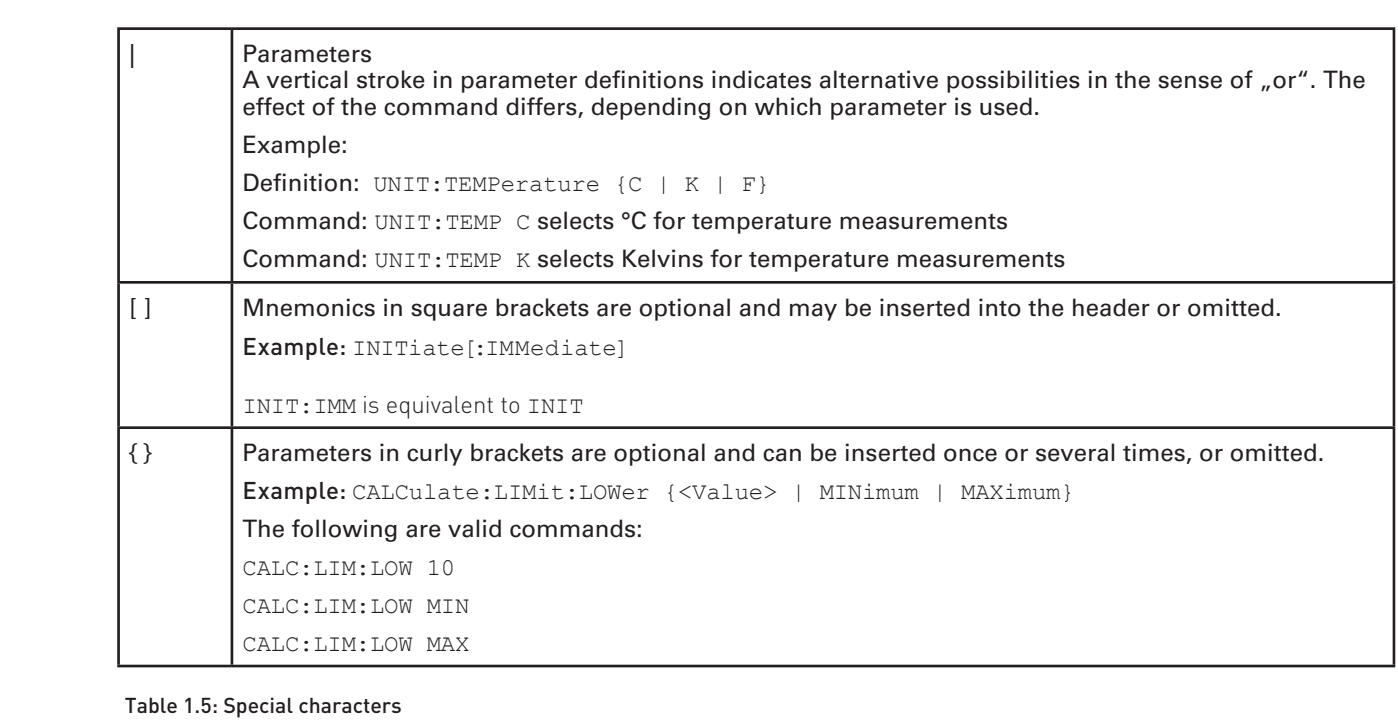

### **:CHAN1OFFSet**  Table 1.5: Special characters

#### **SCPI Parameters**

Many commands are supplemented by a parameter or a list of parameters. The parameters must be separated from the header by a "white space" (ASCII code 0 to 9, 11 to 32 decimal, e.g. blank). Allowed parameters are:

- Numeric values
- Special numeric values
- Boolean parameters
- Text
- Character strings
- Block data

The parameters required for each command and the allowed range of values are specified in the command description.

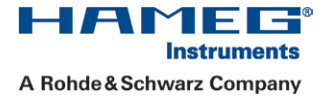

### **Numeric values**

Numeric values can be entered in any form, i.e. with sign, decimal point and exponent. Values exceeding the resolution of the instrument are rounded up or down. The mantissa may comprise up to 255 characters, the exponent must lie inside the value range -32000 to 32000. The exponent is introduced by an "E" or "e". Entry of the exponent alone is not allowed. In the case of physical quantities, the unit can be entered. Allowed unit prefixes are MA (mega) / MOHM, K (kilo), M (milli) and U (micro). If the unit is missing, the basic unit is used.

Example: CALC:NULL:OFF 10mV = CALC:NULL:OFF 10E-3

### **Special numeric values**

of constructions of the set of the product of the case of a query, the numeric value is provided.<br>The texts listed below are interpreted as special numeric values. In the case of a query, the numeric value is provided. <mark>Special numeric values</mark><br>The texts listed below are interpreted as special numeric values. In the case of a query, the numeric value is provided.

– MIN/MAX

 $H = \frac{1}{2}$  $He.$ MINimum and MAXimum denote the minimum and maximum value.

#### Example:

 $F_{\rm{H}}$  and  $F_{\rm{H}}$  and  $F_{\rm{H}}$  and  $F_{\rm{H}}$  and later  $F_{\rm{H}}$  and later  $F_{\rm{H}}$  and later  $F_{\rm{H}}$  and  $F_{\rm{H}}$  and  $F_{\rm{H}}$  and  $F_{\rm{H}}$  and  $F_{\rm{H}}$  and  $F_{\rm{H}}$  and  $F_{\rm{H}}$  and  $F_{\rm{H}}$  and  $F_{\rm{H$  $E3$  $\mathcal{F}_{\mathcal{F}}$ Setting command: CALCulate:LIMit:LOWer MAXimum<br>Query: CALC:LIM:LOW MAX?, Response: CALC: LIM: LOW MAX?, Response: 1E3

### Queries for special numeric values

The numeric values associated to MAXimum/MINimum can be queried by adding the corresponding mnemonics to the command. They must be entered following the quotation mark.

Example: CALC:LIM:LOW? MAXimum

Returns the maximum numeric value as a result.

#### **Boolean parameters**

Boolean parameters represent two states. The "ON" state (logically true) is represented by "ON" or a numeric value 1. The "OFF" state (logically untrue) is represented by "OFF" or the numeric value 0. The numeric values are provided as the response for a query.

### example:

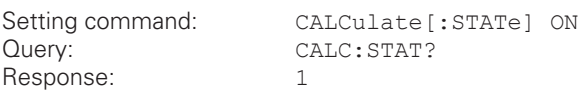

#### **Text parameters**

**:HCOPy** any parameter, they have to be separated from the header by a white space. In the case of a query, the short form of<br>the text is provided Text parameters observe the syntactic rules for mnemonics, i.e. they can be entered using a short or long form. Like the text is provided.

### Example:

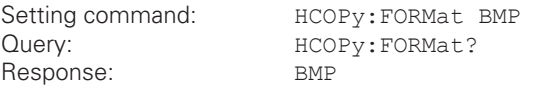

### **Overview of Syntax Elements**

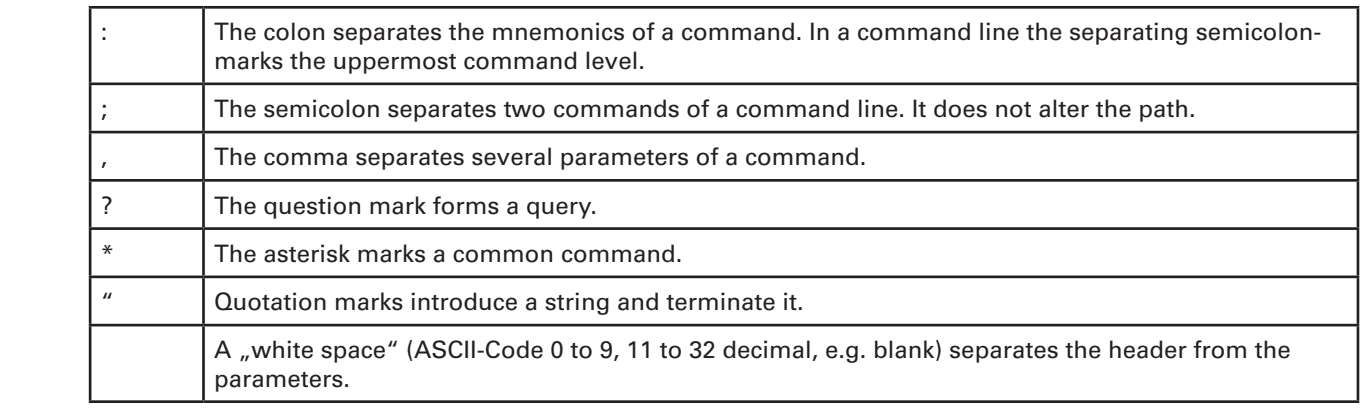

The following table provides an overview of the syntax elements:

Table 1.6: Syntax Elements

### **Structure of a command line**

A command line may consist of one or several commands. It is terminated by one of the following:

- a ‹New Line›
- a ‹New Line› with EOI
- an EOI together with the last data byte

Several commands in a command line must be separated by a semicolon ";". If the next command belongs to a different command system, the semicolon is followed by a colon.

If the successive commands belong to the same system, having one or several levels in common, the command line can be abbreviated. To this end, the second command after the semicolon starts with the level that lies below the common levels. The colon following the semicolon must be omitted in this case.

**EX** Example: CALC:FUNC NULL; CALC ON

semicolon. Both commands are part of the CALC command system, i.e. they have one level in common. When abbre-.<br>This command line is represented in its full length and contains two commands separated from each other by the<br>semicolon, Both commands are part of the CALC command system, i.e. they have one level in common. When ab viating the command line, the second command begins with the level below CALC The colon after the semicolon is omitted. The abbreviated form of the command line reads as follows:

CALC:FUNC NULL;ON

A new command line always begins with the complete path.

Example: CALC:FUNC NULL CALC ON

#### **Responses to Queries**

A query is defined for each setting command unless explicitly specified otherwise. It is formed by adding a question mark to the associated setting command. According to SCPI, the responses to queries are partly subject to stricter rules than in standard IEEE 488.2.

– The requested parameter is transmitted without a header.

Example: HCOPy: FORMat?,<br>Response: RMP Response:

<span id="page-11-0"></span>– Maximum values, minimum values and all other quantities that are requested via a special text parameter are returned as numeric values.

Example: CALCulate:LIMit:LOWer? MAXimum,<br>Response: 1E3 Response:

- Numeric values are output without a unit. Physical quantities are referred to the basic units or to the units set using the Unit command. The response 3.5E9 in the previous example stands for 3.5 GHz.
- Truth values (Boolean values) are returned as 0 (for OFF) and 1 (for ON). – Truth values (Boolean values) are returned as 0 (for OFF) and 1 (for ON).

### Example:

Query: CALCulate:STATe?<br>Response: 1 Scring communal children.community on<br>Query: CALCulate:STATe?<br>Response: 1 Setting command: CALCulate: STATe ON<br>Query: CALCulate: STATe? CALCulate: STATe?<br>1 Response:

### 1.5 Command Sequence and Synchronization

IEEE 488.2 defines a distinction between overlapped and sequential commands:

- Firmware Version: 01.020 and later Firmware Version: 01.020 and later Firmware Version: 03.00 and later – A sequential command finishes executing before the next command starts executing. Commands that are processed quickly are usually implemented as sequential commands.
- English English – An overlapping command does not automatically finish executing before the next command starts executing. Usually, overlapping commands take longer to process and allow the program to do other tasks while being executed. If overlapping commands do have to be executed in a defined order, e.g. in order to avoid wrong measurement results, they must be serviced sequentially. This is called synchronization between the controller and the instrument.

Setting commands within one command line, even though they may be implemented as sequential commands, are not necessarily serviced in the order in which they have been received. In order to make sure that commands are actually carried out in a certain order, each command must be sent in a separate command line.

Example: Commands and queries in one message

**:ACQuire**  The response to a query combined in a program message with commands that affect the queried value is not predictable. The following commands always return the specified result:

**:CHAN1OFFSet**  :CALC:FUNC DB;CALC:STAT ON;CALC:DB:REF MAX :CALC:DB:REF?

Result: 7.500E+02

 $\,$  As a general rule, send commands and queries in different program messages.

### <span id="page-12-0"></span>1.5.1 Preventing Overlapping Execution

To prevent an overlapping execution of commands, one of the commands \*OPC, \*OPC? or \*WAI can be used. All three commands cause a certain action only to be carried out after the hardware has been set. By suitable programming, the controller can be forced to wait for the corresponding action to occur.

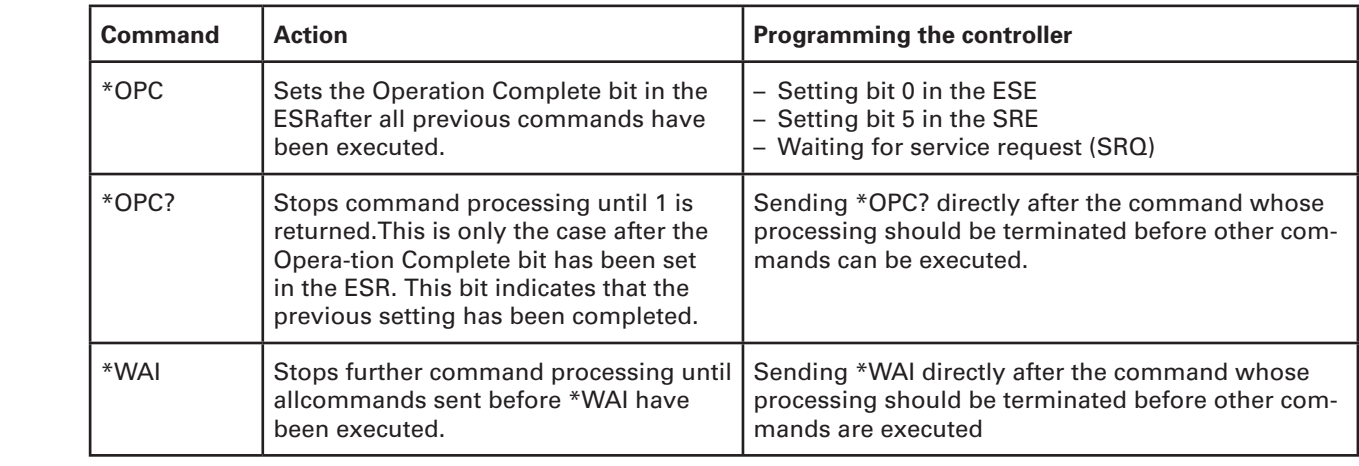

### Table 1.7: Synchronization using \*OPC, \*OPC? and \*WAI

Command synchronization using \*WAI or \*OPC? appended to an overlapped command is a good choice if the overlapped command takes time to process. The two synchronization techniques simply block overlapped execution of the command.

For time consuming overlapped commands it is usually desirable to allow the controller or the instrument to do other useful work while waiting for command execution. Use one of the following methods:

### **\*OPC with a service request**

- **:ACQuire**  1. Set the OPC mask bit (bit no. 0) in the ESE: \*ESE 1
	- 2. Set bit no. 5 in the SRE: \*SRE 32 to enable ESB service request.
	- **:CHAN1OFFSet**  3. Send the overlapped command with \*OPC
	- 4. Wait for a service request The service request indicates that the overlapped command has finished.

### **\*OPC? with a service request**

- 1. Set bit no. 4 in the SRE: \*SRE 16 to enable MAV service request. **:LOGic:SIZE**
- 2. Send the overlapped command with \*OPC?
- 3. Wait for a service request The service request indicates that the overlapped command has finished.

### **Event Status Register (ESE)**

- 1. Set the OPC mask bit (bit no. 0) in the ESE: \*ESE 1
- 2. Send the overlapped command without \*OPC, \*OPC? or \*WAI
- 3. Poll the operation complete state periodically (by means of a timer) using the sequence: \*OPC; \*ESR? A return value (LSB) of 1 indicates that the overlapped command has finished.

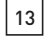

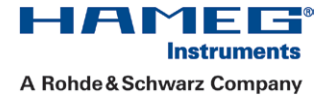

### <span id="page-13-0"></span>**\*OPC? with short timeout**

- 1. Send the overlapped command without \*OPC, \*OPC? or \*WAI
- 2. Poll the operation complete state periodically (by means of a timer) using the sequence: ‹short timeout›; \*OPC?
- 3. A return value (LSB) of 1 indicates that the overlapped command has finished. In case of a timeout, the operation is ongoing.
- 4. Reset timeout to former value
- S C P I P r o g r a m m e r s M a n u a l 5. Clear the error queue with SYStem:ERRor? to remove the "-410, Query interrupted" entries.

### **Using several threads in the controller application**

As an alternative, provided the programming environment of the controller application supports threads, separate<br>threads can be used for the application GUI and for controlling the instrument(s) via SCPI. As an alternative, provided the programming environment of the controller application supports threads, separate<br>threads can be used for the application GLU and for controlling the instrument(s) via SCPI threads can be used for the application GUI and for controlling the instrument(s) via SCPI.

A thread waiting for a \*OPC? thus will not block the GUI or the communication with other instruments.<br>
A thread waiting for a \*OPC? thus will not block the GUI or the communication with other instruments.

### 1.6 Status Reporting System

which have occurred. This information is stored in the status registers and in the error queue. Both can be queried via<br>CPIP has ex LAN interface (2003) was commande) The status reporting system stores all information on the current operating state of the instrument, and on errors GPIB bus or LAN interface (STATus... commands).

### 1.6.1 Structure of a SCPI Status Register

Each standard SCPI register consists of 5 parts. Each part has a width of 16 bits and has different functions. The individual bits are independent of each other, i.e. each hardware status is assigned a bit number which is valid for all five parts. Bit 15 (the most significant bit) is set to zero for all parts. Thus the contents of the register parts can be processed by the controller as positive integers.

### **Description of the five status register parts (please refer to page 20)**

The five parts of a SCPI register have different properties and functions:

**:ACQuire**  – CONDition

affected by reading. The condition part is written into unectly by the naruware of the sum oft or the next tower register. Its contents reflect<br>the current instrument status. This register part can only be read, but not written into or cleared The CONDition part is written into directly by the hardware or the sum bit of the next lower register. Its contents reflect

– EVENt

**EVENt**<br>The EVENt part indicates whether an event has occurred since the last reading, it is the "memory" of the condition part. It only indicates events passed on by the transition filters. It is permanently updated by the instrument. This part can only be read by the user. Reading the register clears it. This part is often equated with the entire register.

### – ENABle

**:HCOPy** EVENt part is "ANDed" with the associated ENABle bit (symbol '&'). The results of all logical operations of this part are The ENABLe part determines whether the associated EVENt bit contributes to the sum bit (see below). Each bit of the<br>EVENt part is LANDed" with the associated ENAPLe bit (symbol, 8.1). The secults of all legisel eperations passed on to the sum bit via an "OR" function (symbol  $,+$ ).

**\*OPC?** ENABle bit = 0: the associated EVENt bit does not contribute to the sum bit ENABle bit = 1: if the associated EVENt bit is "1", the sum bit is set to "1" as well. This part can be written into and read by the user as required. Its contents are not affected by reading.

### **Sum bit**

The sum bit is obtained from the EVENt and ENABle part for each register. The result is then entered into a bit of the CONDition part of the higher-order register.

The instrument automatically generates the sum bit for each register. Thus an event can lead to a service request throughout all levels of the hierarchy.

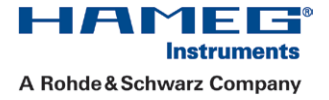

### <span id="page-14-0"></span>1.6.2 Hierarchy of status registers

The status information has an hierarchical structure.

### – STB, SRE

the tower-tevel registers.<br>- ESR, SCPI registers The STatus Byte (STB) register and its associated mask register Service Request Enable (SRE) form the highest level of the status reporting system. The STB provides a rough overview of the instrument status, collecting the information of the lower-level registers.

### – ESR, SCPI registers

- The STB receives its information from the following registers:
- The Event Status Register (ESR) with the associated mask register standard Event Status Enable (ESE).

- The STATus:OPERation and STATus:QUEStionable registers which are defined by SCPI and contain detailed<br>instrument information. – The Event Status Register (ESR) with the associated mask register standard Event Status Enable (ESE).<br>– The STATus:OPERation and STATus:QUEStionable registers which are defined by SCPI and contain detailed<br>instrument inf instrument information.

### – Output buffer

s to the controller. It is not part of the status reporting<br>hus is represented in the overview. system, but determines the value of the MAV bit in the STB and thus is represented in the overview. The output buffer contains the messages the instrument returns to the controller. It is not part of the status reporting

All status registers have the same internal structure.

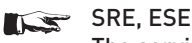

SRE, ESE<br>The service request enable register SRE can be used as ENABLe part of the STB if the STB is structured according to SCPI. By analogy, the **ESE** can be used as the **ENABle** part of the **ESR**.

### 1.6.3 Contents of the Status Registers

In the following sections, the contents of the status registers are described more detailed (please refer to page 20). **Status Byte (STB) and Service Request Enable Register (SRE)**

The STatus Byte (STB) is already defined in IEEE 488.2. It provides a rough overview of the instrument status by collecting the pieces of information of the lower registers. A special feature is that bit 6 acts as the sum bit of the remaining bits of the status byte.

**:ACQuire**  The STB can thus be compared with the CONDition part of an SCPI register and assumes the highest level within the SCPI hierarchy.

**:CHAN1OFFSet**  The STB is using the command [\\*STB](#page-22-0) or a serial poll.

bit in the SRE. Bit 6 of the SRE is ignored. If a bit is set in the SRE and the associated bit in the STB changes from 0 to<br>1, a service request (SRQ) is generated. The SRE can be set by using the command [\\*SRE](#page-22-0) and can be r The STatus Byte (STB) is linked to the Service Request Enable (SRE) register. Each bit of the STB is assigned a bit in the SRE. Bit 6 of the SRE is ignored. If a bit is set in the SRE and the associated bit in the STB changes from 0 to command \*SRE?.

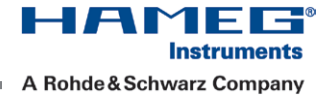

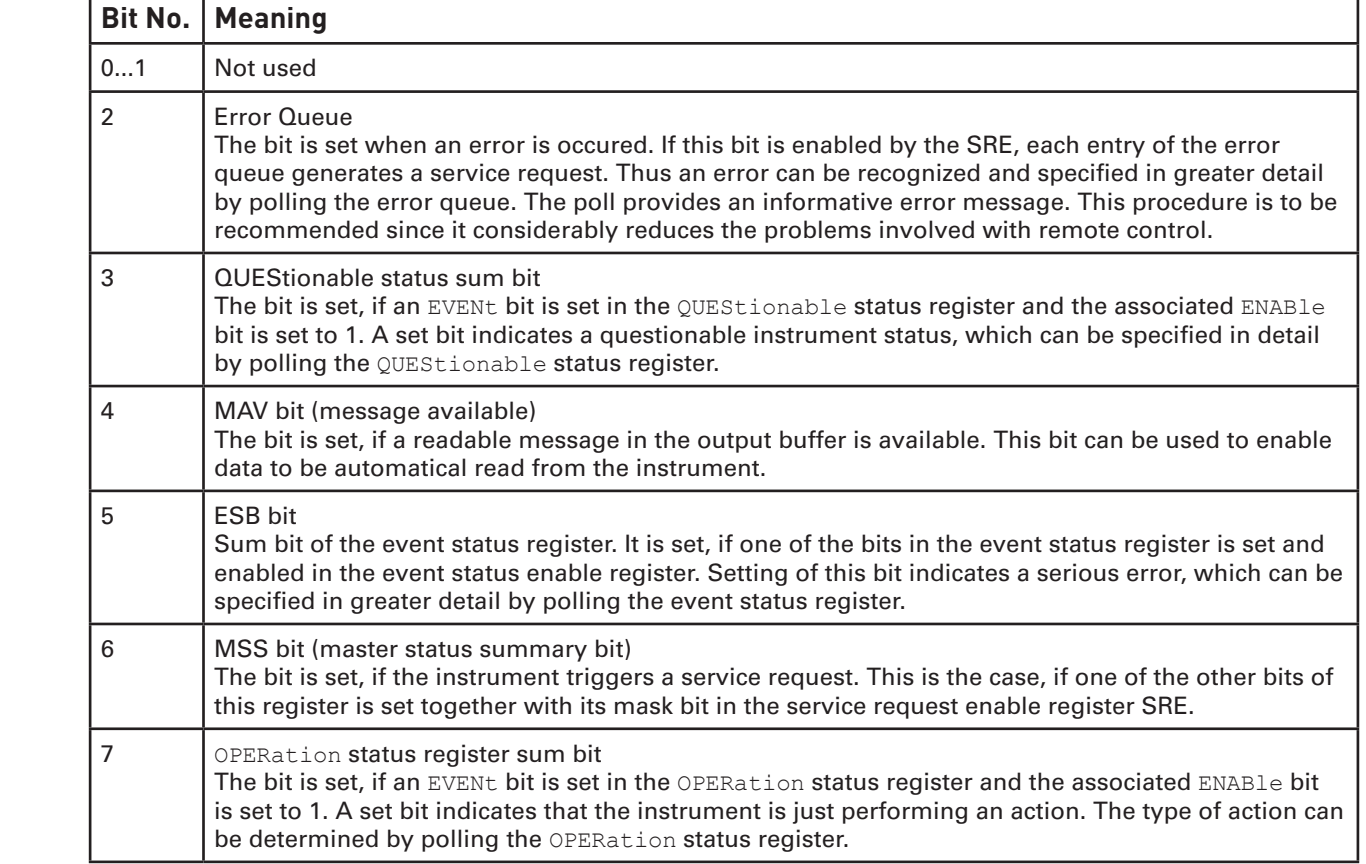

Table 1.8: Bits of the status byte **(please refer to page 20)**

### **Event Status Register (ESR) and Event Status Enable Register (ESE)**

 $\mathsf{Th}$ **:CHAN1OFFSet**  The ESR is defined in IEEE 488.2. It can be compared with the EVENt part of a SCPI register. The event status register<br>can be read out using command \*ESR?. can be read out using command [\\*ESR?](#page-20-0).

using the command \*ESE?. changes from 0 to 1, the ESB bit in the STB is set. The ESE register can be set using the command [\\*ESE](#page-20-0) and read<br>using the command \*ESE?. The ESE corresponds to the ENABle part of a SCPI register. If a bit is set in the ESE and the associated bit in the ESR

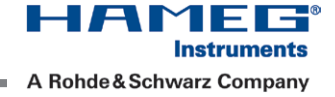

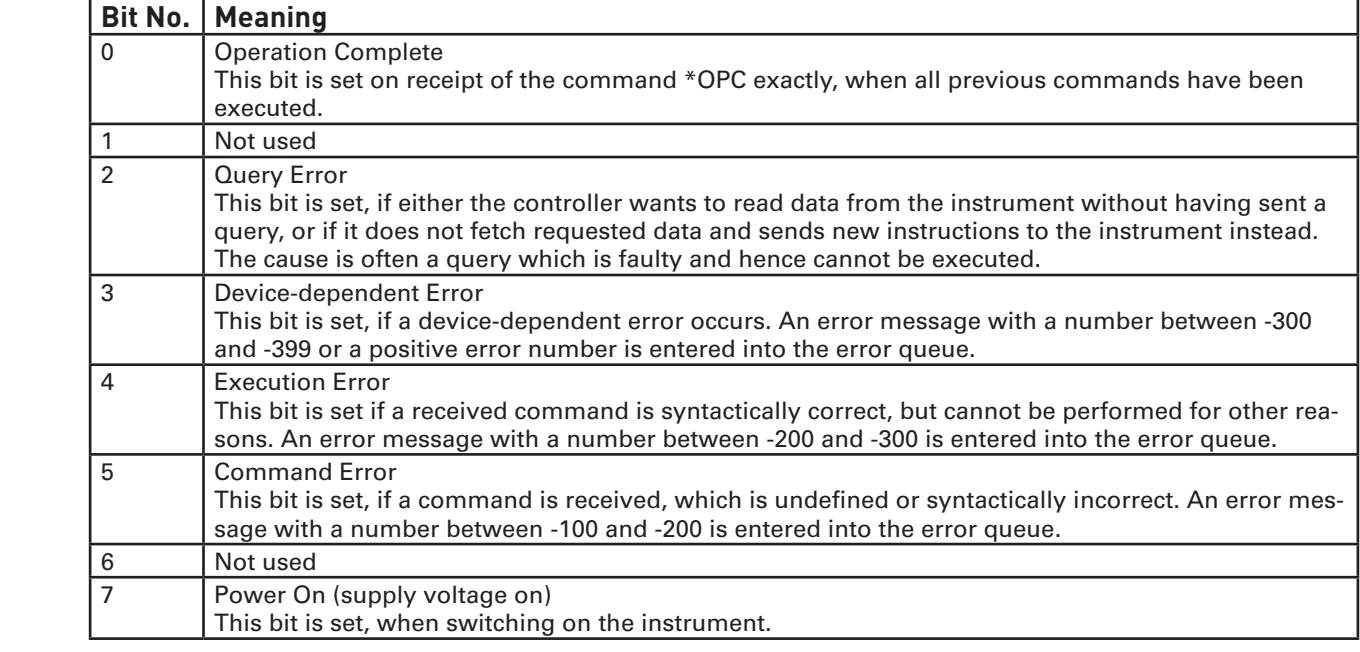

Table 1.9: Bits of the event status register **(please refer to page 20)**

### **STATus:OPERation Register**

In the CONDition part, the register contains information which operations the instrument is being executing. In the EVENt part, it contains information which operations the instrument has executed since the last reading. It can be read using the commands STATus:OPERation:CONDition? or STATus:OPERation[:EVENt]?.

The remote commands for the STATus:OPERation register are described on page 65.

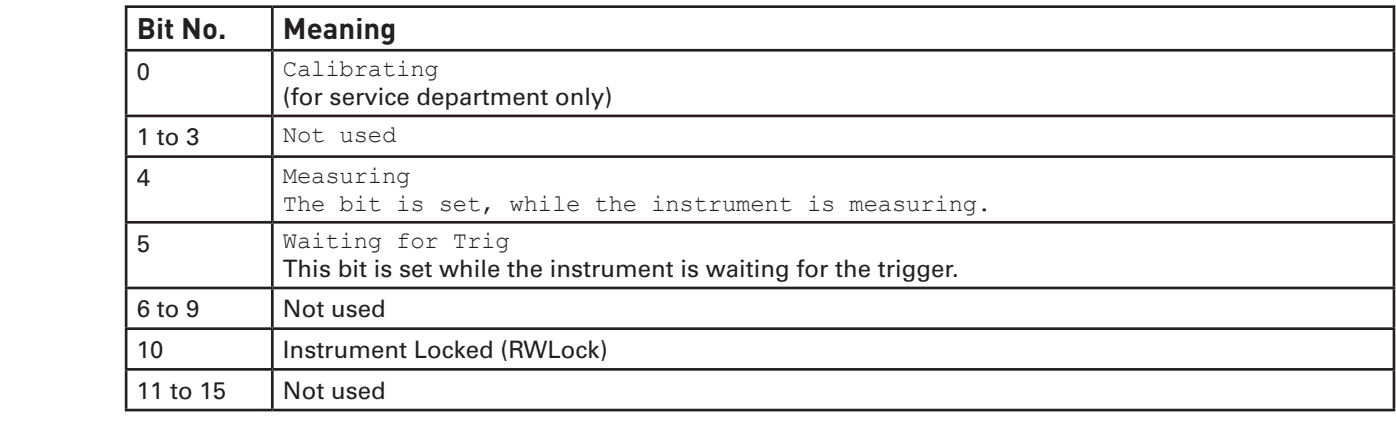

**:HCOPy** Table 1.10: Bits of the STATus:OPERation register **(please refer to page 20)**

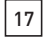

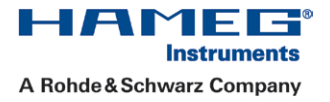

### <span id="page-17-0"></span>**STATus:QUEStionable Register**

This register contains information about indefinite states which may occur, if the unit is operated without meeting the specifications. It can be read using the commands STATus:QUEStionable:CONDition on page 66 and STATus: QUEStionable[:EVENt] on page 67.

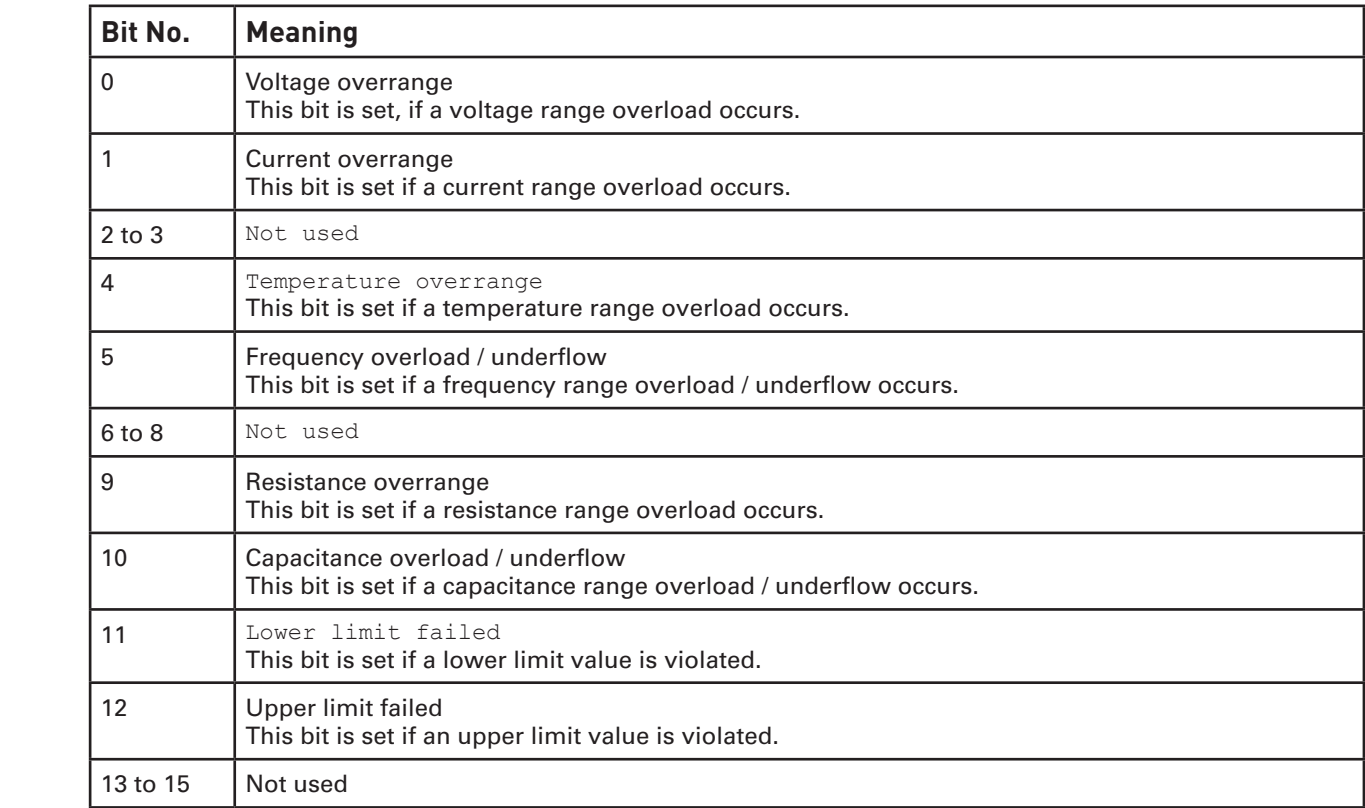

Table 1.11: Bits of the STATus:QUEStionable register **(please refer to page 20)**

### **1.6.4 Application of the Status Reporting System**

The purpose of the status reporting system is to monitor the status of one or several devices in a measuring syste<br>The controller must receive and evaluate the information of all devices. The following standard methods are The purpose of the status reporting system is to monitor the status of one or several devices in a measuring system.<br>The controller must receive and evaluate the information of all devices. The following standard methods a

- Service request (SRQ) initiated by the instrument
- Serial poll of all devices in the bus system, initiated by the controller in order to find out who sent a SRQ and why
- Parallel poll of all devices
- Query of a **specific instrument status** by means of commands<br>– Query of the **error queue :LOGic:SIZE**
- Query of the error queue

### **Serial Poll**

In a serial poll, with command \*STB the status byte of an instrument is queried. The query is realized via interface messages and thus clearly faster. The serial poll method is defined in IEEE 488.1 and used to be the standard possibility for different instruments to poll the status byte. The method also works for instruments, which do not adhere to SCPI or IEEE 488.2.

The serial poll is mainly used to obtain a fast overview of the state of several instruments connected to the controller.

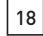

mands:

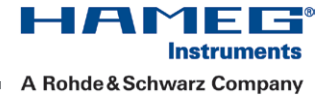

### **Query of an instrument status**

Each part of any status register can be read using queries. There are two types of commands: (STATus:QUEStionable...)

- The common commands \*ESR?, \*IDN?, \*STB? query the higher-level registers.
- The commands of the STATus system query the SCPI registers (STATus:QUEStionable...) queried register. This number is evaluated by the controller program.

The returned value is always a decimal number that represents the bit pattern of the queried register. This number is<br>evaluated by the controller program. evaluated by the controller program.

Queries are usually used after an SRQ in order to obtain more detailed information on the SRQ cause.

# Decimal representation of a bit pattern (binary weights)<br>Decimal representation of a bit pattern (binary weights)

its. The contents of a status register are specified<br>, each bit is assigned a weighted value. The decimal<br>in the register that are set to 1. number is calculated as the sum of the weighted values of all bits in the register that are set to 1. The STB and ESR registers contain 8 bits, the SCPI registers 16 bits. The contents of a status register are specified The STD and ESR registers contain 6 bits, the SCP registers To bits. The contents or a status register are specified<br>and transferred as a single decimal number. To make this possible, each bit is assigned a weighted value.

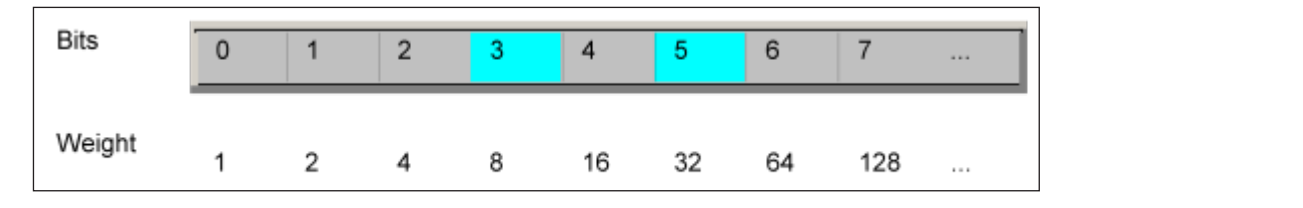

### **Example:**  Fig. 1.7: Decimal representation of a bit pattern **(please refer to page 20)**

#### the  $\epsilon$  status summary bit and the ESB bit and the STATUS Byte summary bit in the STATUS Byte  $\epsilon$  in the STATUS Byte  $\epsilon$  in the STATUS Byte  $\epsilon$  in the STATUS Byte  $\epsilon$  in the STATUS Byte  $\epsilon$  in the STATUS Byte  $\epsilon$  in Example:

summary bit and the ESB bit in the STatus Byte ) are set. The decimal value  $40 = 32 + 8$  indicates that bits no. 3 and 5 in the status register (e.g. the QUEStionable status

### error queue are detailed plain text error messages that can be looked up in the Error Log **Error Queue**

Each error state in the instrument leads to an entry in the error queue. The entries of the error queue are de-Lactretion state in the instrument leads to all entry in the error quede. The entries of the error quede are de-<br>tailed plain text error messages that can be looked up in the error log or queried via remote control using<br>S messages are stored, the instrument responds with 0, "No error". tailed plain text error messages that can be looked up in the error log or queried via remote control using

The error queue should be queried after every SRQ in the controller program as the entries describe the cause of an error more precisely than the status registers. Especially in the test phase of a controller program the error queue should be queried regularly since faulty commands from the controller to the instrument are recorded there as well.

HAMEI  $\Gamma \to^0$ **Instruments** A Rohde & Schwarz Company

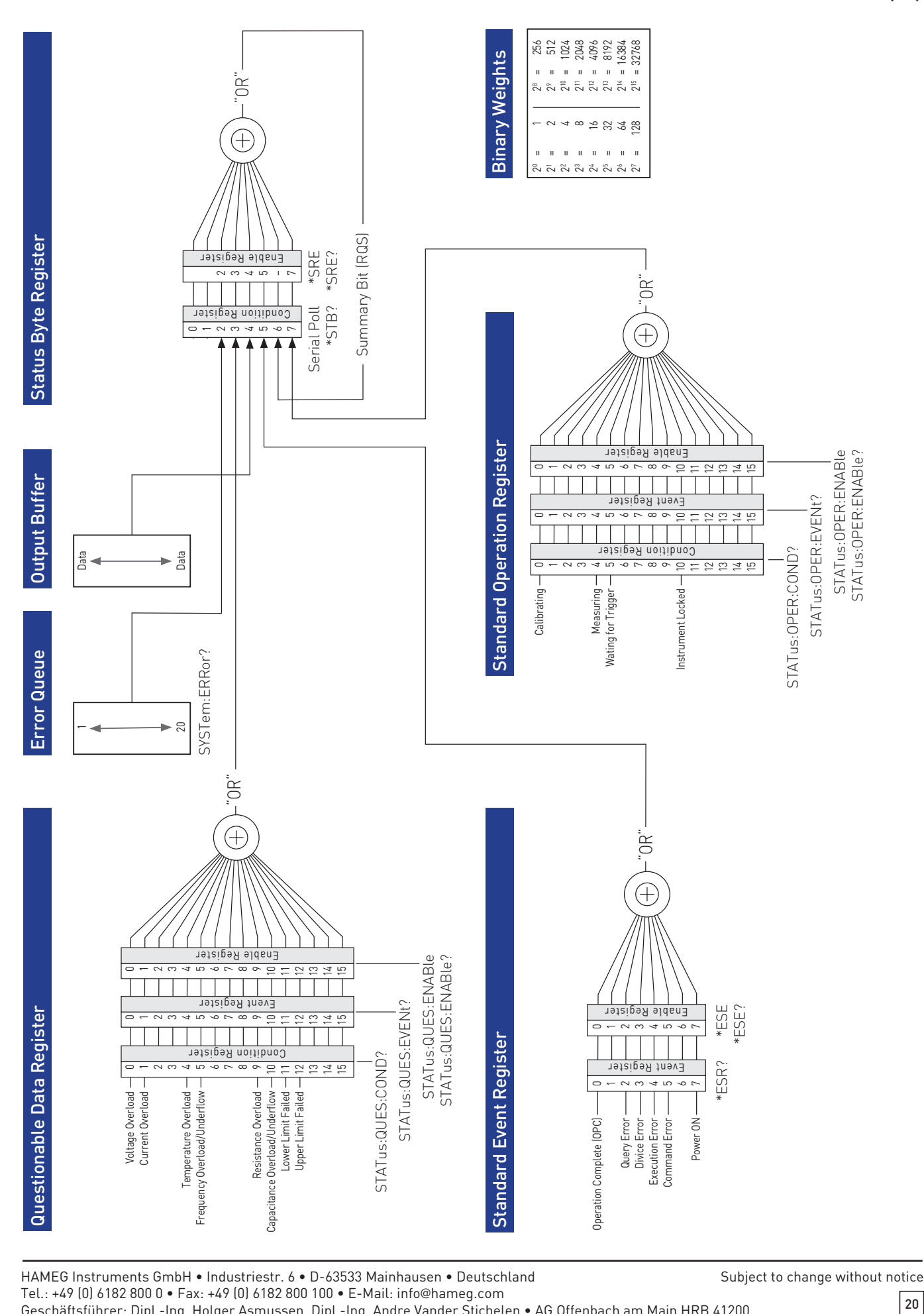

HAMEG Instruments GmbH • Industriestr. 6 • D-63533 Mainhausen • Deutschland Subject to change without notice Tel.: +49 (0) 6182 800 0 • Fax: +49 (0) 6182 800 100 • E-Mail: info@hameg.com Tel.: +49 (0) 6182 800 0 • Fax: +49 (0) 6182 800 100 • E-Mail: info@hameg.com Geschäftsführer: Dipl.-Ing. Holger Asmussen, Dipl.-Ing. Andre Vander Stichelen • AG Offenbach am Main HRB 41200

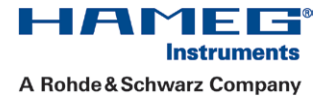

**:POD1 :SYSTem**

21

## <span id="page-20-0"></span>2 Command Reference

This chapter provides the description of all remote commands available for HMC8012. The commands are sorted according to the menu structure of the instrument. A list of commands in alphabetical order ist given in the "List of Commands" at the end of this documentation.

### 2.1 Common Commands

**Common commands** are described in the IEEE 488.2 (IEC 625-2) standard. These commands have the same effect Common commands are described in the IEEE 488.2 (IEC 625-2) standard. These commands have the same effect three letters. Many common commands are related to the Status Reporting System.<br>Available common commands and are employed in the same way on different devices. The headers of these commands consist of "\*" followed by

### Available common commands: Available common commands:<br>Available common commands: **Available common commands:**

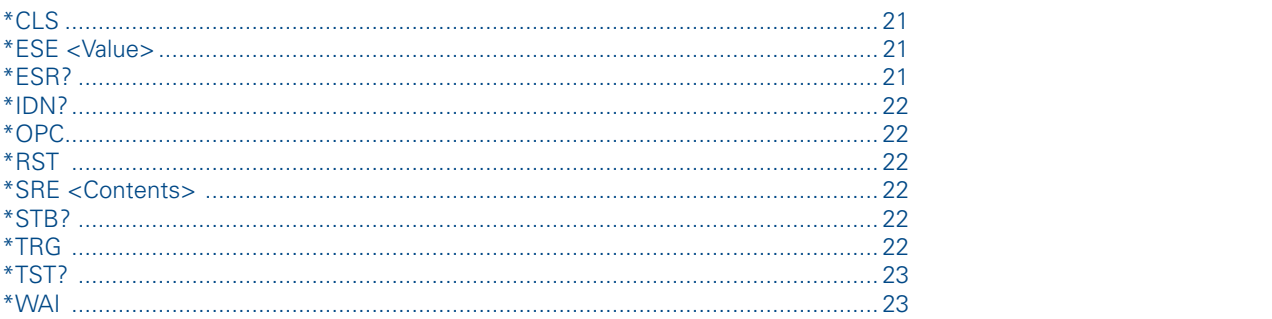

### \*CLS

CLear Status

Sets the status byte (STB), the standard event register (ESR) and the EVENt part of the QUEStionable and the OPERation registers to zero. The command does not alter the mask and transition parts of the registers. It clears the output buffer.

:<br>ACQUIRE **:**<br>ACQUIRE : Usage: Setting only

### **:CHAN1OFFSet**  \*ESE <Value> Event Status Enable

Sets the event status enable register to the specified value. The query returns the contents of the event status enable register in decimal form.

**\*OPC?**

### Parameters:

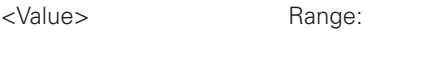

### \*ESR?

Event Status Read<br>Returns the contents of the event status register in decimal form and subsequently sets the register to zero. Event Status Read

0 to 255

### Return values:

<Contents> Range: 0 to 255

Usage: Query only

HMO SERIES EN 1999 EN 1999 EN 1999 EN 1999 EN 1999 EN 1999 EN 1999 EN 1999 EN 1999 EN 1999 EN 1999 EN 1999 EN

### <span id="page-21-0"></span>\*IDN?

IDeNtification: returns the instrument identification.

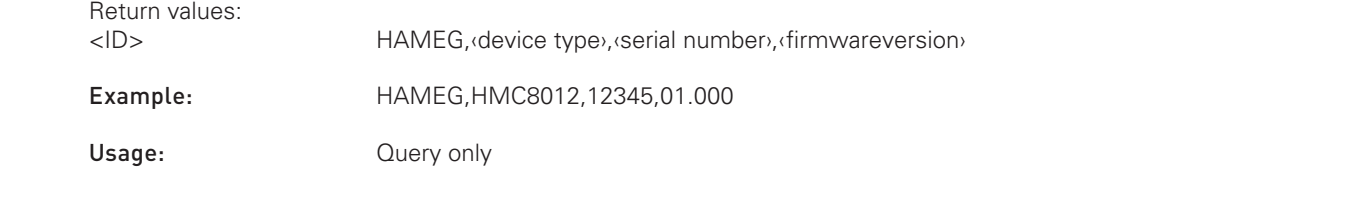

### \*OPC

\*OPC<br>OPeration Complete \*OPC<br>OPeration Complete OPeration Complete

ds have been executed. This bit can be used to ini-<br>tput buffer as soon as all preceding commands have<br> Sets bit 0 in the event status register when all preceding commands have been executed. This bit can be used to initiate a service request. The query \*OPC? writes a "1" into the output buffer as soon as all preceding commands have been executed. This is used for command synchronization.

### \*RST

ReSeT

Sets the instrument to a defined default status. The default settings are indicated in the description of commands.

Usage: Setting only

\*SRE <Contents> Service Request Enable

Sets the service request enable register to the indicated value. This command determines under which conditions a service request is triggered. The query \*SRE? returns a decimal value of the Status Byte enable register which corresponds to the binary-weighted sum of all bits.

### Parameters:

<Contents> **:CHAN1OFFSet :**<br>Popular form. Contents of the service request enable register in decimal form. Bit 6 (MSS mask bit) is always 0.

**\*ESR?** 

Range: 0 to 255

### \*STB?

STatus Byte query

Returns the contents of the status byte in decimal form.

**:HCOPy** Usage: Query only

#### \*TRG **TRiGger**

Triggers all actions waiting for a trigger event. In particular, \*TRG generates a manual trigger signal (Manual Trigger). This common command complements the commands of the TRIGger subsystem.

Usage: Event

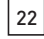

### <span id="page-22-0"></span>\*TST?

self TeST query

Triggers selftests of the instrument and returns an error code in decimal form (see Service Manual supplied with the instrument). "0" indicates no errors occured.

Usage: Query only

### S C P I P R OF THE R OF THE R OF THE R OF THE R OF THE R OF THE R OF THE R OF THE R OF THE R OF THE R OF THE R \*WAI

WAIt to continue

The commences<br>Prevents servicing of the subsequent commands until all preceding commands have been executed and all signals<br>have settled (see also command synchronization and \*OPC). WAIt to continue<br>Prevents servicing of the subsequent commands until all preceding commands have been executed and all signals have settled (see also command synchronization and \*OPC).

Usage: Event

### 2.2 System related commands

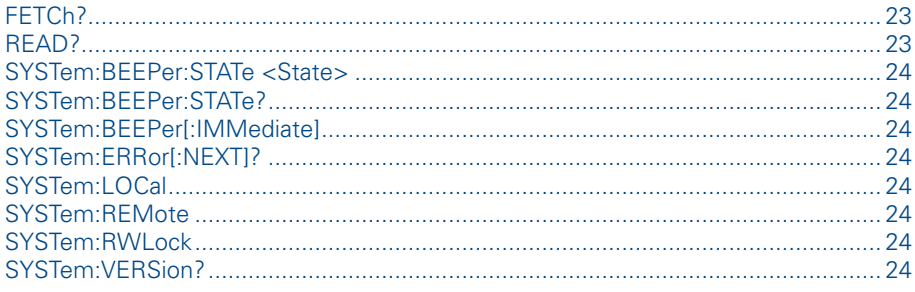

### FETCh?

**FETUR?**<br>Query the actual measurement value on the display in auto trigger, single trigger or manual trigger mode. In contrast FETC? command you get the actual triggered measurement value. Cuery the actual measurement value on the uisplay in auto trigger, single trigger of manual trigger mode. In contrast<br>to the READ? command the FETC? command does not initialize a trigger. By sending the \*TRG command before

Usage: Query only

### READ?

**:HCOPy** trigger. By sending the READ? command again the trigger mode stops. Please notice that the READ? command only **\*OPC?** queries the first measurement value of the trigger system. a trigger with the settings for trigger count or interval. In the trigger manual mode the READ? command initialize a<br>trigger, By sonding the READ? command again the trigger mode stops. Please notice that the READ? command Query the actual measurement value in auto trigger mode. In the single trigger mode the READ? command initialize

Usage: Query only

<span id="page-23-0"></span>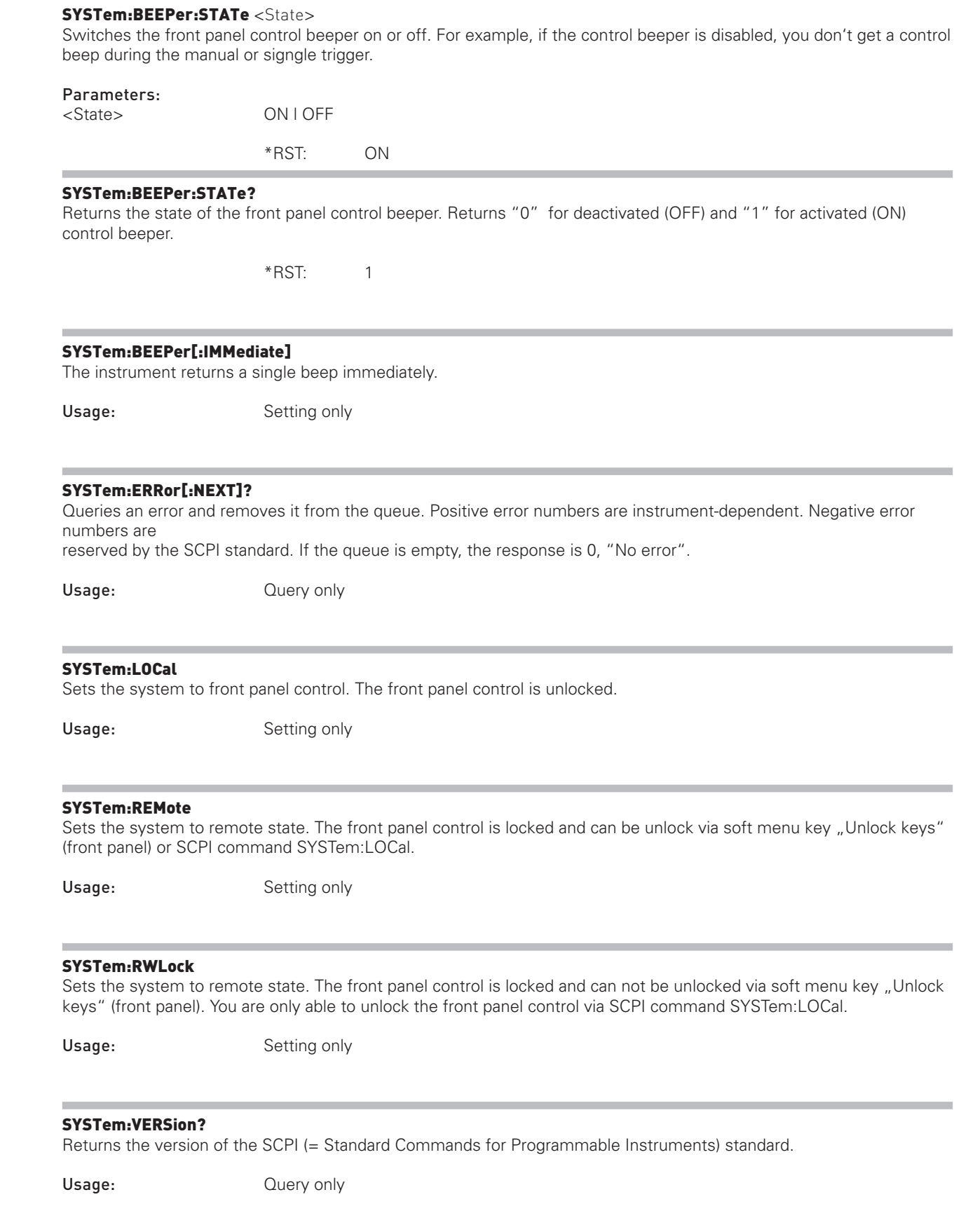

 $\sqrt{24}$ 

### <span id="page-24-0"></span>2.3 Display commands

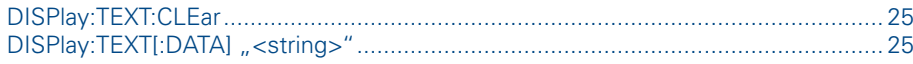

### DISPlay:TEXT:CLEar

**DISPlay:TEXT:CLEar**<br>Clears the text message box on the front display.<br>Clears the text message box on the front display.

SCPI Programmers Manual Decision and the control of the control of the control of the control of the control of Scribert Manual Manual Manual Manual Manual Manual Manual Manual Manual Manual Manual Manual Manual Manual Man<br>Separa Manual Manual Manual Manual Manual Manual Manual Manual Manual Manual Manual Manual Manual Manual Manua Usage: Setting only

### $DISPlay: TEXT[:DATA]$  "<string>"

Displays a text message box on the front display.

Example: DISP:TEXT "WAITING FOR TRIGGER"

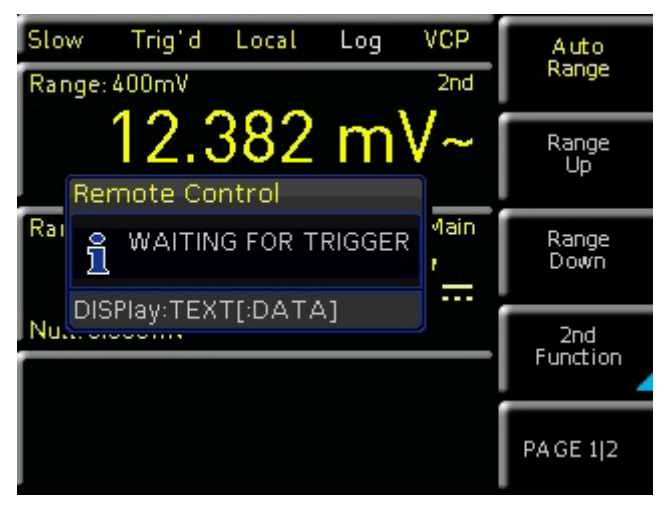

**.**<br>Fig. 2.1: Display text example

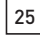

### <span id="page-25-0"></span>2.4 Trigger commands

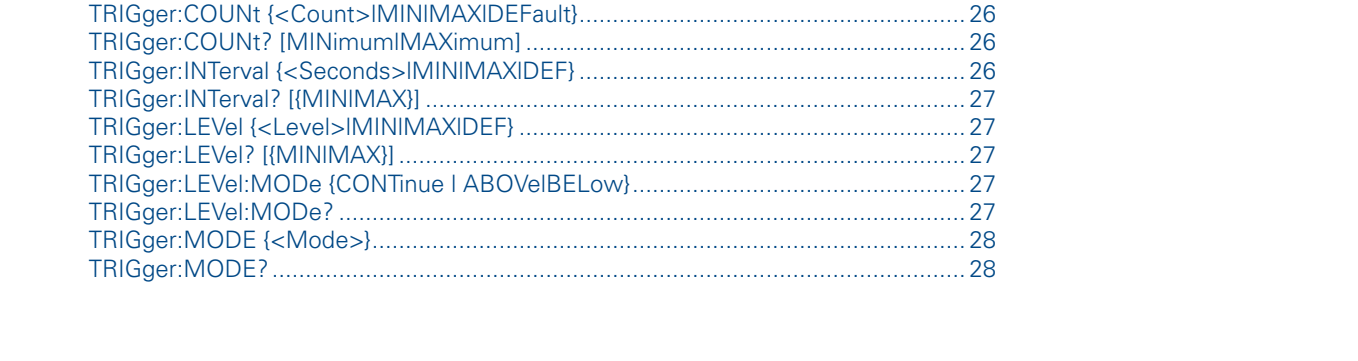

### TRIGger:COUNt {**<Count>**|MIN|MAX|DEFault}

mingstor: Count {<Count>|MIN|MAX|DEFault}<br>TRIGger: COUNt {<Count>|MIN|MAX|DEFault}<br>Selects the number of triggers for the single trigger mode before returning to the "idle" trigger state.

### Parameters:

<Count> Trigger count value in single trigger mode.

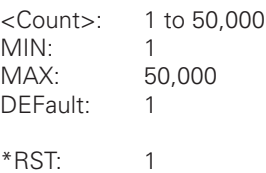

### TRIGger:COUNt? [MINimum|MAXimum]

Returns the trigger count of the single trigger mode.

### Return values:

<Count>

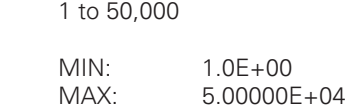

### TRIGger:INTerval {**<**Seconds**>**|MIN|MAX|DEF}

**TRIGGET:INTETVal L<Seconds>IMINIMAXIDEF***}*<br>Selects the trigger time interval for the single trigger mode before returning to the "idle" trigger state.

### Parameters:

<Interval> Trigger time interval value in single trigger mode.

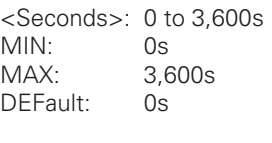

**\*ESR?**  \*RST: 0.0E+00s

### <span id="page-26-0"></span>TRIGger:INTerval? [{MIN|MAX}]

Returns the trigger time interval for the single trigger mode before returning to the "idle" trigger state.

### Return values:

<Interval> Trigger time interval value in single trigger mode.

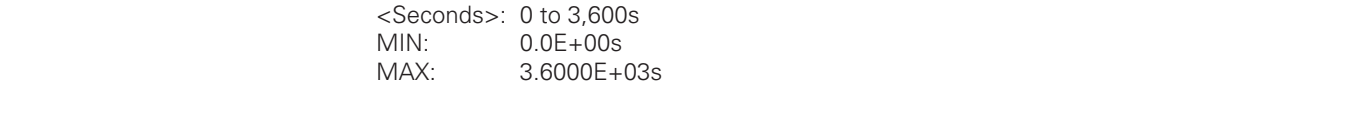

### TRIGger:LEVel {**<**Level**>**|MIN|MAX|DEF}

TRIGger:LEVel {<Level>|MIN|MAX|DEF}<br>Selects the trigger level (threshold) for the auto trigger mode. en die Seriese van die Seriese van die Seriese van die Seriese van die Seriese van die Seriese van die Seriese<br>Gebeure

### Parameters:

 $h$ ms series  $\mathbb{R}^n$  series  $\mathbb{R}^n$  series  $\mathbb{R}^n$  series  $\mathbb{R}^n$  series  $\mathbb{R}^n$  series  $\mathbb{R}^n$  series  $\mathbb{R}^n$  series  $\mathbb{R}^n$  series  $\mathbb{R}^n$  series  $\mathbb{R}^n$  series  $\mathbb{R}^n$  series  $\mathbb{R}^n$  $\mathsf{code}.$ <Level> Trigger threshold value in auto trigger mode.

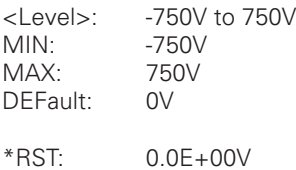

#### TRIGger:LEVel? [{MIN|MAX}]

Selects the trigger level (threshold) for the auto trigger mode.

### Return values:

<Level> Trigger threshold value in auto trigger mode.

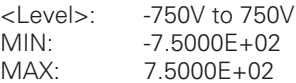

#### TRIGger:LEVel:MODe {CONTinue | ABOVe|BELow}

Selects the trigger level mode in the auto trigger mode.

### Parameters:

**:ACQuire** 

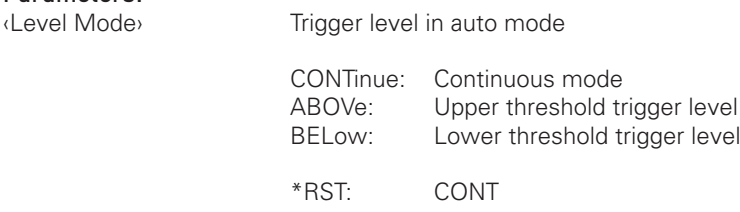

### TRIGger:LEVel:MODe?

**TRIGger:LEVel:MODe?**<br>Returns the trigger level mode in the auto trigger mode.

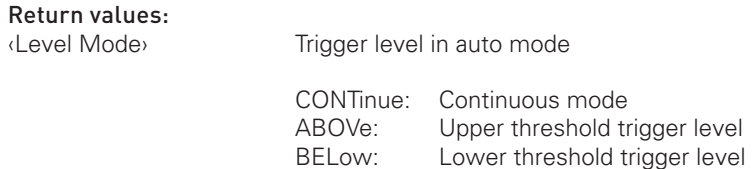

**:POD1 :SYSTem**

### <span id="page-27-0"></span>TRIGger:MODE {**<**Mode**>**}

Selects the trigger mode.

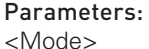

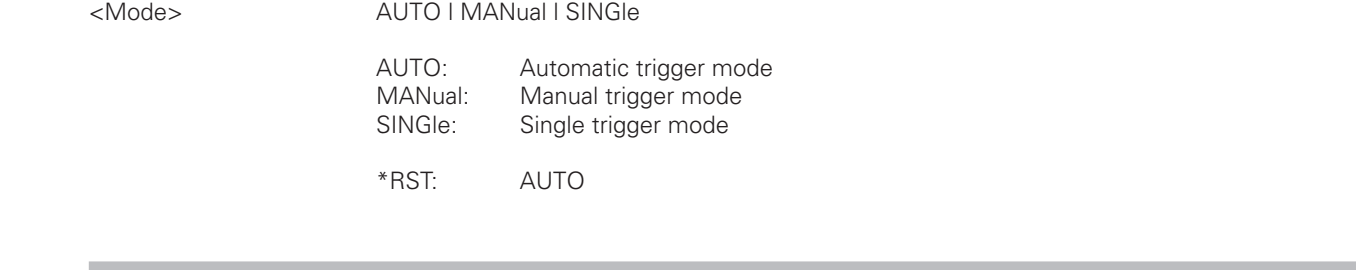

### SCPI PRIGGer:MODE?<br>TRIGGer:MODE? SCPI Programmers Manual Control of the Control of the Control of the Control of the Control of the Control of the Control of the Control of the Control of the Control of the Control of the Control of the Control of the Con TRIGger:MODE?

Returns the trigger mode.

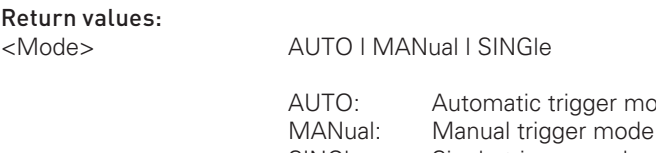

### 2.4 Configuration and Measurement Commands

### 2.4.1 Measurement Commands

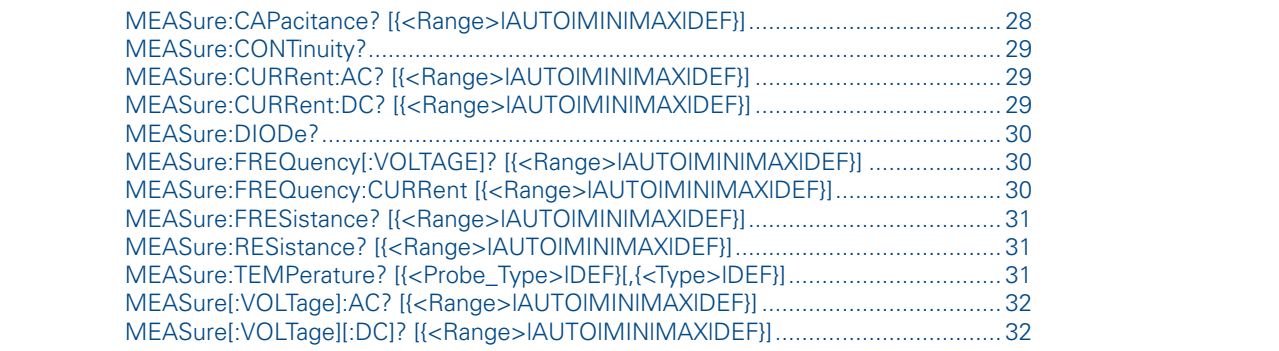

SINGle: Single trigger mode

# **:DISPlay** MEASure:CAPacitance? [{**<**Range**>**|AUTO|MIN|MAX|DEF}]

Configures the instrument for capacitance measurements. The displayed values (including statistic values) will be reset and the instrument immediately triggers a measurement.

mode

**:MEASure**

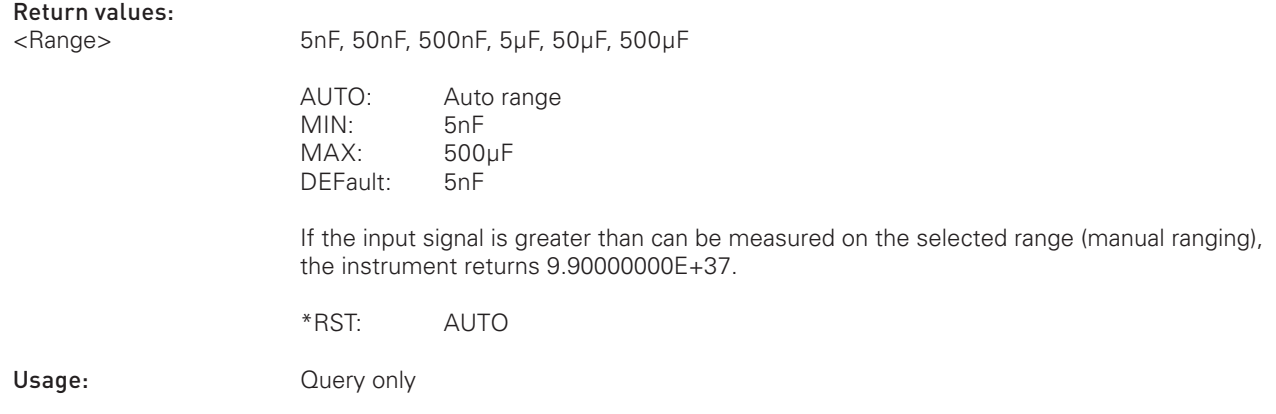

**\*SRE?**

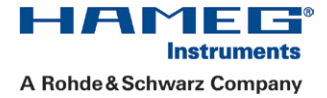

### <span id="page-28-0"></span>MEASure:CONTinuity?

Configures the instrument for continuity measurements. The displayed value will be reset and the instrument immediately triggers a measurement.

### **Return values:**

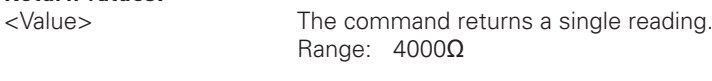

Usage: Query only Usage: Query only

### MEASure:CURRent:AC? [{<Range>|AUTO|MIN|MAX|DEF}]

**MEASure:CURRent:AC? [{←Range→|AUTO|MIN|MAX|DEF}]**<br>Configures the instrument for AC I measurements. The displayed values (including statistic values) will be reset and<br>the instrument immediately triggers a measurement. MEASure:CURRent:AC? [{←Range→|AUTO|MIN|MAX|DEF}]<br>Configures the instrument for AC I measurements. The displayed values (including statistic values) will be reset and the instrument immediately triggers a measurement.

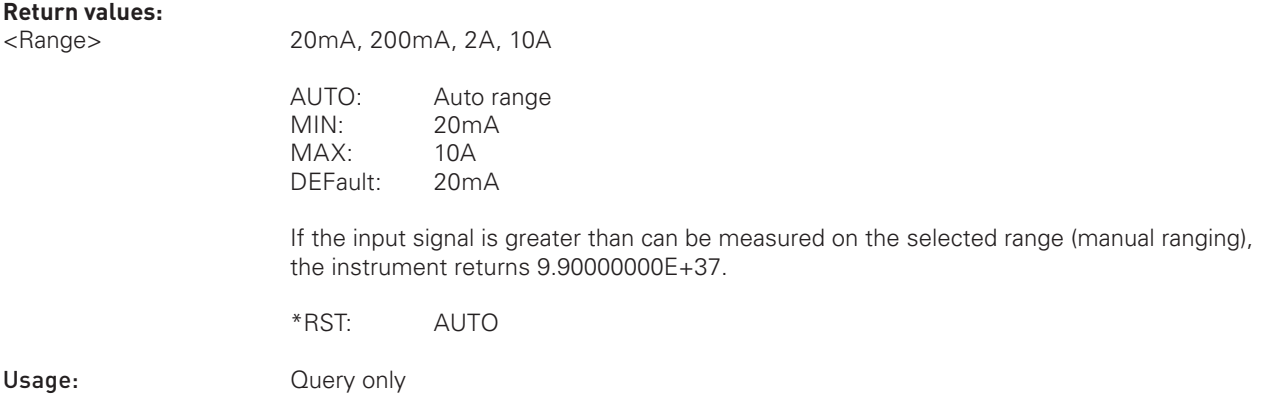

### MEASure:CURRent:DC? [{**<**Range**>**|AUTO|MIN|MAX|DEF}]

Configures the instrument for DC I measurements. The displayed values (including statistic values) will be reset and the instrument immediately triggers a measurement.

### **Return values:**

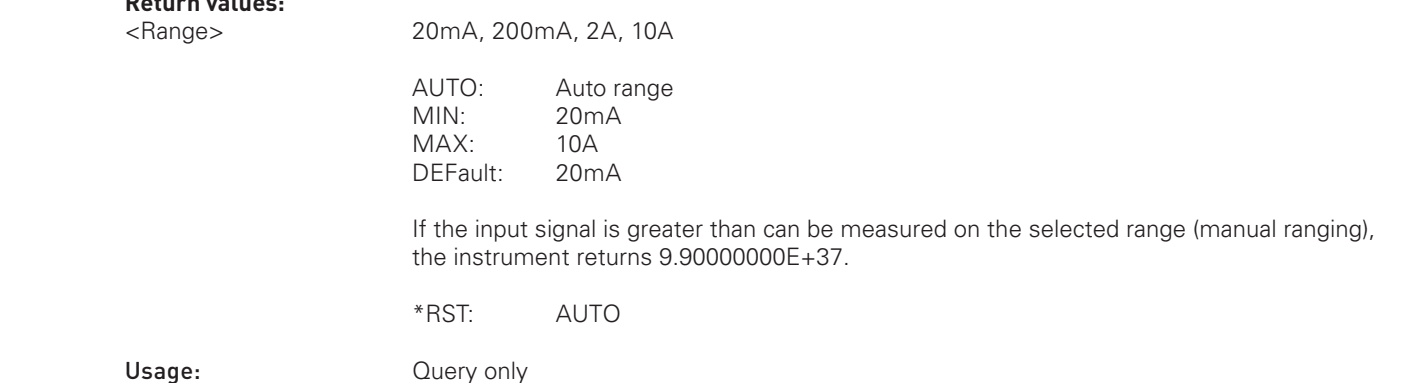

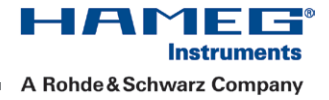

### <span id="page-29-0"></span>MEASure:DIODe?

Configures the instrument for diode tests. The displayed value will be reset and the instrument immediately triggers a measurement.

### **Return values:**

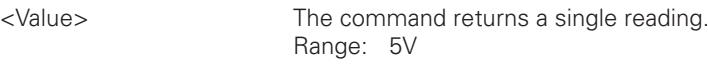

Usage: Query only Usage: Cuery only

### MEASure:FREQuency[:VOLTAGE]? [{**<**Range**>**|AUTO|MIN|MAX|DEF}]

**MEASure:FREQuency[:VOLTAGE]? [{<Range>|AUTO|MIN|MAX|DEF}]**<br>Configures the instrument for frequency measurements with main function AC V. The displayed values (including stati-<br>stic values) will be reset and the instrument MEASure:FREQuency[:VOLTAGE]? [{<Range>|AUTO|MIN|MAX|DEF}]<br>Configures the instrument for frequency measurements with main function AC V. The displayed values (including statistic values) will be reset and the instrument immediately triggers a measurement. Display of frequency is only available as 2nd function for the main functions AC V and AC I.

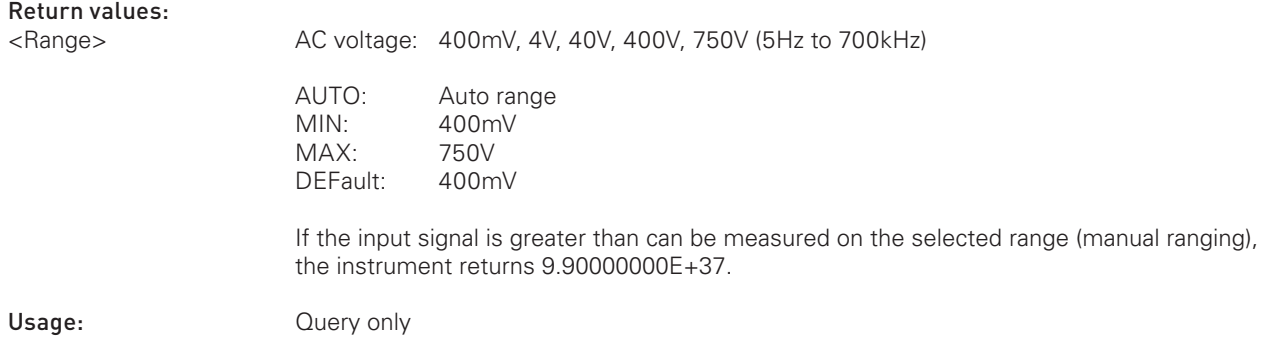

#### MEASure:FREQuency:CURRent [{**<**Range**>**|AUTO|MIN|MAX|DEF}]

Configures the instrument for frequency measurements with main function AC I. The displayed values (including statistic values) will be reset and the instrument immediately triggers a measurement. Display of frequency is only available as 2nd function for the main functions AC V and AC I.

#### Return values:

 $<$ Range>

**:** 10A AC current: 20mA, 200mA (5Hz to 10kHz) 2A, 10A (5Hz to 5kHz) AUTO: Auto range<br>MIN: 20mA 20mA<br>10A DEFault: 20mA

> If the input signal is greater than can be measured on the selected range (manual ranging), the instrument returns 9.90000000E+37.

Usage: **Query only** 

### <span id="page-30-0"></span>MEASure:FRESistance? [{**<**Range**>**|AUTO|MIN|MAX|DEF}]

Configures the instrument for 4-wire resistance measurements. The displayed values (including statistic values) will be reset and the instrument immediately triggers a measurement.

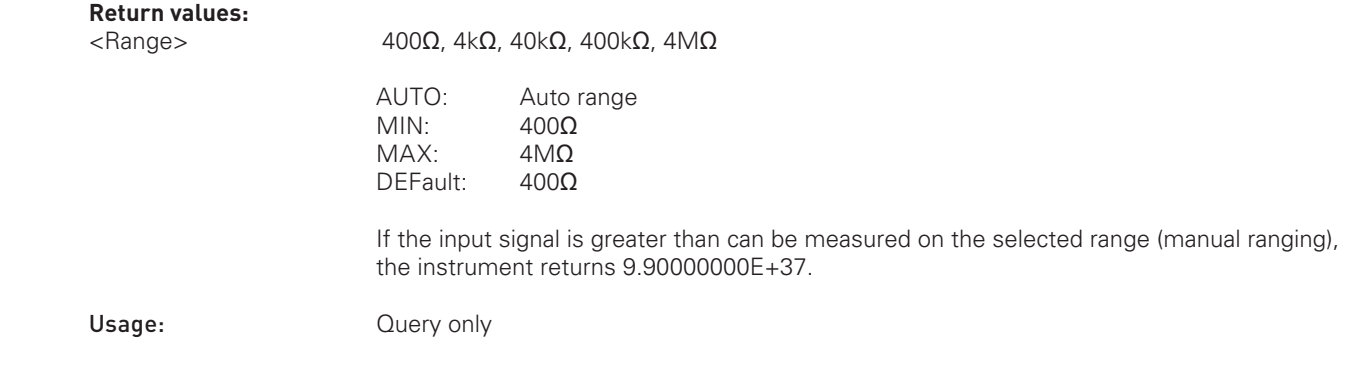

### MEASure:RESistance? [{**<**Range**>**|AUTO|MIN|MAX|DEF}]

Configures the instrument for 2-wire resistance measurements. The displayed values (including statistic values) will be reset and the instrument immediately triggers a measurement.

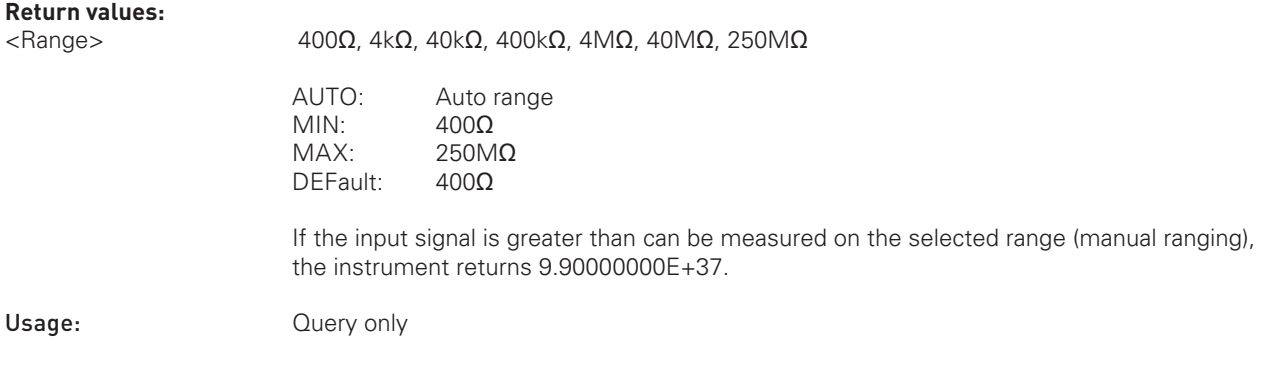

### **:ACQuire**  MEASure:TEMPerature? [{**<**Probe\_Type**>**|DEF}[,{**<**Type**>**|DEF}]

reset and the instrument immediately triggers a measurement. **EXSUPER FIGURES AND CONFIGURES INTERPORT TO A THEFT CONFIGURE CONFIGURE CONFIGURES (including statistic values) will be<br>Configures the instrument for temperature measurements. The displayed values (including statistic val** 

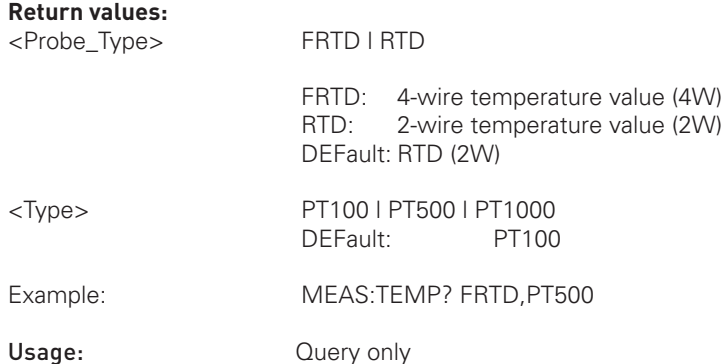

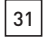

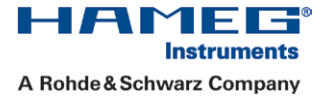

### <span id="page-31-0"></span>MEASure[:VOLTage]:AC? [{**<**Range**>**|AUTO|MIN|MAX|DEF}]

Configures the instrument for AC V measurements. The displayed values (including statistic values) will be reset and the instrument immediately triggers a measurement.

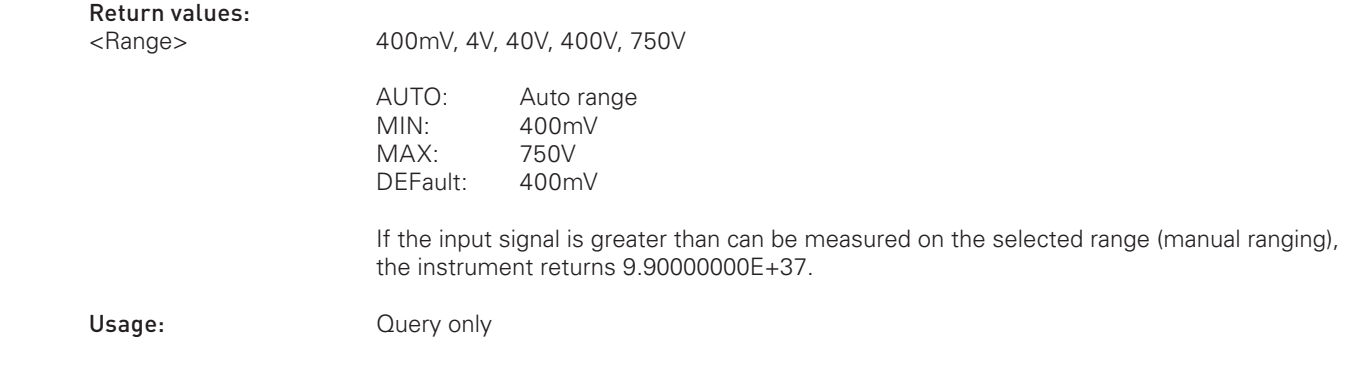

### MEASure[:VOLTage][:DC]? [{**<**Range**>**|AUTO|MIN|MAX|DEF}]

Configures the instrument for DC V measurements. The displayed values (including statistic values) will be reset and the instrument immediately triggers a measurement.

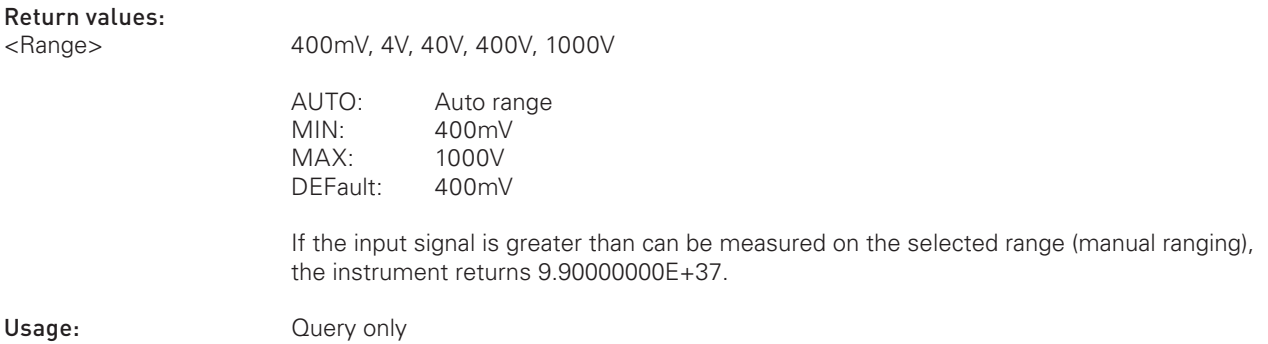

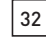

HMS Series HMO352x, HMO2524

### <span id="page-32-0"></span>2.4.2 Configuration commands

### Capacitance configuration commands

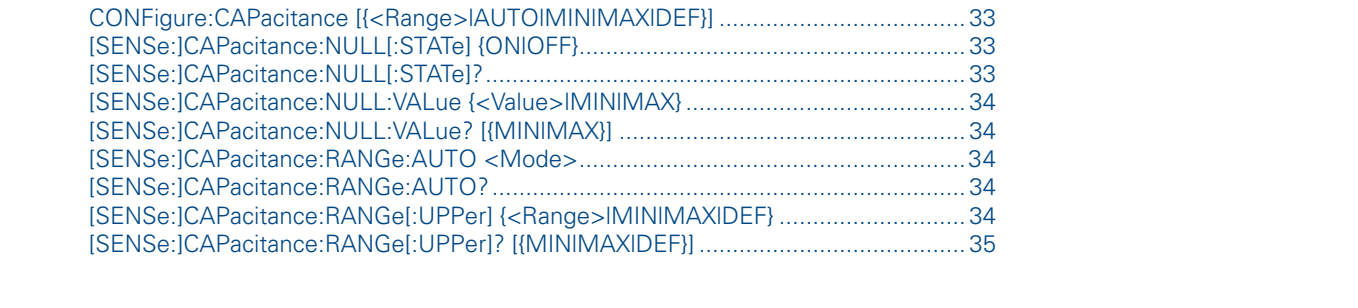

### CONFigure:CAPacitance [{**<**Range**>**|AUTO|MIN|MAX|DEF}]

HMS Series and the series of the series of the series of the series of the series of the series of the series CONFigure:CAPacitance [{<Range>|AUTO|MIN|MAX|DEF}]<br>Configures the instrument for capacitance measurements, but does not initiate a measurement. Use the READ? command to query the capacitance measurement value with specified range or the CONF? command to query the capacitance function configuration.

### **Parameters:**

<Range> 5nF, 50nF, 500nF, 5µF, 50µF, 500µF

AUTO: Auto range MIN: 5nF MAX: 500µF DEFault: 5nF

If the input signal is greater than can be measured on the selected range (manual ranging), the instrument returns 9.90000000E+37.

\*RST: AUTO

### [SENSe:]CAPacitance:NULL[:STATe] {ON|OFF}

is<br>Tui **:CHAN1OFFSet**  Turns the null function for capacitance measurements on or off. In this case, the instrument does not switch into capa-<br>citance mode. For activating the capacitance measurement function use the FUNC command.<br>————————————— citance mode. For activating the capacitance measurement function use the FUNC command.

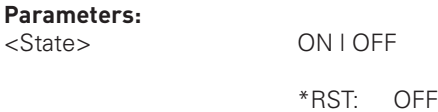

### [SENSe:]CAPacitance:NULL[:STATe]?

Returns the NULL function state of the capacitance measurement function.

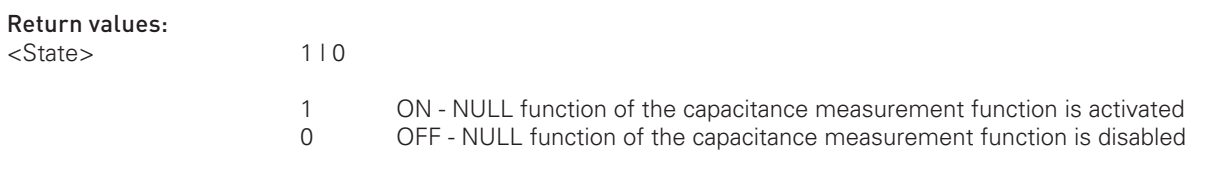

### <span id="page-33-0"></span>[SENSe:]CAPacitance:NULL:VALue {**<**Value**>**|MIN|MAX}

Sets the null value of the capacitance measurement function.

### **Parameters:**

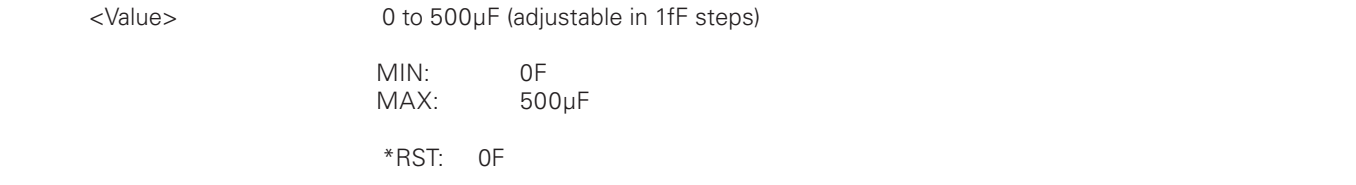

# STRIMMERS AND THE REST PROGRAMMERS AND THE REST PROGRAMMENT CONTROLLER THE REST PROGRAMMENT CONTROLLER THE RES<br>SECULIES A PROGRAMMER CONTROLL IN A PROGRAMMENT CONTROLLER THE REST PROGRAMMENT CONTROLLER THE REST PROGRAMMEN<br>

Returns the null value of the capacitance measurement function.

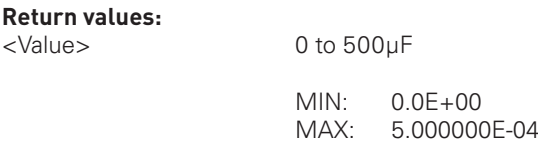

### [SENSe:]CAPacitance:RANGe:AUTO **<**Mode**>**

Activates or disables the auto range mode of the capacitance measurement function.

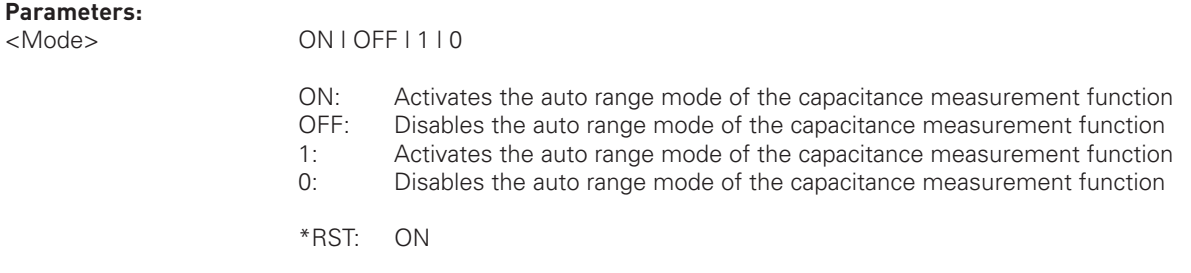

### [SENSe:]CAPacitance:RANGe:AUTO?

**EXALL PROFITE 2**<br>Returns the auto mode state of the capacitance measurement function.

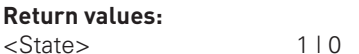

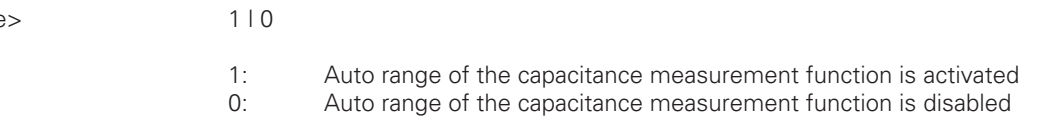

**:LOGic:SIZE**

**:POD1 :SYSTem**

HMO Series and the series of the series of the series of the series of the series of the series of the series

### **:HCOPy \*OPC?** [SENSe:]CAPacitance:RANGe[:UPPer] {**<**Range>|MIN|MAX|DEF}

Sets the capacitance measurement function range.

#### **Parameters:**

**:ACQuire** 

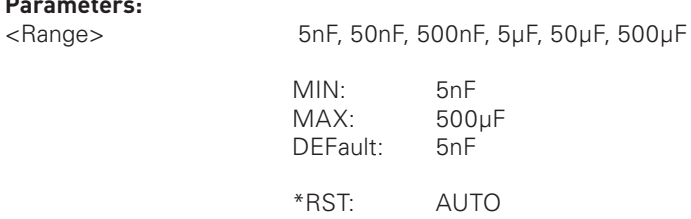

Firmware Version: 03.00 and later

### <span id="page-34-0"></span>[SENSe:]CAPacitance:RANGe[:UPPer]? [{MIN|MAX|DEF}]

Returns the state of the capacitance measurement function range.

### **Return values:**

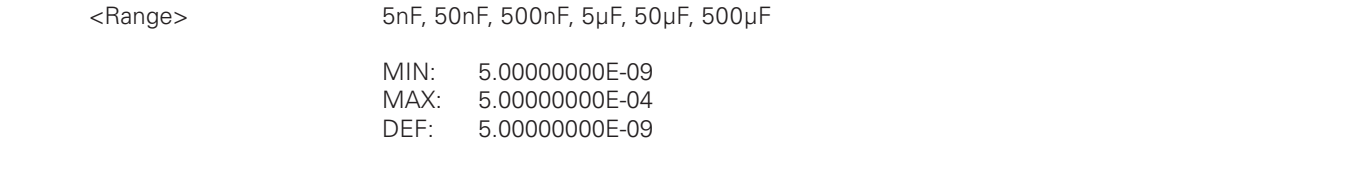

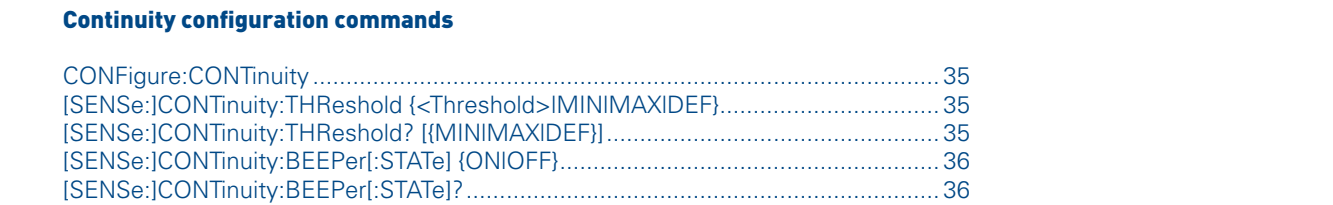

### CONFigure:CONTinuity

Configures the instrument for continuity measurements, but does not initiate a measurement. Use the READ? command to query the continuity measurement value or the CONF? command to query the general function configuration.

### [SENSe:]CONTinuity:THReshold {**<**Threshold**>**|MIN|MAX|DEF}

Sets the threshold of the continuity measurement function. In this case, the instrument does not switch into continuity mode. For activating the continuity measurement function use the FUNC command.

**:MEASure**

### **Parameters:**

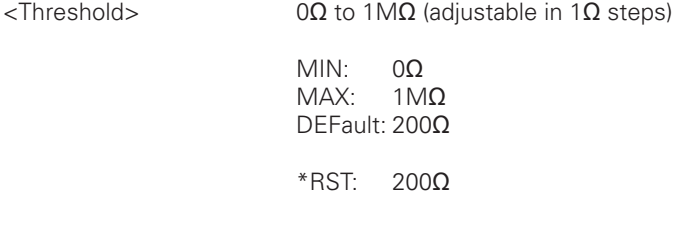

### [SENSe:]CONTinuity:THReshold? [{MIN|MAX|DEF}]

Returns the threshold of the continuity measurement function.

### **Return values:**

<Threshold> 0Ω to 1MΩ

MIN:<br>MAX<sup>.</sup> **\*OPC?** 0.00000000E+00 MAX: 1.00000000E+06 DEFault: 2.00000000E+02

**\*SRE?**

### <span id="page-35-0"></span>[SENSe:]CONTinuity:BEEPer[:STATe] {ON|OFF}

Activates or disables the beeper of the continuity measurement function.

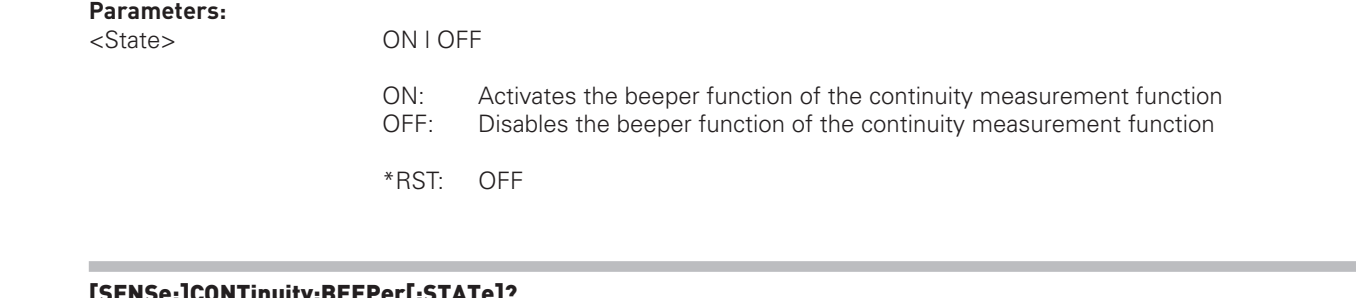

### [SENSe:]CONTinuity:BEEPer[:STATe]?

**SENSe:]CONTinuity:BEEPer[:STATe]?**<br>International Continuity:BEEPer[:STATe]?<br>Returns the beeper state of the continuity measurement function.

#### **Return values:**

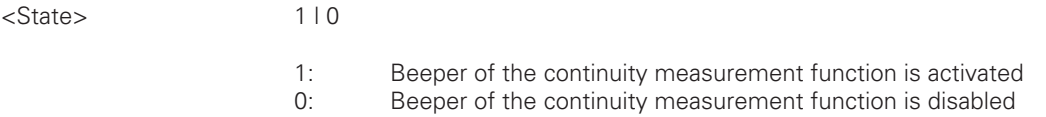

### AC I configuration commands

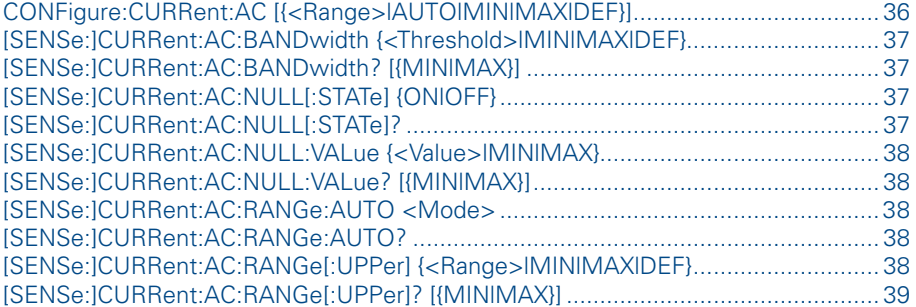

# **:CHAN1OFFSet**  CONFigure:CURRent:AC [{**<**Range**>**|AUTO|MIN|MAX|DEF}]

Configures the instrument for AC I measurements, but does not initiate a measurement. Use the READ? command to<br>query the AC I measurement value with specified range or the CONF? command to query the AC I function configura Configures the instrument for AC I measurements, but does not initiate a measurement. Use the READ? command to<br>query the AC I measurement value with specified range or the CONE? command to query the AC I function configura tion.

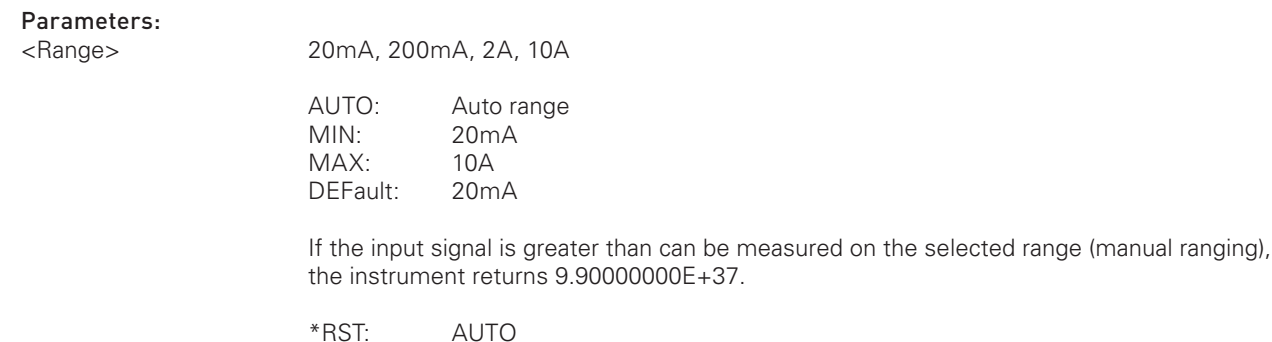

**:POD1 :SYSTem**
HMS Series and the series of

HMS Series HMO352x, HMO2524

HMO72x ... HMO202x

#### [SENSe:]CURRent:AC:BANDwidth {**<**Threshold**>**|MIN|MAX|DEF}

Sets the AC filter of the AC I measurement function.

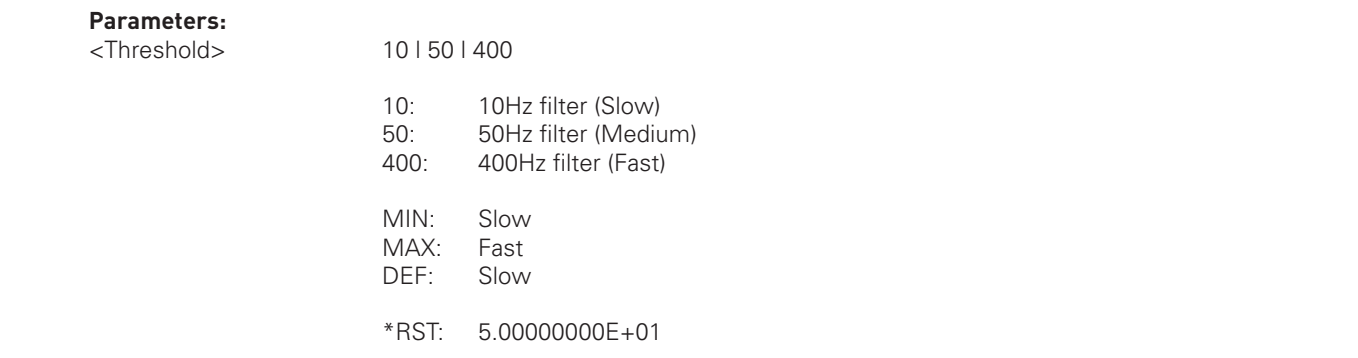

#### [SENSe:]CURRent:AC:BANDwidth? [{MIN|MAX}]

Returns the AC filter state of the AC I measurement function.

#### **Return values:**

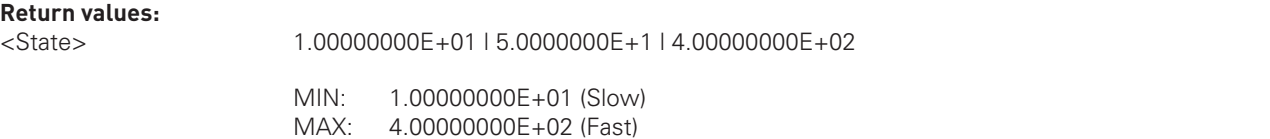

#### [SENSe:]CURRent:AC:NULL[:STATe] {ON|OFF}

Turns the null function for AC I measurements on or off. In this case, the instrument does not switch into AC I mode. For activating the AC I measurement function use the FUNC command.

**:MEASure**

#### **Parameters:**  $<$ Sta

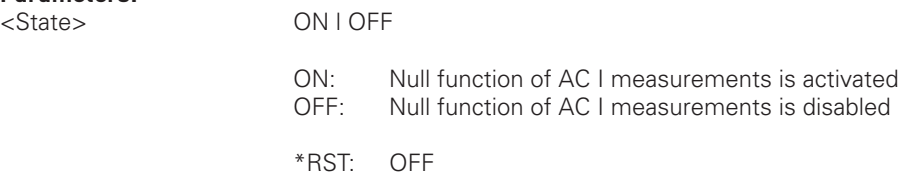

## **:DISPlay** [SENSe:]CURRent:AC:NULL[:STATe]?

Returns the NULL function state of the AC I measurement function.

#### 1 ON - NULL function activated **0** OFF - NULL function disabled **:LOGic:SIZE** Return values: <State> 1 | 0

**\*SRE?**

#### [SENSe:]CURRent:AC:NULL:VALue {**<**Value**>**|MIN|MAX}

Sets the null value of the AC I measurement function.

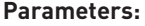

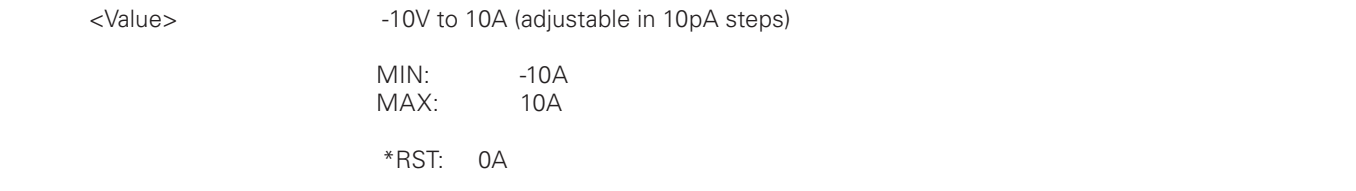

# STRID: INTERNATION: NOTE: THE RESOLUTION OF THE RESOLUTION OF THE RESOLUTION OF THE RESOLUTION OF THE RESOLUTI<br>STARM Manual SCPI Programmers Manual SCPI Programmers Manual SCPI Programmers Manual SCPI Programmers Manual S<br>

Returns the null value of the AC I measurement function.

#### **Return values:**

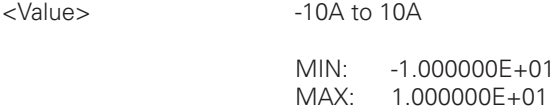

#### [SENSe:]CURRent:AC:RANGe:AUTO **<**Mode**>**

Activates or disables the auto range mode of the AC I measurement function.

#### **Parameters:** <Mode>

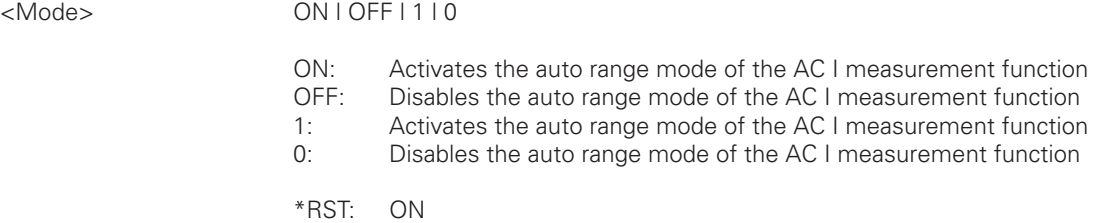

**:LOGic:SIZE**

**:POD1 :SYSTem**

HMO Series and the series of the series of the series of the series of the series of the series of the series

#### [SENSe:]CURRent:AC:RANGe:AUTO?

**EXECTAN I** FIRE 2010 CHANN **PROTECT CHANNIC EXECUTE:** Returns the auto mode state of the AC I measurement function.

#### **Return values:**

**:ACQuire** 

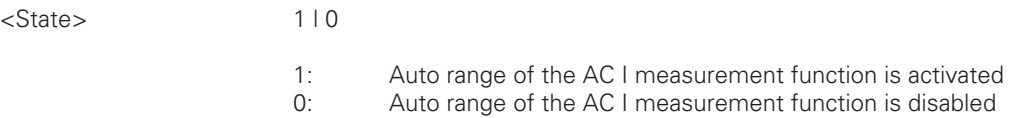

## **:HCOPy \*OPC?** [SENSe:]CURRent:AC:RANGe[:UPPer] {**<**Range**>**|MIN|MAX|DEF}

Sets the AC I measurement function range.

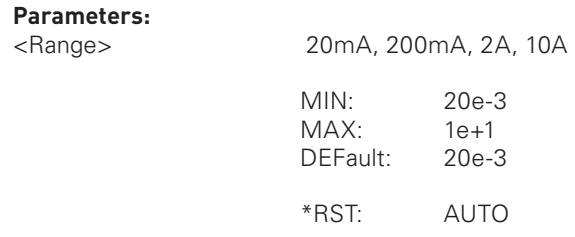

#### [SENSe:]CURRent:AC:RANGe[:UPPer]? [{MIN|MAX}]

Returns the state of the AC I measurement function range.

#### **Return values:**

<Range>

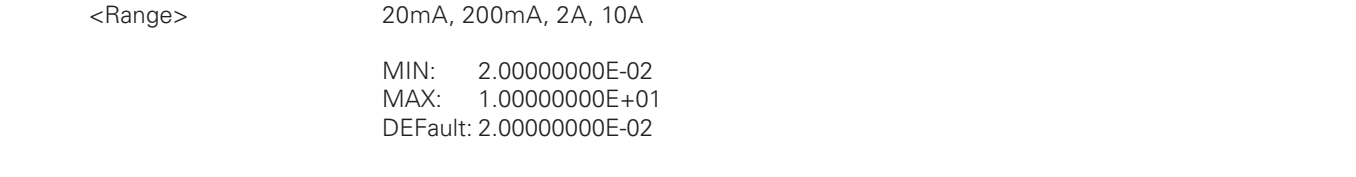

#### **AC V configuration commands**

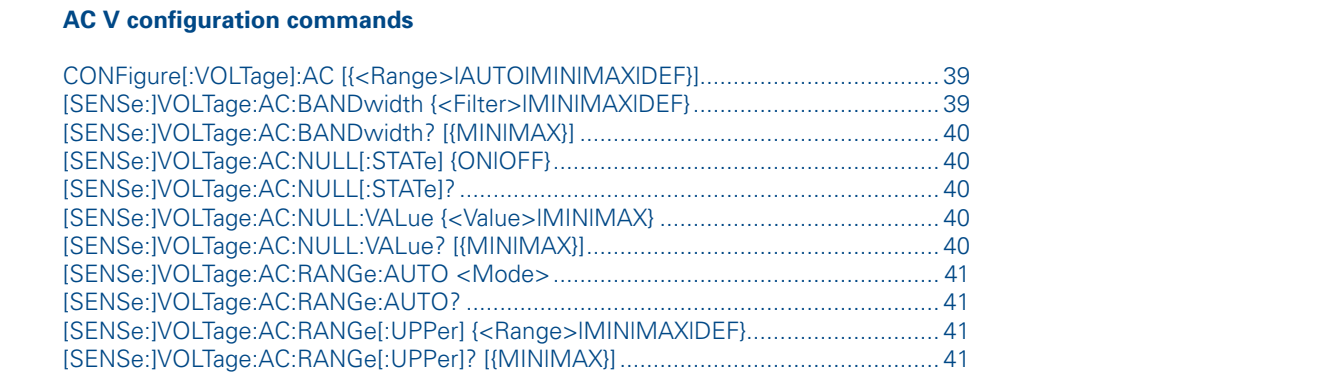

#### CONFigure[:VOLTage]:AC [{**<**Range**>**|AUTO|MIN|MAX|DEF}]

Configures the instrument for AC V measurements, but does not initiate a measurement. Use the READ? command to query the AC V measurement value with specified range or the CONF? command to query the AC V function configuration.

#### **Parameter:**

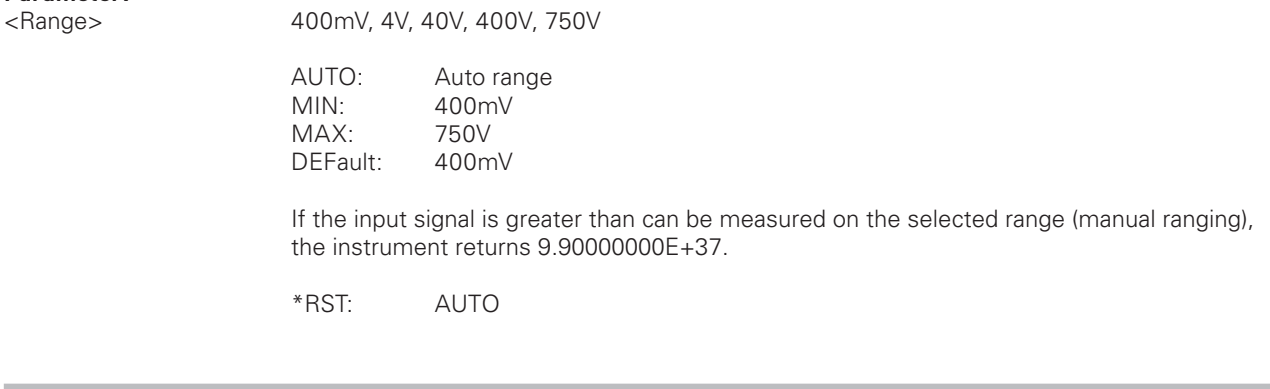

#### [SENSe:]VOLTage:AC:BANDwidth {**<**Filter**>**|MIN|MAX|DEF}

**Extra the AC V measurement function use the FUNC command.** Sets the AC filter of the AC V measurement function. In this case, the instrument does not switch into AC V mode. For<br>astivating the AC V measurement function use the FLINC command

#### **Parameters:** <Filter>

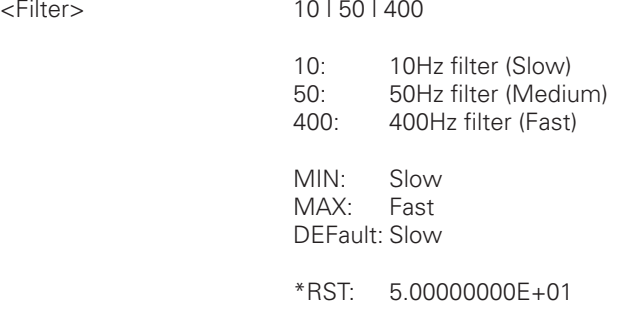

#### <span id="page-39-0"></span>[SENSe:]VOLTage:AC:BANDwidth? [{MIN|MAX}]

Returns the AC filter of the AC V measurement function.

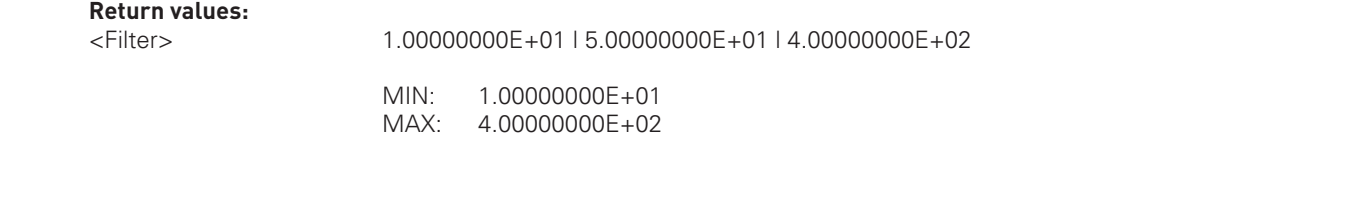

#### [SENSe:]VOLTage:AC:NULL[:STATe] {ON|OFF}

Turns the null function for AC V measurement function on or off.<br>**Parameters:**  $\mathsf{f}$  off.

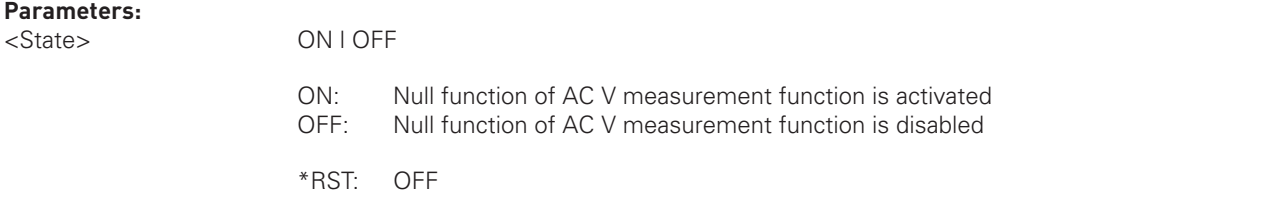

#### [SENSe:]VOLTage:AC:NULL[:STATe]?

Returns the null function state of the AC V measurement function.

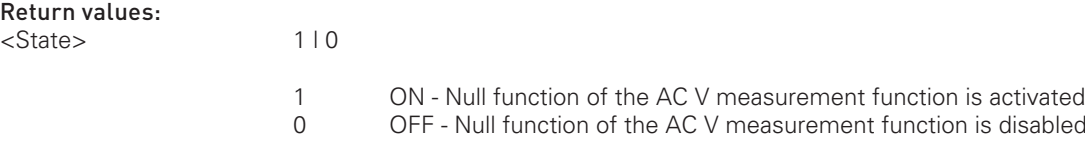

#### [SENSe:]VOLTage:AC:NULL:VALue {**<**Value**>**|MIN|MAX}

Sets the null value of the AC V measurement function.

## **:ACQuire Parameters:**

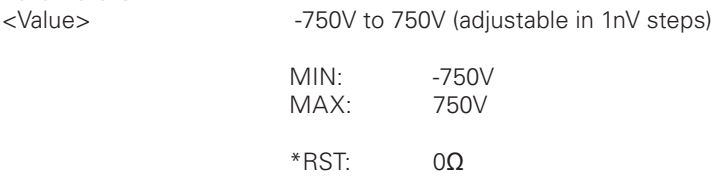

#### [SENSe:]VOLTage:AC:NULL:VALue? [{MIN|MAX}]

**EXECUTE COPYPION CONTROL CONTROL** 

#### **Return values:**

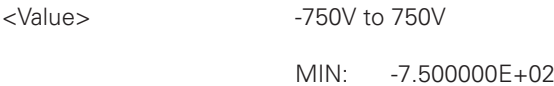

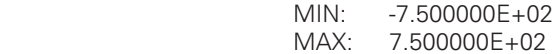

HMO Series and the series of the series of the series of the series of the series of the series of the series

#### <span id="page-40-0"></span>[SENSe:]VOLTage:AC:RANGe:AUTO **<**Mode**>**

Activates or disables the auto range mode of the AC V measurement function.

#### **Parameters:**

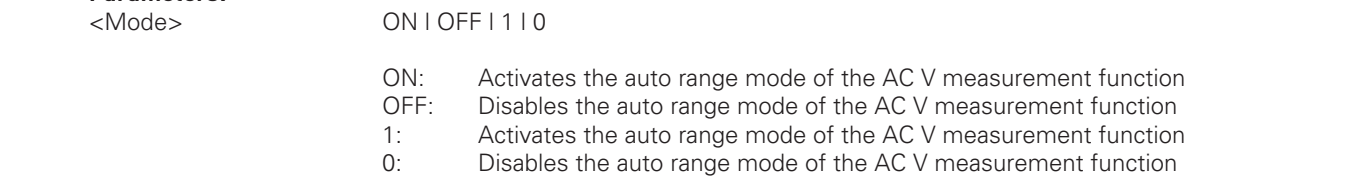

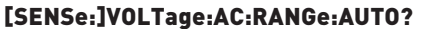

**SENSe:]VOLTage:AC:RANGe:AUTO?**<br>SCPI PROGRESS MANUAL SERVIES MANUAL SERVIES MANUAL SERVIES MANUAL SERVIES MANUAL SERVIES MANUAL SERVIES MANUAL<br>Returns the auto mode state of the AC V measurement function.

#### **Return values:**

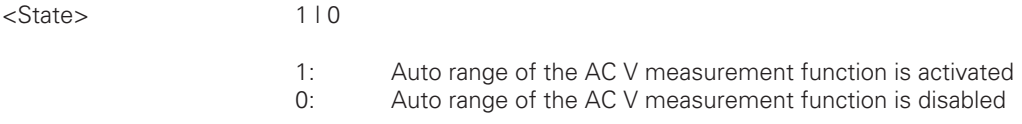

#### [SENSe:]VOLTage:AC:RANGe[:UPPer] {**<**Range**>**|MIN|MAX|DEF}

Sets the AC V measurement function range.

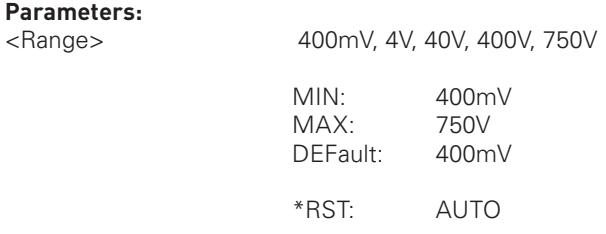

## **:ACQuire**  [SENSe:]VOLTage:AC:RANGe[:UPPer]? [{MIN|MAX}]

Returns the state of the AC V measurement function range.<br>

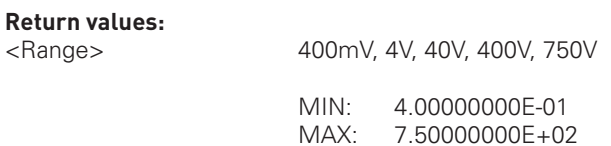

 $\sqrt{41}$ 

#### DC I configuration commands

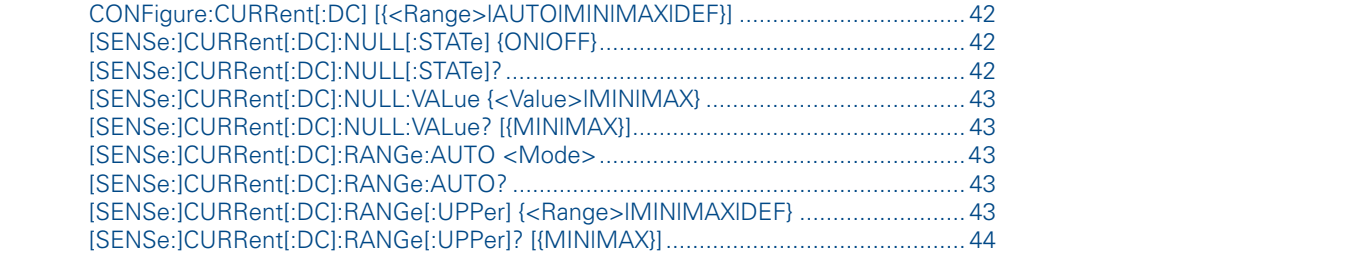

#### CONFigure:CURRent[:DC] [{**<**Range**>**|AUTO|MIN|MAX|DEF}]

CONFigure:CURRent[:DC] [{<Range>|AUTO|MIN|MAX|DEF}]<br>Configures the instrument for DC I measurements, but does not initiate a measurement. Use the READ? command to<br>query the DC I measurement value with specified range or th Configures the instrument for DC I measurements, but does not initiate a measurement. Use the READ? command to tion.

SCPI Programmers Manual Decision and the control of the control of the control of the control of the control of

SCPI Programmers Manual Manual Manual Manual Manual Manual Manual Manual Manual Manual Manual Manual Manual Ma

#### Parameters:

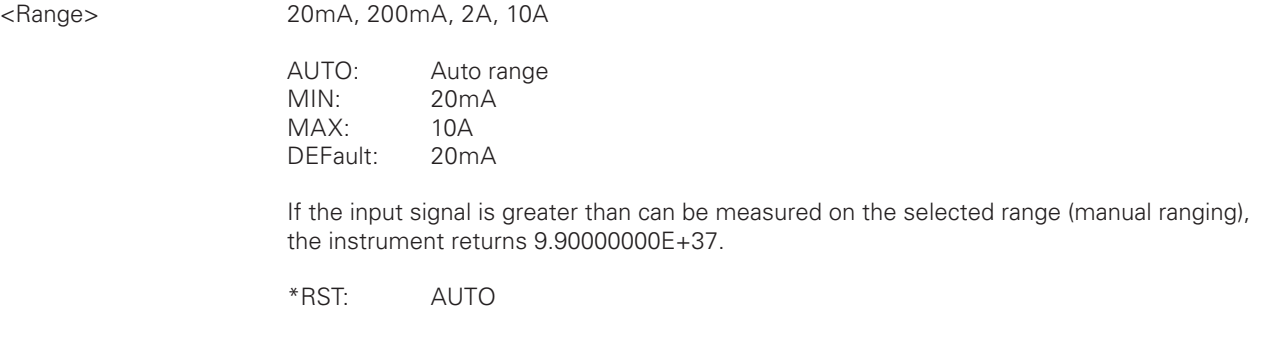

#### [SENSe:]CURRent[:DC]:NULL[:STATe] {ON|OFF}

**:ACQuire**  Turns the null function for DC I measurements on or off. In this case, the instrument does not switch into DC I mode. For activating the DC I measurement function use the FUNC command.

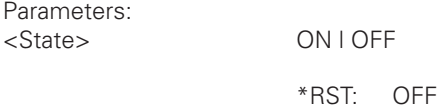

#### [SENSe:]CURRent[:DC]:NULL[:STATe]?

Returns the null function state of the DC I measurement function.

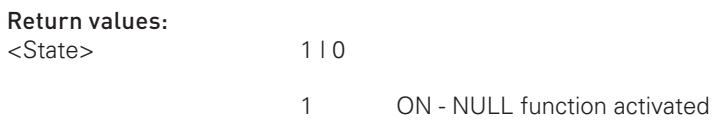

**0** OFF - NULL function disabled

 $|42$ 

#### <span id="page-42-0"></span>[SENSe:]CURRent[:DC]:NULL:VALue {**<**Value**>**|MIN|MAX}

Sets the null value of the DC I measurement function.

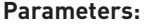

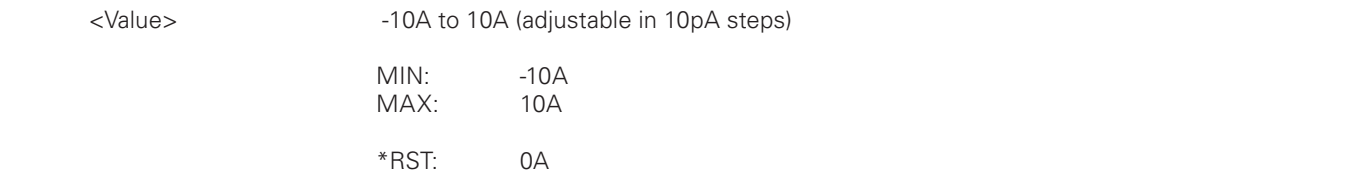

# STRIGE: SCRIPT PROGRAMMERS MANUAL AND THE ENDING MANUAL CONSIDERING MANUAL CONSIDERING MANUAL CONSIDERING MANU<br>The manual script and the Scale of the DC Line assurement function.

Returns the null value of the DC I measurement function.

#### **Return values:**

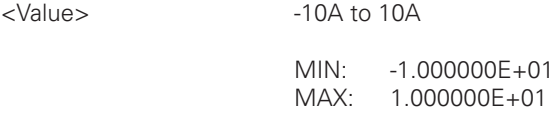

#### [SENSe:]CURRent[:DC]:RANGe:AUTO **<**Mode**>**

Activates or disables the auto range mode of the DC I measurement function.

#### **Parameters:** <Mode>

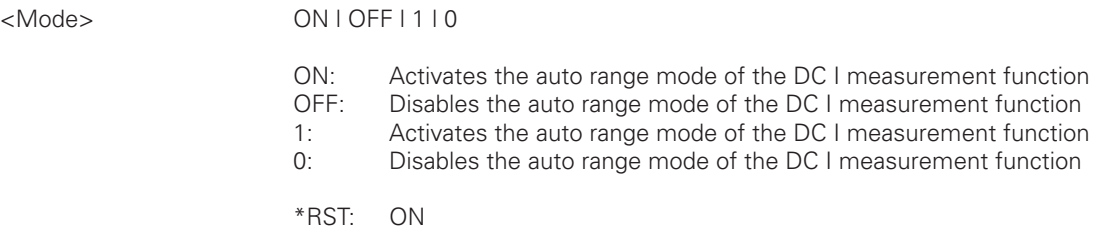

**:LOGic:SIZE**

**:POD1 :SYSTem**

HMO Series and the series of the series of the series of the series of the series of the series of the series

#### [SENSe:]CURRent[:DC]:RANGe:AUTO?

**EXECUTE:** The auto mode state of the DC I measurement function.

#### **Return values:**

**:ACQuire** 

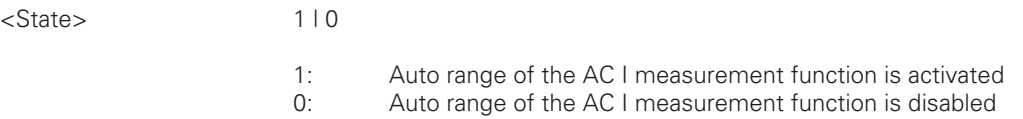

## **:HCOPy \*OPC?** [SENSe:]CURRent[:DC]:RANGe[:UPPer] {**<**Range**>**|MIN|MAX|DEF}

Sets the DC I measurement function range.

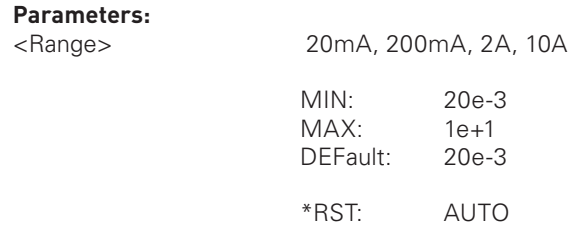

#### <span id="page-43-0"></span>[SENSe:]CURRent[:DC]:RANGe[:UPPer]? [{MIN|MAX}]

Returns the state of the DC I measurement function range.

#### **Return values:**

<Range>

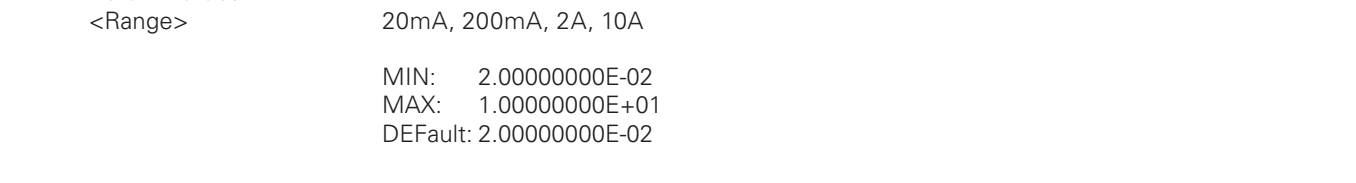

#### DC V configuration commands

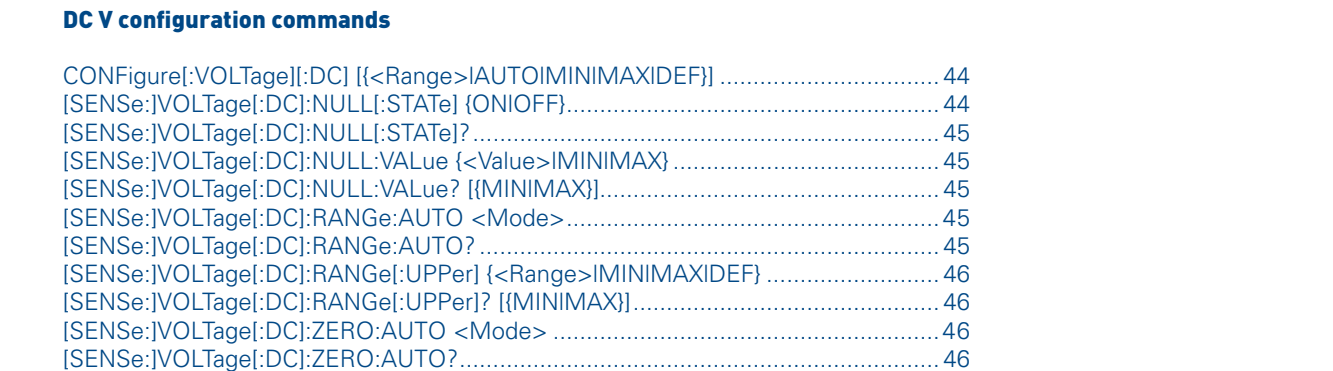

#### CONFigure[:VOLTage][:DC] [{**<**Range**>**|AUTO|MIN|MAX|DEF}]

Configures the instrument for DC V measurements, but does not initiate a measurement. Use the READ? command to query the DC V measurement value with specified range or the CONF? command to query the DC V function configuration.

#### **Parameter:**

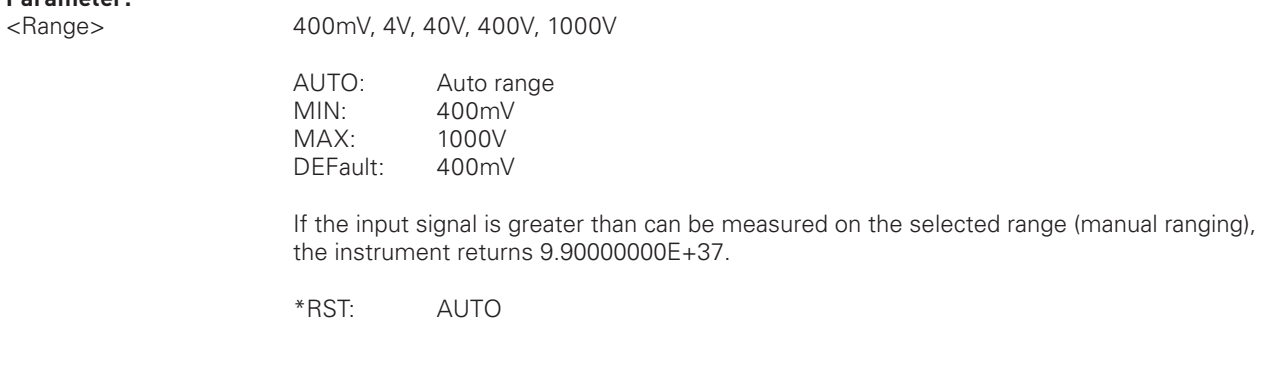

#### [SENSe:]VOLTage[:DC]:NULL[:STATe] {ON|OFF}

**:HCOPy** Turns the null function for DC V measurement function on or off. **:LOGic:SIZE**

#### **Parameters:**

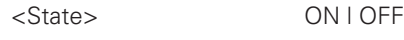

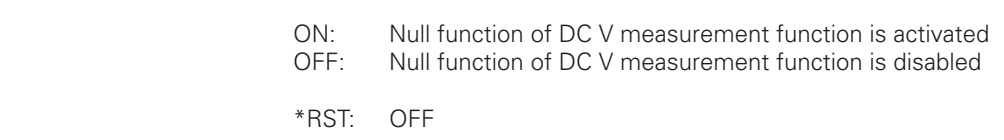

 $\mathcal{H}(\mathcal{H})$  $\mathcal{B}$ 

## <span id="page-44-0"></span>O OFF - NUIL function of the DC V measurement function is disabled by DFF - NUIL function of the DC V measurement function is disabled [SENSe:]VOLTage[:DC]:NULL[:STATe]? Returns the null function state of the DC V measurement function. Return values: <State> 1 | 0 1 ON - Null function of the DC V measurement function is activated<br>0 OFF - Null function of the DC V measurement function is disabled 0 OFF - Null function of the DC V measurement function is disabled

## HMO Series [SENSe:]VOLTage[:DC]:NULL:VALue {**<**Value**>**|MIN|MAX}

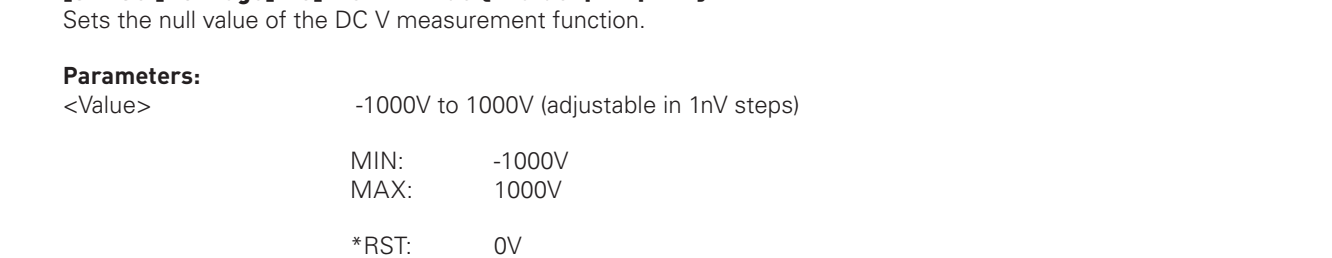

#### [SENSe:]VOLTage[:DC]:NULL:VALue? [{MIN|MAX}]

Returns the null value of the DC V measurement function.

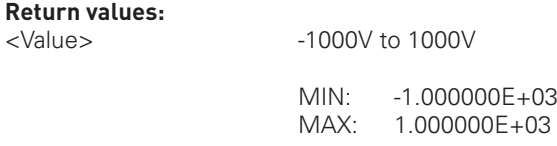

#### [SENSe:]VOLTage[:DC]:RANGe:AUTO **<**Mode**>**

Activates or disables the auto range mode of the DC V measurement function.

## **:ACQuire Parameters:**

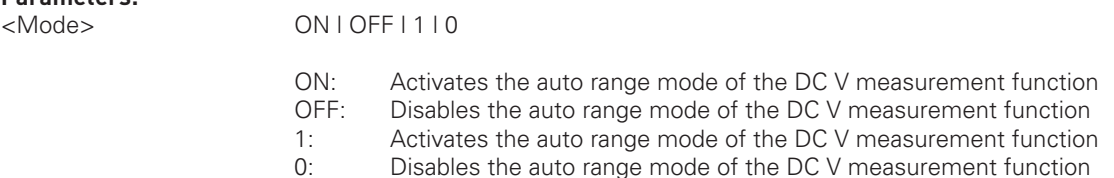

#### [SENSe:]VOLTage[:DC]:RANGe:AUTO?

**EXECUTE COPYSTED FIGURE CORPORATION :LOGic:SIZE**

#### **Return values:**

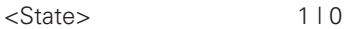

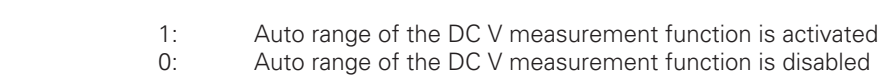

HMO Series and the series of the

English

English English

#### <span id="page-45-0"></span>[SENSe:]VOLTage[:DC]:RANGe[:UPPer] {**<**Range**>**|MIN|MAX|DEF}

Sets the DC V measurement function range.

#### **Parameters:**

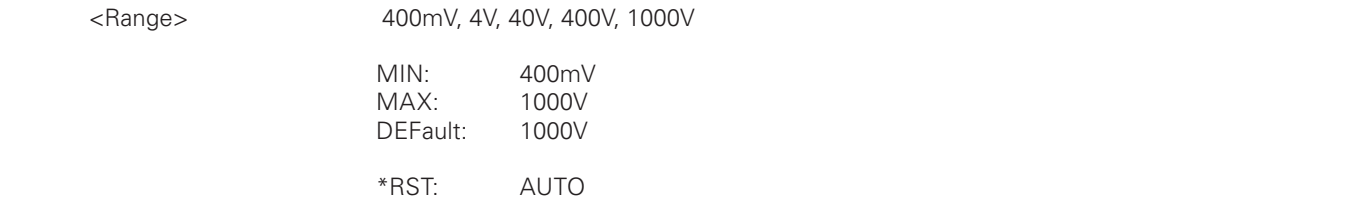

# SCPI Programmers Manual SCPI Programmers Manual [SENSe:]VOLTage[:DC]:RANGe[:UPPer]? [{MIN|MAX}]

Returns the state of the DC V measurement function range.

#### **Return values:**

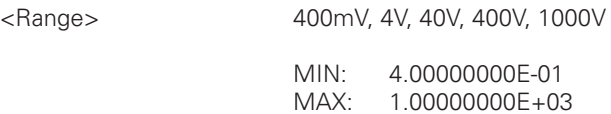

#### [SENSe:]VOLTage[:DC]:ZERO:AUTO **<**Mode**>**

Activates or disables the auto zero mode of the DC V measurement function.

#### **Parameters:**

 $<$ Mode $>$ 

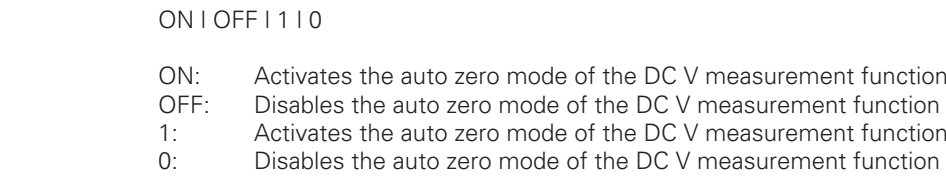

## **:ACQuire**  [SENSe:]VOLTage[:DC]:ZERO:AUTO?

Returns the auto mode state of the DC V measurement function.

## **:CHAN1OFFSet Return values:**

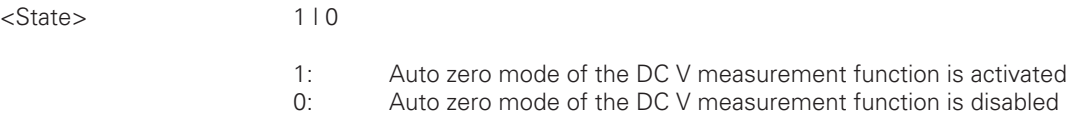

HMS Series HMO352x, HMO2524

**:MEASure**

#### Diode configuration commands

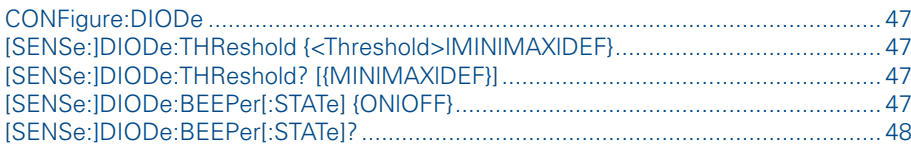

#### CONFigure:DIODe

Configures the instrument for diode measurements, but does not initiate a measurement. Use the READ? command<br>to query the diode measurement value or the CONF? command to query the general function configuration. **CONFigure:DIODe**<br>Configures the instrument for diode measurements, but does not initiate a measurement. Use the READ? command<br>to query the diode measurement value or the CONE2 command to query the general function configu to query the diode measurement value or the CONF? command to query the general function configuration.

#### [SENSe:]DIODe:THReshold {**<**Threshold**>**|MIN|MAX|DEF}

HMS Series and the series of the series of the series of the series of the series of the series of the series [SENSe:]DIODe:THReshold {<Threshold>|MIN|MAX|DEF}<br>Sets the threshold of the diode measurement function. In this case, the instrument does not switch into continuity mode. For activating the continuity measurement function use the FUNC command.

#### **Parameters:**

<Threshold> 0V to 5V (adjustable in 1µV steps)

 MIN: 0V MAX: 5V DEFault: 700mV

\*RST: 700mV

#### [SENSe:]DIODe:THReshold? [{MIN|MAX|DEF}]

Returns the threshold of the diode measurement function.

#### **Return values:**

<Threshold> 0V to 5V

 MIN: 0.00000000E+00 MAX: 4.94999981E+00 DEFault: 6.99999988E-01

## **:DISPlay** [SENSe:]DIODe:BEEPer[:STATe] {ON|OFF}

Turns the beeper function for diode measurements on or off.

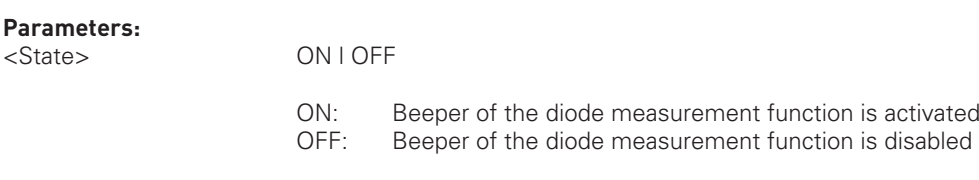

**\*ESR?** 

\*RST: OFF

**\*SRE?**

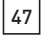

#### <span id="page-47-0"></span>[SENSe:]DIODe:BEEPer[:STATe]?

Returns the beeper function state of the diode measurement function.

#### Return values: <State> 1 | 0

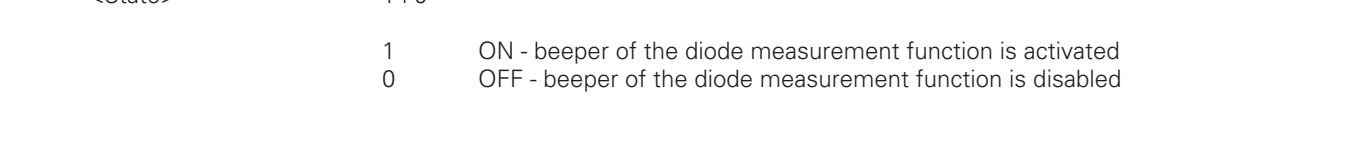

#### Frequency configuration commands

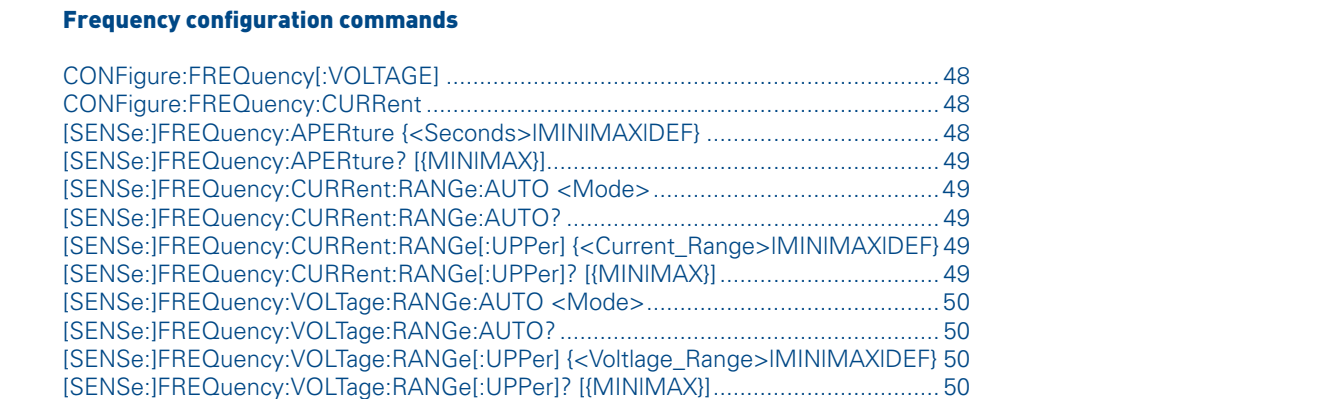

#### CONFigure:FREQuency[:VOLTAGE]

Configures the instrument for frequency measurements, but does not initiate a measurement. Use the READ? command to query the frequency measurement value or the CONF? command to query the frequency function configuration in AC V mode.

#### CONFigure:FREQuency:CURRent

**:ACQuire :POD1 :SYSTem** mand to query the frequency measurement value or the CONF? command to query the frequency function configurati-Configures the instrument for frequency measurements, but does not initiate a measurement. Use the READ? comon in AC I mode.

**:MEASure**

## **:DISPlay** [SENSe:]FREQuency:APERture {**<**Seconds**>**|MIN|MAX|DEF}

Sets the gate time of the frequency measurement function in AC V / AC I mode.

#### **Parameters:**

**MIN:** 10<br>**MAX:** 1s <Seconds> 10ms, 100ms, 1s MIN: 10ms  $MAX:$ DEFault: 1s

\*RST: 1s

**\*SRE?**

#### <span id="page-48-0"></span>[SENSe:]FREQuency:APERture? [{MIN|MAX}]

Returns the gate time of the frequency measurement function in AC V / AC I mode.

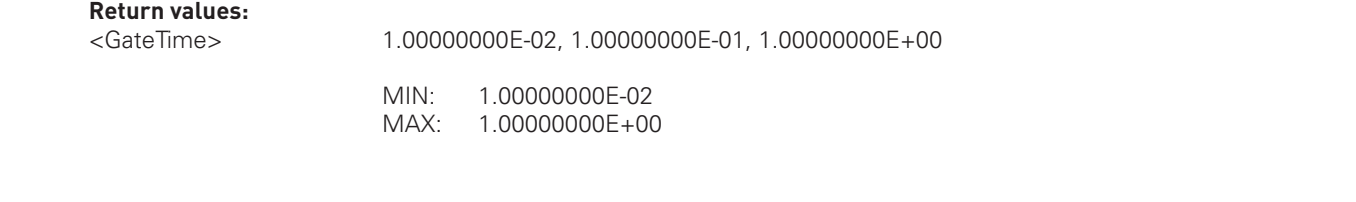

#### [SENSe:]FREQuency:CURRent:RANGe:AUTO **<**Mode**>**

Activates or disables the auto range mode of the AC I measurement function for frequency measurements.<br>**Parameters: [SENSe:]FREQuency:CURRent:RANGe:AUT0 <Mode>**<br>Activates or disables the auto range mode of the AC I measurement function for frequency measurements.

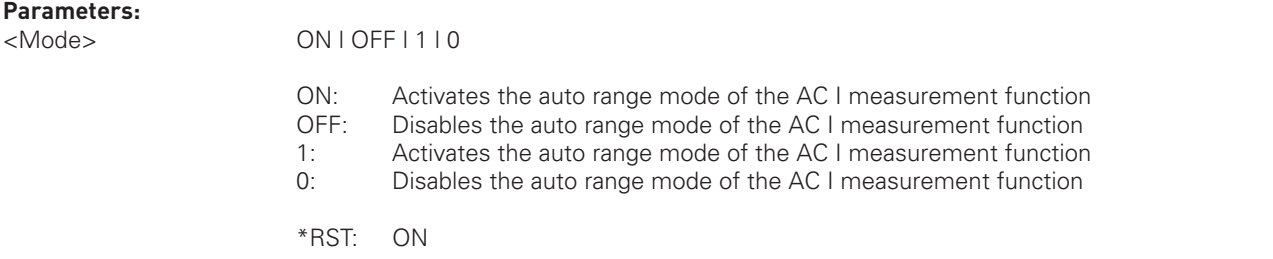

#### [SENSe:]FREQuency:CURRent:RANGe:AUTO?

Returns the auto range state of the AC I measurement function for frequency measurements.

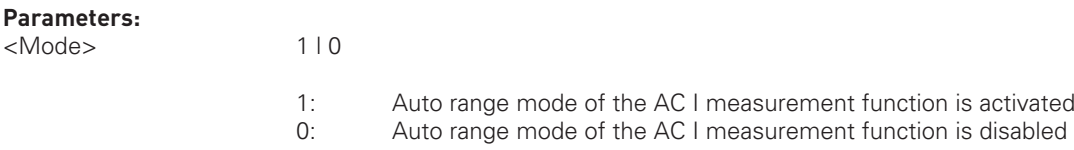

#### [SENSe:]FREQuency:CURRent:RANGe[:UPPer] {**<**Current\_Range**>**|MIN|MAX|DEF}

**EXERISE:IFREQUENCY:CORRENT:RANGEL:OPPEFI {<CUFFENT\_RANGE>|MIN|MAX|DEF***}***<br>Sets the current range of the AC I measurement function for frequency measurements. :**<br>Popular international property of the property of the property of the property of the property of the property of the property of the property of the property of the property of the property of the property of the prop

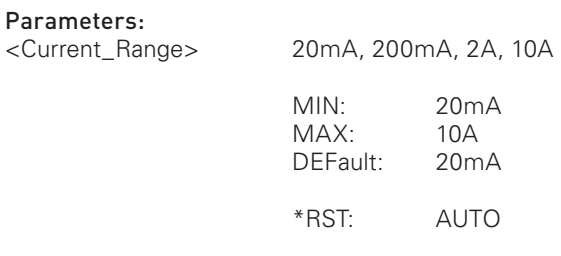

## **\*OPC?** [SENSe:]FREQuency:CURRent:RANGe[:UPPer]? [{MIN|MAX}]

Returns the current range of the AC I measurement function for frequency measurements.

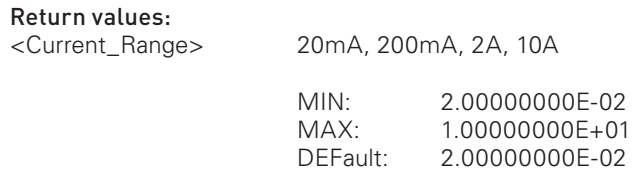

#### <span id="page-49-0"></span>[SENSe:]FREQuency:VOLTage:RANGe:AUTO **<**Mode**>**

Activates or disables the auto range mode of the AC V measurement function.

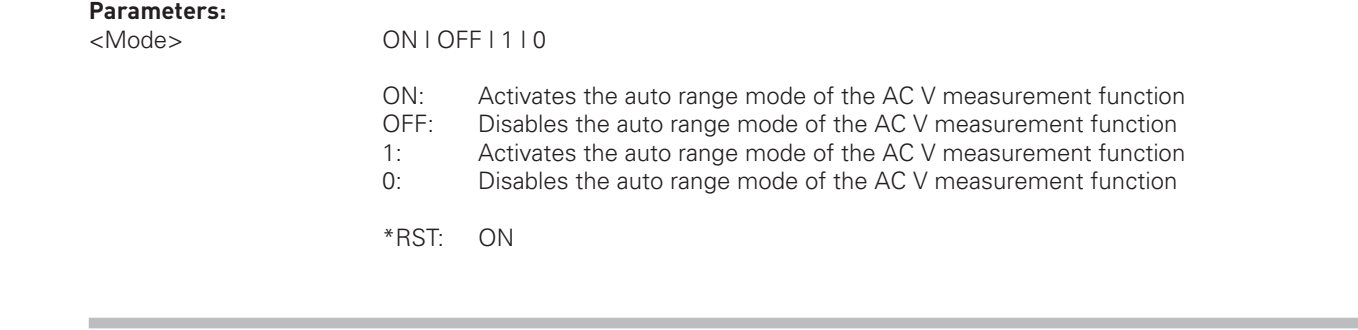

#### [SENSe:]FREQuency:VOLTage:RANGe:AUTO?

or frequency measurements. Returns the auto range state of the AC V measurement function for frequency measurements.

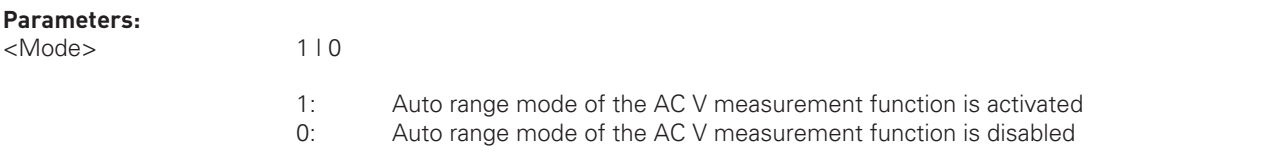

#### [SENSe:]FREQuency:VOLTage:RANGe[:UPPer] {**<**Voltlage\_Range**>**|MIN|MAX|DEF}

Sets the voltage range of the AC V measurement function for frequency measurements.

#### Parameters:

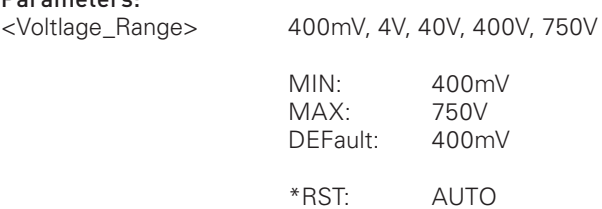

## **:CHAN1OFFSet**  [SENSe:]FREQuency:VOLTage:RANGe[:UPPer]? [{MIN|MAX}]

Returns the voltage range of the AC V measurement function for frequency measurements.

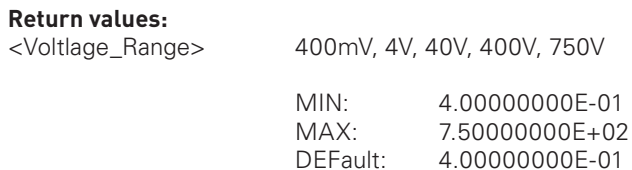

**:POD1 :SYSTem**

#### 4-wire resistance configuration commands

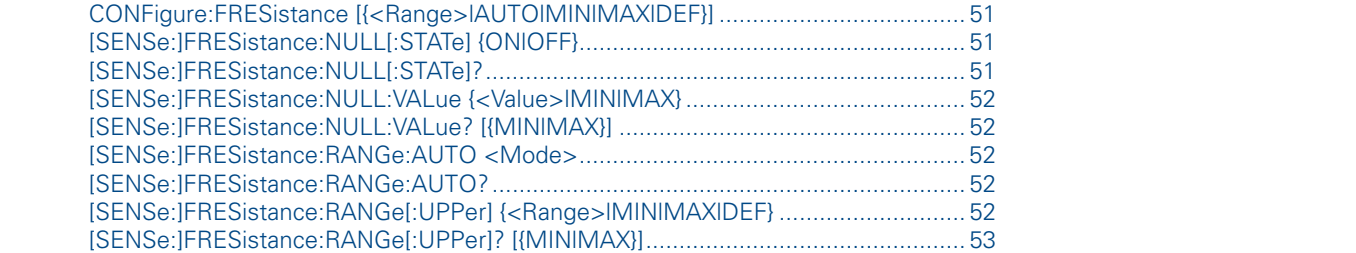

#### CONFigure:FRESistance [{<Range>|AUTO|MIN|MAX|DEF}]

CONFigure:FRESistance [{←Range→|AUTO|MIN|MAX|DEF}]<br>Configures the instrument for 4-wire resistance measurements, but does not initiate a measurement. Use the READ?<br>command to query the 4-wire resistance measurement value w Configures the instrument for 4-wire resistance measurements, but does not initiate a measurement. Use the READ? the 4-wire resistance function configuration.

SCPI Programmers Manual Decision and the control of the control of the control of the control of the control of

SCPI Programmers Manual Manual Manual Manual Manual Manual Manual Manual Manual Manual Manual Manual Manual Ma

## **Parameter:**

 $\langle$ Range> 400Ω, 4kΩ, 40kΩ, 400kΩ, 4MΩ AUTO: Auto range MIN:  $400Ω$ <br>MAX:  $4MΩ$ MAX: DEFault: 400Ω If the input signal is greater than can be measured on the selected range (manual ranging), the instrument returns 9.90000000E+37. \*RST: AUTO

#### [SENSe:]FRESistance:NULL[:STATe] {ON|OFF}

 $\mathsf{SW}$ Turns the null function for 4-wire (4w) resistance measurement function on or off. In this case, the instrument does not switch into resistance mode. For activating the  $\Omega$  measurement function use the FUNC command.

**:LOGic:SIZE**

#### **Parameters:**

**:CHAN1OFFSet**  OFF: UN: Mull function of 4w resistance measurement function is activate<br>OFF: Null function of 4w resistance measurement function is disabled ON I OFF ON: Null function of 4w resistance measurement function is activated \*RST: OFF

## **:HCOPy** [SENSe:]FRESistance:NULL[:STATe]?

Returns the null function state of the 4-wire (4w) resistance measurement function.<br> **Returns** the null function

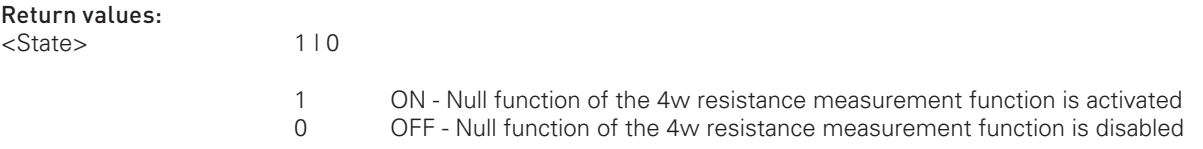

HMO Series and the series of the series of the series of the series of the series of the series of the series

#### <span id="page-51-0"></span>[SENSe:]FRESistance:NULL:VALue {**<**Value**>**|MIN|MAX}

Sets the null value of the 4-wire (4w) resistance measurement function.

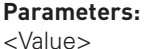

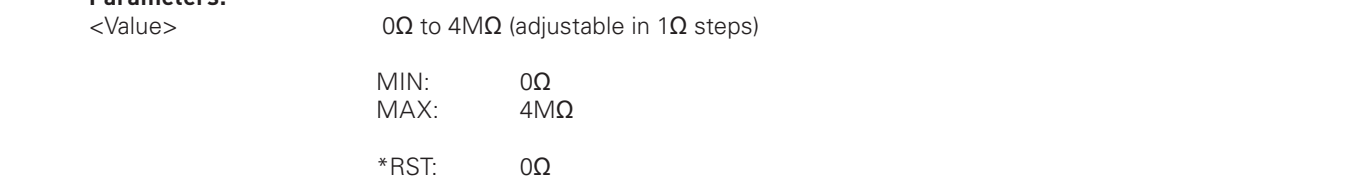

# **[SENSe:]FRESistance:NULL:VALue? [{MIN|MAX}]**<br>[SENSe:]FRESistance:NULL:VALue? [{MIN|MAX}]<br>Beturns the null value of the 4-wire (4w) resistance measurement function

**SENSe:]FRESistance:NULL:VALue? [{MIN|MAX}]**<br>**Returns the null value of the 4-wire (4w) resistance measurement function.** 

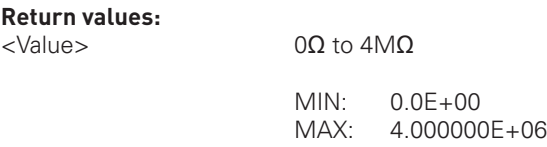

#### [SENSe:]FRESistance:RANGe:AUTO **<**Mode**>**

Activates or disables the auto range mode of the 4-wire (4w) resistance measurement function.

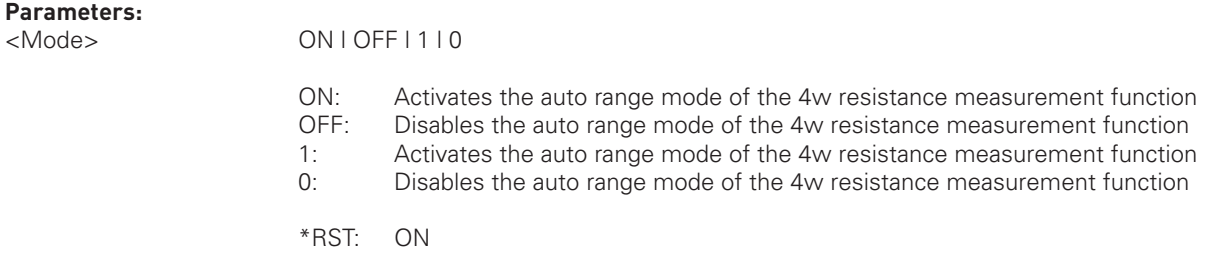

#### [SENSe:]FRESistance:RANGe:AUTO?

**EXECTANCE I**<br>Returns the auto mode state of the 4-wire (4w) resistance measurement function. **:POD1 :SYSTem**

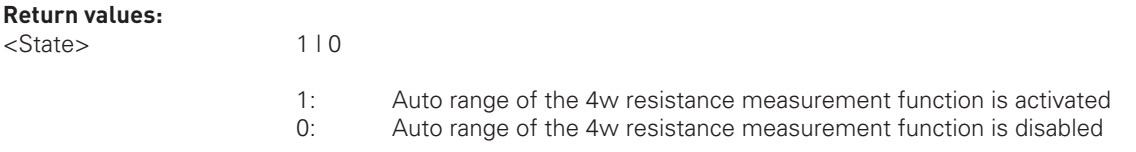

**:LOGic:SIZE**

## **:HCOPy** [SENSe:]FRESistance:RANGe[:UPPer] {**<**Range**>**|MIN|MAX|DEF}

**EXERUCE: THE CONSUMEDIATION \* \* FILITE IN FUNCTION \* CONSUMEDIATION FILITE IS A SET OF THE PILITE IS A SET OF THE PILITE OF THE PILITE OF THE PILITE OF THE PILITE OF THE PILITE OF THE PILITE OF THE PILITE OF** 

#### **Parameters:**

**:ACQuire** 

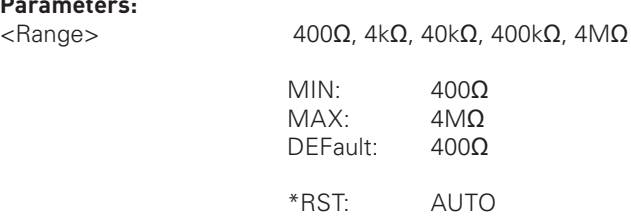

#### <span id="page-52-0"></span>[SENSe:]FRESistance:RANGe[:UPPer]? [{MIN|MAX}]

Returns the state of the 4-wire (4w) resistance measurement function range.

#### **Return values:**

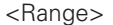

 $400Ω$ , 4kΩ, 40kΩ, 400kΩ, 4MΩ

 $NAX: 4.00000000E+06$ MIN: 4.00000000E+02<br>MAX: 4.00000000E+06 4.00000000E+06

#### 2-wire resistance configuration commands

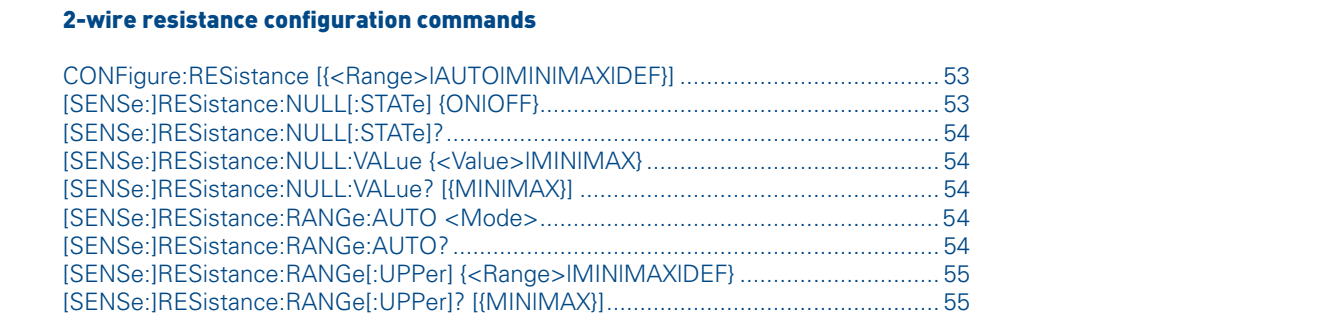

#### CONFigure:RESistance [{**<**Range**>**|AUTO|MIN|MAX|DEF}]

Configures the instrument for 2-wire resistance measurements, but does not initiate a measurement. Use the READ? command to query the 2-wire resistance measurement value with specified range or the CONF? command to query the 2-wire resistance function configuration.

#### **Parameter:**

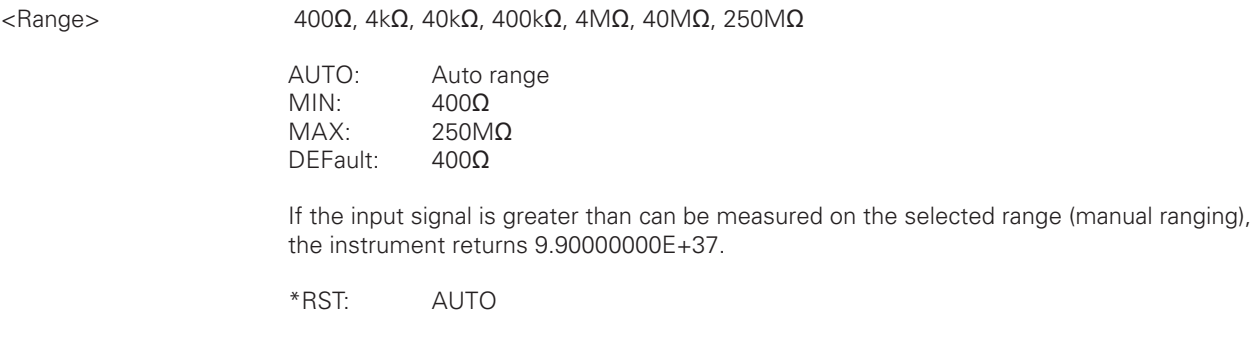

#### [SENSe:]RESistance:NULL[:STATe] {ON|OFF}

**switch into resistance mode. For activating the**  $\Omega$  **measurement function use the FUNC command.<br>** $\blacksquare$ Turns the null function for 2-wire (2w) resistance measurement function on or off. In this case, the instrument does not

## ON: Null function of 2w resistance measurement function is activate<br>OFF: Null function of 2w resistance measurement function is disabled **Parameters:** <State> ON | OFF ON: Null function of 2w resistance measurement function is activated \*RST: OFF

## <span id="page-53-0"></span>O UFF - NUIL TUNCTION OF the 2W resistance measurement function is disabled UFF [SENSe:]RESistance:NULL[:STATe]? Returns the null function state of the 2-wire (2w) resistance measurement function. Return values: <State> 1 | 0 1 ON - Null function of the 2w resistance measurement function is activated<br>1 OFF - Null function of the 2w resistance measurement function is disabled 0 OFF - Null function of the 2w resistance measurement function is disabled

#### [SENSe:]RESistance:NULL:VALue {**<**Value**>**|MIN|MAX}

Sets the null value of the 2-wire (2w) resistance measurement function.<br> **Parameters:**  $\mathsf{ent}\ \mathsf{function}.$ 

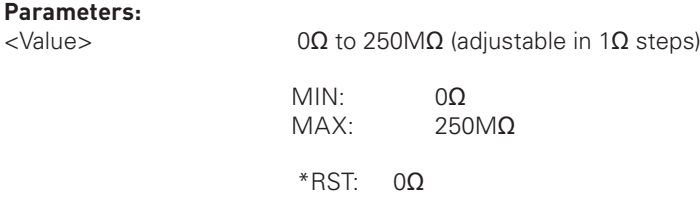

#### [SENSe:]RESistance:NULL:VALue? [{MIN|MAX}]

Returns the null value of the 2-wire (2w) resistance measurement function.

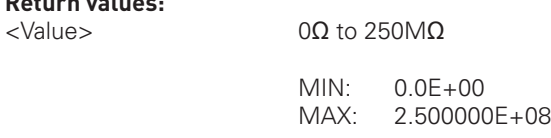

#### [SENSe:]RESistance:RANGe:AUTO **<**Mode**>**

Activates or disables the auto range mode of the 2-wire (2w) resistance measurement function.

## **:ACQuire Parameters:**

**Return values:**

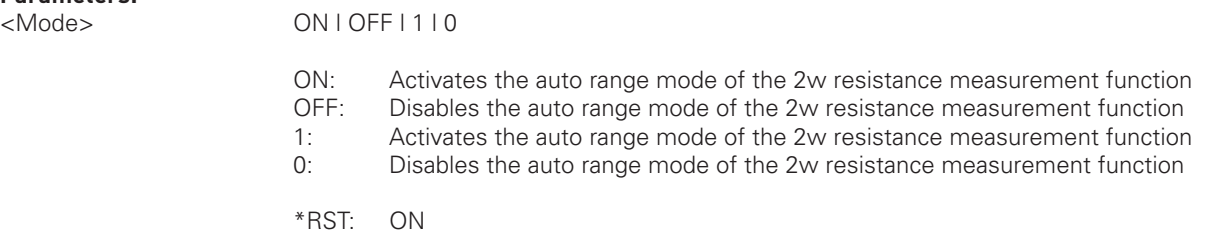

**:LOGic:SIZE**

## **:HCOPy** [SENSe:]RESistance:RANGe:AUTO?

**EXERUSE: IN EXERUTE: AUTE: COPPERTIES: COPPERTIES: COPPERTIES: Returns the auto mode state of the 2-wire (2w) resistance measurement function.** 

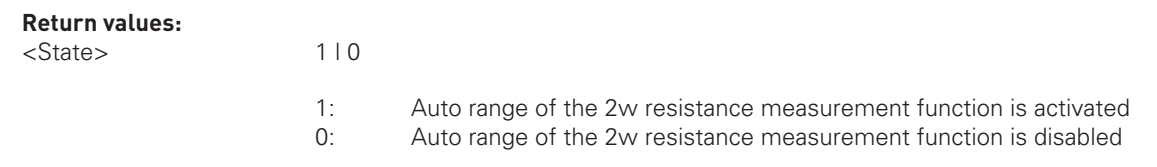

#### <span id="page-54-0"></span>[SENSe:]RESistance:RANGe[:UPPer] {**<**Range**>**|MIN|MAX|DEF}

Sets the 2-wire (2w) resistance measurement function range.

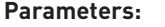

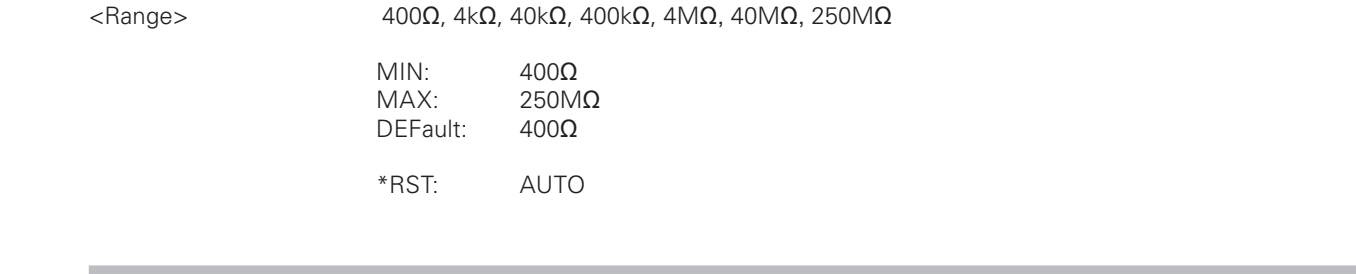

# SCPI Programmers Manual SCPI Programmers Manual [SENSe:]RESistance:RANGe[:UPPer]? [{MIN|MAX}]

Returns the state of the 2-wire (2w) resistance measurement function range.

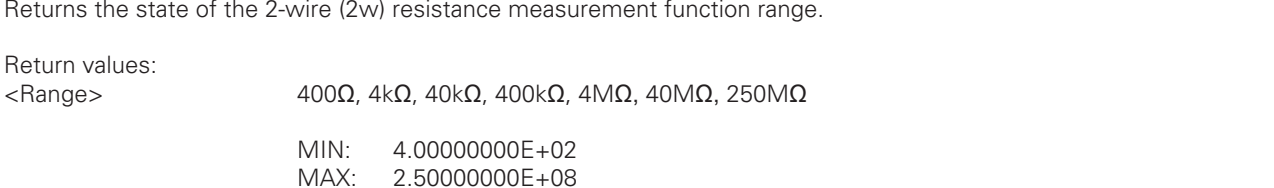

#### Temperature configuration commands

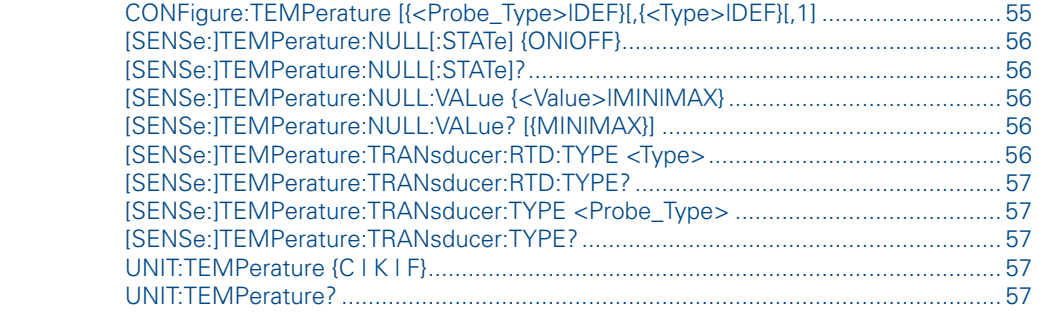

#### CONFigure:TEMPerature [{**<**Probe\_Type**>**|DEF}[,{**<**Type**>**|DEF}[,1]

**CONFigure:TEMPerature [{<Probe\_Type>|DEF}[,{<Type>|DEF}[,1]**<br>Configures the instrument for 2-wire / 4-wire temperature measurements, but does not initiate a measurement. Use the READ? command to query the 2-wire / 4-wire temperature measurement value with specified range or the CONF? command to query the 2-wire resistance function configuration.

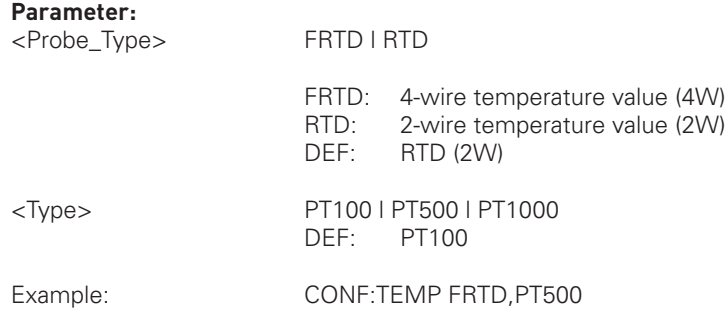

English

English

English

#### <span id="page-55-0"></span>[SENSe:]TEMPerature:NULL[:STATe] {ON|OFF}

Turns the null function for temperature measurement function on or off. In this case, the instrument does not switch into temperature mode (SENSOR). For activating the SENSOR measurement function use the FUNC command.

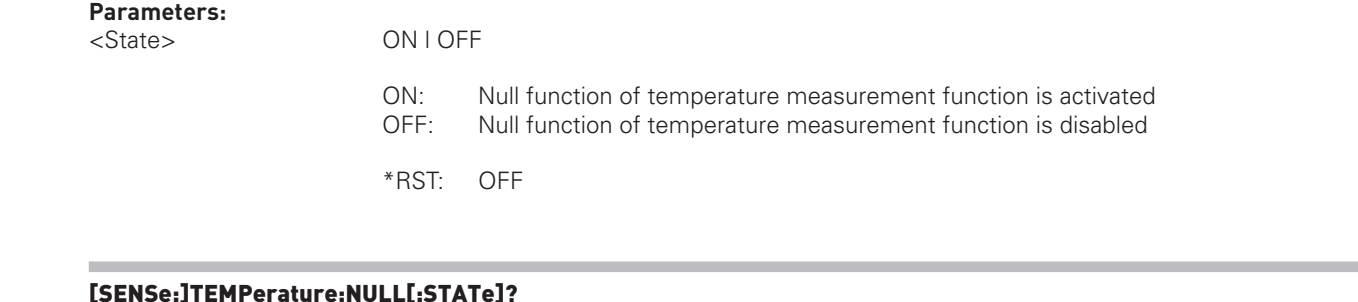

#### [SENSe:]TEMPerature:NULL[:STATe]?

Returns the null function state of the temperature measurement function.

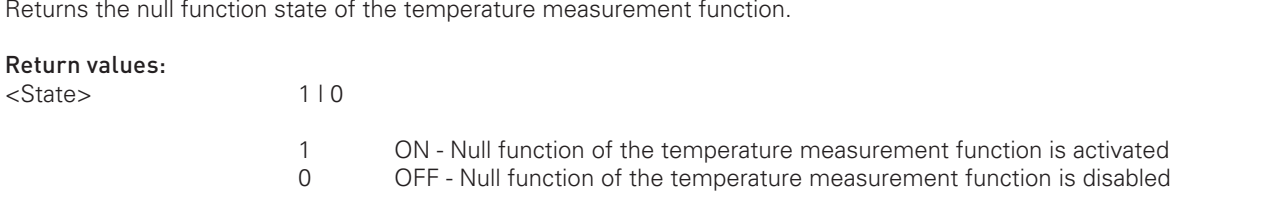

**:LOGic:SIZE**

#### [SENSe:]TEMPerature:NULL:VALue {**<**Value**>**|MIN|MAX}

Sets the null value of the temperature measurement function.

#### **Parameters:**

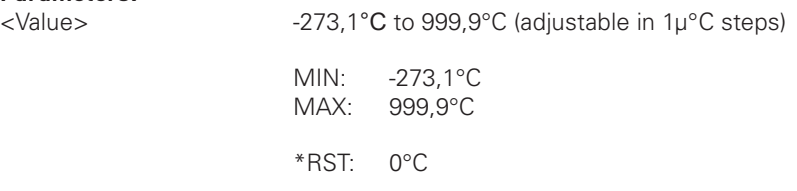

## .<br>[SENSe:]TEMPerature:NULL:VALue? [{MIN|MAX}]

Returns the null value of the temperature measurement function.

#### **:CHAN1OFFSet Return values:**

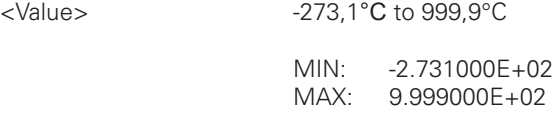

## **:HCOPy** [SENSe:]TEMPerature:TRANsducer:RTD:TYPE **<**Type**>**

Sets the RTD type (PT type) of the temperature measurement function.<br>

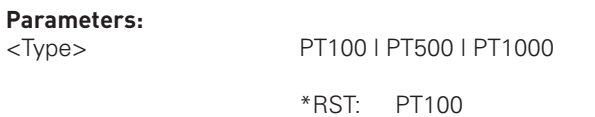

[SENSe:]TEMPerature:TRANsducer:RTD:TYPE?

## <span id="page-56-0"></span><Probe\_Type> FRTD | RTD<br>FRTD: 4-wire temperature probe type (4W)  $\Theta$  (200)  $\Theta$  series in the series of  $\Theta$  series in the series of  $\Theta$ SCPI PRID I RTD<br>SCPI PRID I RTD<br>SCRID: A-wire temperature probe type (4) M  $(\text{2W})$ **SENSe: ITEMPerature: TRANsducer: TYPE <Probe\_Type>**<br>Sets the probe type of the temperature measurement function. Returns the RTD type (PT type) of the temperature measurement function. **Return values:** <Type> PT100 | PT500 | PT1000 [SENSe:]TEMPerature:TRANsducer:TYPE **<**Probe\_Type**> Parameters:** <Probe\_Type> FRTD | RTD FRTD: 4-wire temperature probe type (4W) RTD: 2-wire temperature probe type (2W) \*RST: RTD [SENSe:]TEMPerature:TRANsducer:TYPE? Returns the probe type of the temperature measurement function. **Return values:** <Probe\_Type> FRTD | RTD FRTD: 4-wire temperature probe type (4W)

RTD: 2-wire temperature probe type (2W)

#### UNIT:TEMPerature {C | K | F}

Selects the unit of the temperature measurement function.

#### **Parameters:**

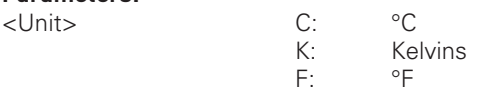

#### UNIT:TEMPerature?

Selects the unit of the temperature measurement function.

#### **Return values:**

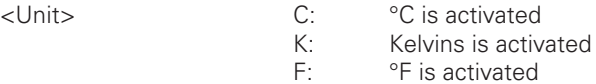

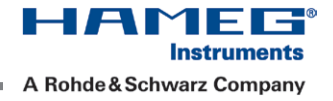

HMS Series and the series of the series of the series of the series of the series of the series of the series

**:MEASure**

HMS Series HMO352x, HMO2524

#### ADC rate configuration commands

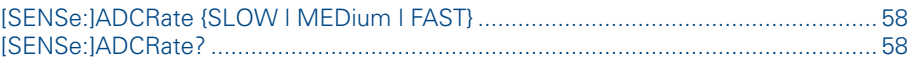

#### [SENSe:]ADCRate {SLOW | MEDium | FAST}

**ESENSE: ADCRATE (SLOW | MEDIUM | FAST)**<br>Selects the ADC rate for the activated measurement function. The reading rate per second of the ADC rate function is<br>depending on the activated measurement function. depending on the activated measurement function.

#### Parameters:

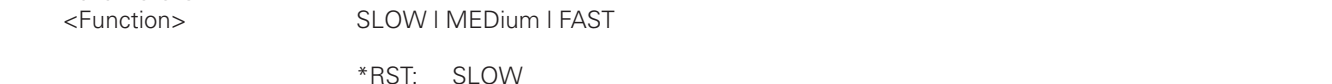

\*RST: SLOW

#### [SENSe:]ADCRate?

Returns the ADC rate for the activated measurement function.

#### Return values:

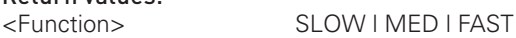

#### Miscellaneous

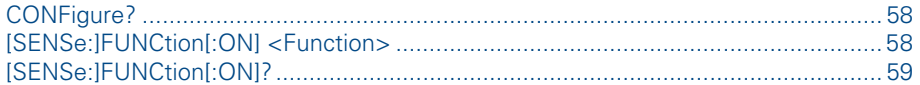

#### CONFigure?

Returns the actual instrument configuration.

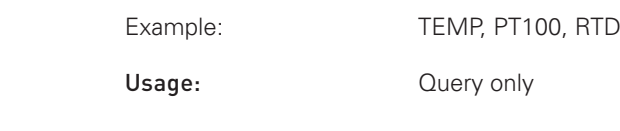

## **:DISPlay** [SENSe:]FUNCtion[:ON] **<**Function**>**

Selects the measurement function.

#### Parameters:

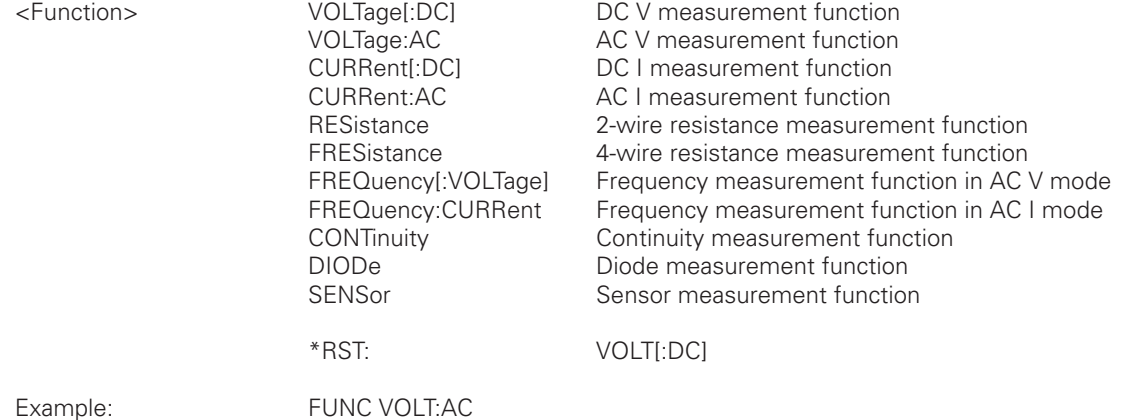

**\*SRE?**

#### <span id="page-58-0"></span>[SENSe:]FUNCtion[:ON]?

Returns the selected measurement function.

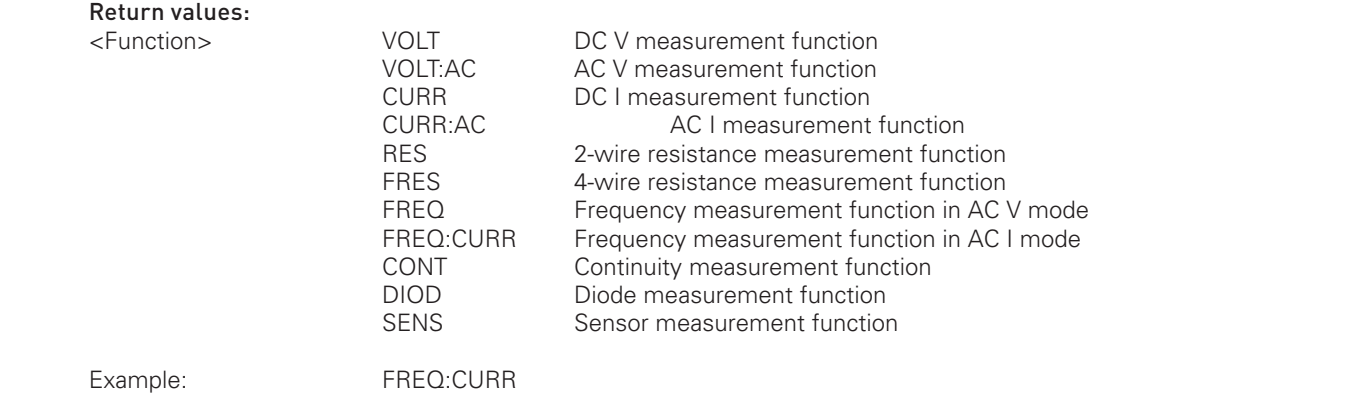

#### 2.5 Mathematic Functions

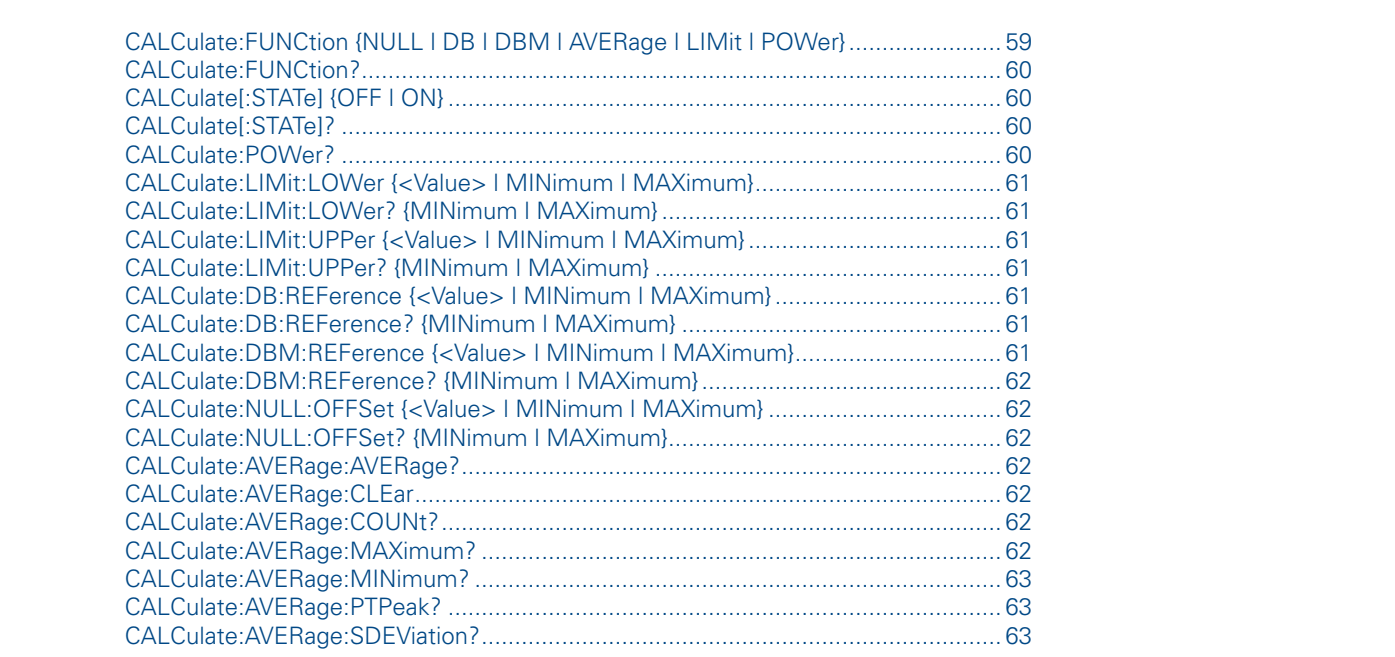

#### CALCulate:FUNCtion {NULL | DB | DBM | AVERage | LIMit | POWer}

CALCulate**:FUNCtion {NULL | DB | DBM | AVERage | LIMit | POWer}<br>Sets the calculation function, but does not activate the function. Use the CALC ON command to activate the** calculation function.

#### **Parameters:** <Function>

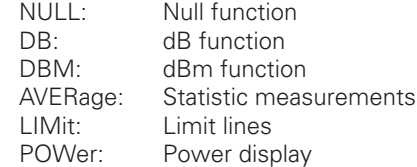

The following table shows the possible math/measurement function combinations.

Firmware Version: 03.00 and later

<span id="page-59-0"></span>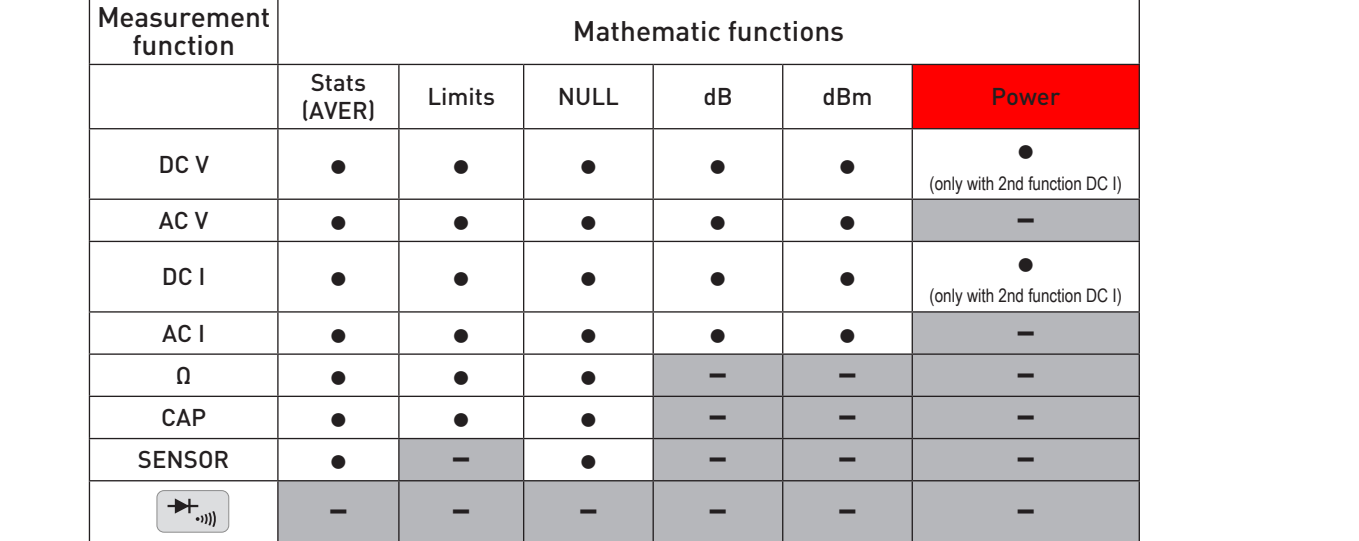

Tab. 2.1: Measurement functions with possible math options

#### CALCulate:FUNCtion?

Returns the calculation function.

#### **Return values:**

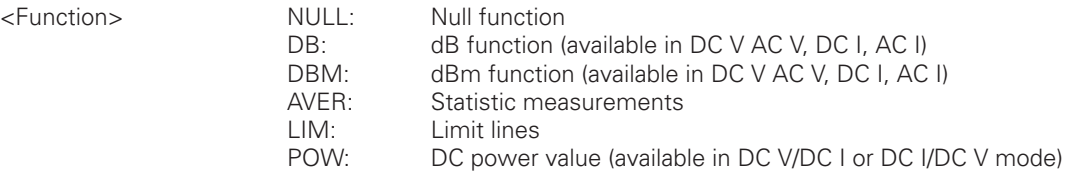

#### CALCulate[:STATe] {OFF | ON}

**:ACQuire**  Turns with the CALC FUNC command selected calculation function on or off.

#### **Parameters:**

**:CHAN1OFFSet :POD1 :SYSTem** ON: The selected calculation function is activated. OFF: The selected calculation function is disabled.

#### CALCulate[:STATe]?

Returns the state of the CALC FUNC command selected calculation function.

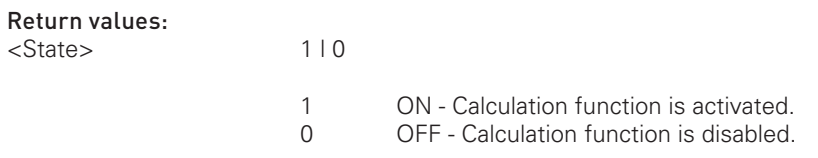

#### CALCulate:POWer?

Returns the DC power value. To activate the power display function use the CALC:FUNC POW resp. the CALC ON command.

#### Return values:

<Value> If the HMC8012 is not configured in DCI/DCV or DCV/DCI mode "-1" will be returned.

<span id="page-60-0"></span>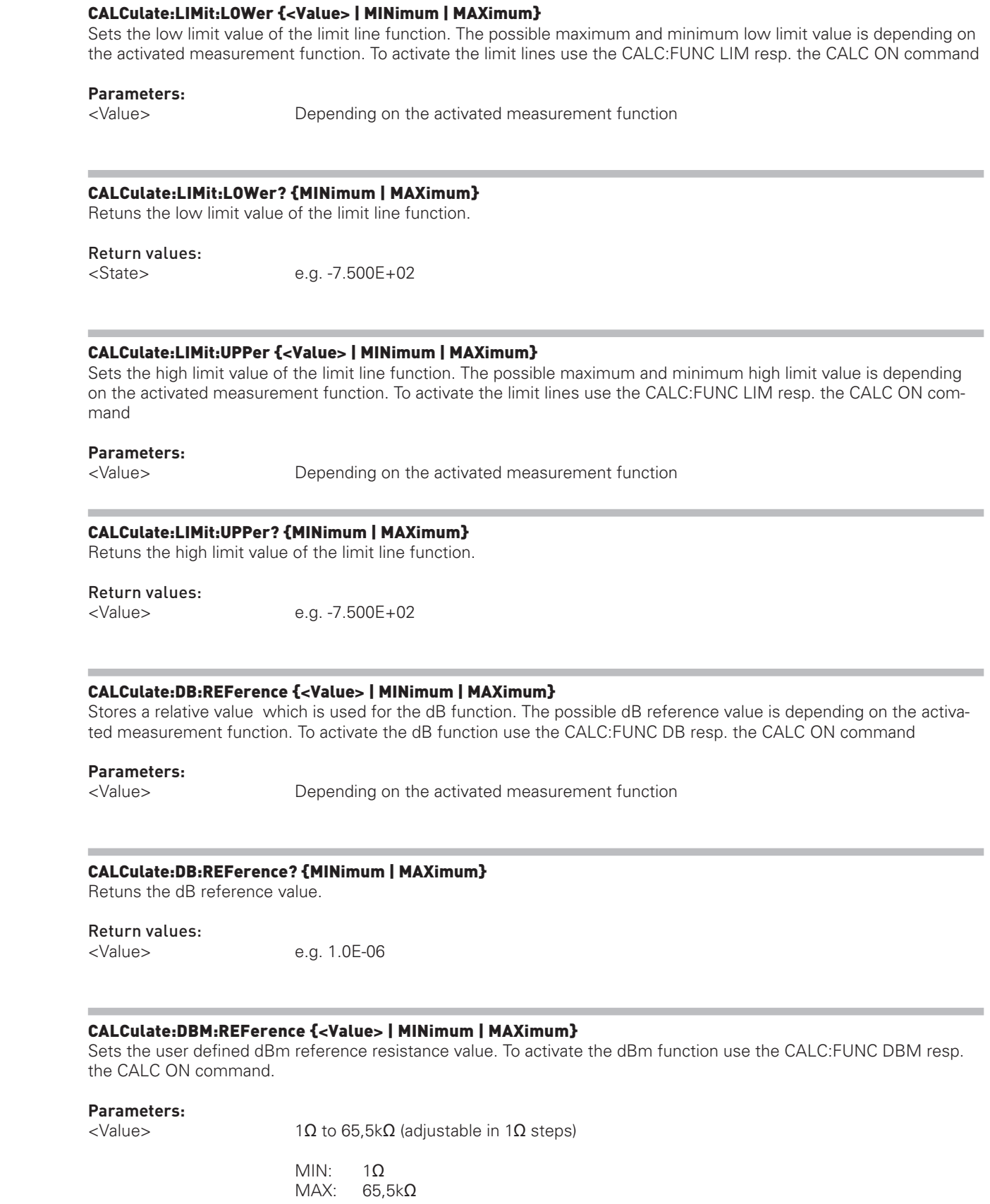

<span id="page-61-0"></span>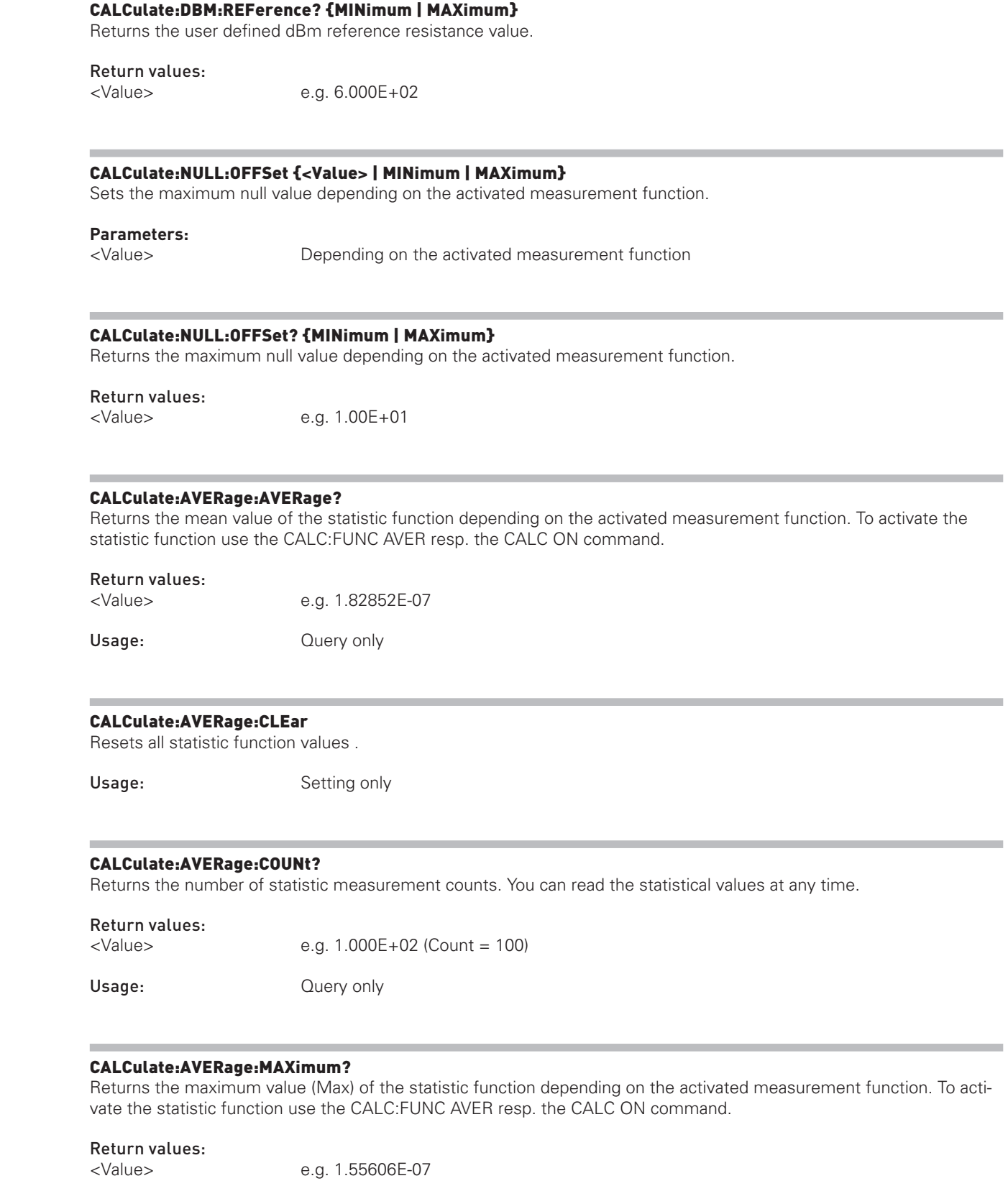

Usage: Cuery only

 $\sqrt{62}$ 

Firmware Version: 01.020 and later

Firmware Version: 01.020 and later Firmware Version: 03.00 and later

#### <span id="page-62-0"></span>CALCulate:AVERage:MINimum?

Returns the minimum value (Min) of the statistic function depending on the activated measurement function. To activate the statistic function use the CALC:FUNC AVER resp. the CALC ON command.

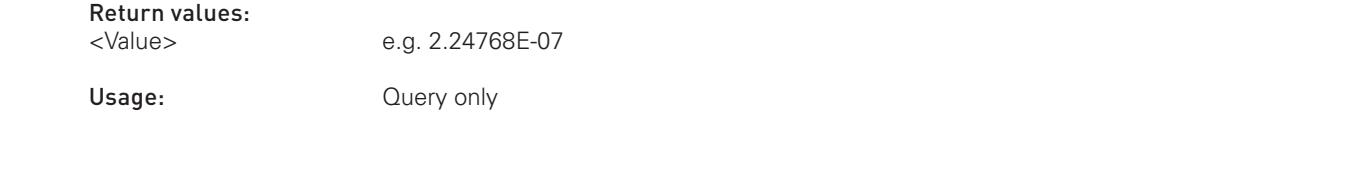

#### CALCulate:AVERage:PTPeak?

Returns the peak to peak value (Pk to Pk) of the statistic function depending on the activated measurement function.<br>To activate the statistic function use the CALC:FUNC AVER resp. the CALC ON command. **CALCulate:AVERage:PTPeak?**<br>Returns the peak to peak value (Pk to Pk) of the statistic function depending on the activated measurement function.<br>To activate the statistic function use the CALC:ELINC AVER resp. the CALC ON To activate the statistic function use the CALC:FUNC AVER resp. the CALC ON command.

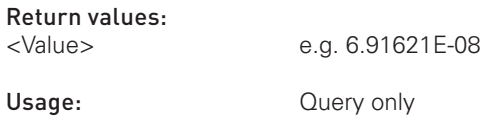

#### CALCulate:AVERage:SDEViation?

Returns the standard deviation value (StdDev) of the statistic function depending on the activated measurement function. To activate the statistic function use the CALC:FUNC AVER resp. the CALC ON command.

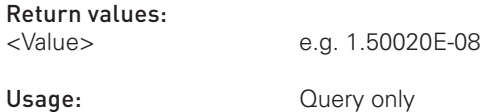

#### 2.6 Data and File Management

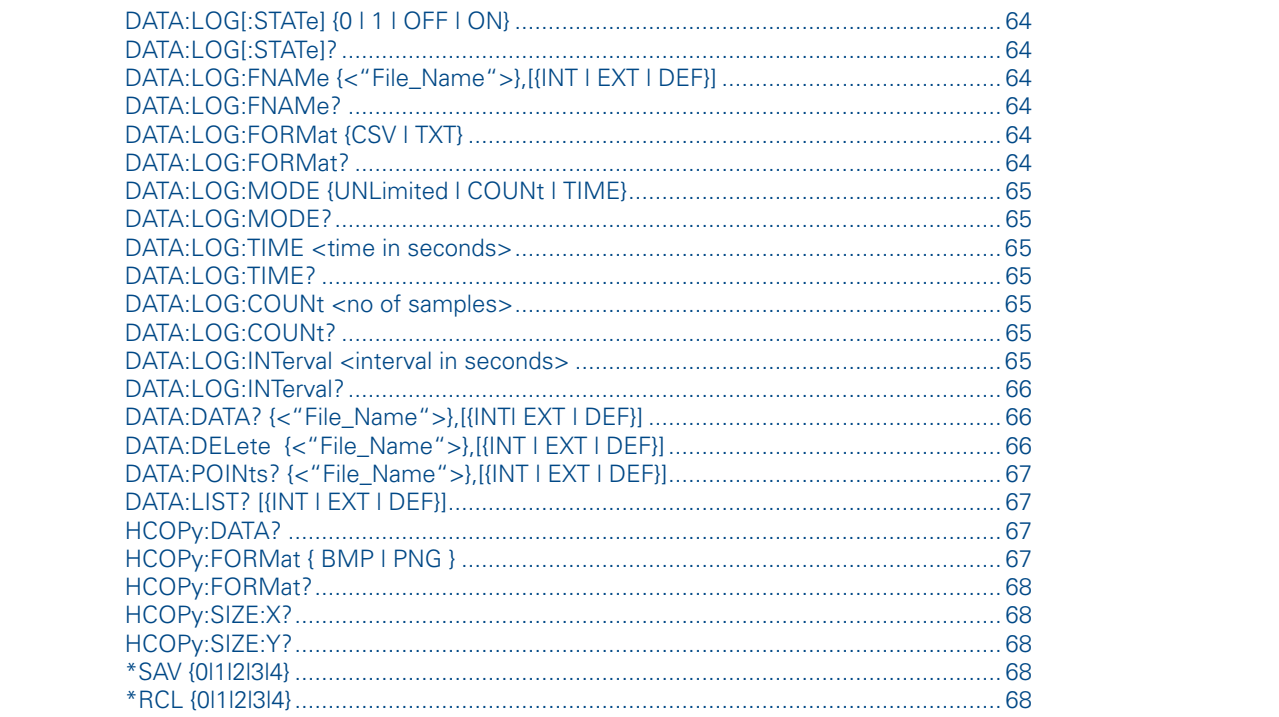

### <span id="page-63-0"></span> $\mathbf{F}_{\mathbf{r}}$  is a discrete version:  $\mathbf{F}_{\mathbf{r}}$  and later  $\mathbf{F}_{\mathbf{r}}$ Return values:<br>
<State>
110 activated.<br>s disabled. Return values:<br>
<State> 110 ctivated.<br>disabled. **:DISPlay** DATA:LOG:FORMat {CSV | TXT} **TXT** Text file **\*ESR? :MEASure \*SRE?** DATA:LOG[:STATe]? NATA:LOG[:STATe]? DATA:LOG[:STATe] {0 | 1 | OFF | ON} Turns the data logging function on or off. **Parameters:** <State> ON / 1: Data logging function is activated. OFF / 0: Data logging function is disabled. DATA:LOG[:STATe]? Returns the state of the data logging function. Return values: <State> 1 | 0 1 ON - Data logging function is activated. 0 OFF - Data logging function is disabled. DATA:LOG:FNAMe {**<**"File\_Name"**>**},[{INT | EXT | DEF}] Defines the file name and storage location for the logging function. Parameters: <File\_Name> e.g. "Test01.CSV",INT INT: Internal memory EXT: USB stick<br>DEF: Internal m Internal memory DATA:LOG:FNAMe? Returns the file name and storage location for the logging function. Return values: <File\_Name> e.g. "/INT/DATA/Test01.CSV" INT: Internal memory EXT: USB stick DEF: Internal memory Defines the data logging file format. Parameters: <Format> CSV Comma separated values \*RST: CSV DATA:LOG:FORMat? Returns the data logging file format. Return values: <Format> CSV | TXT

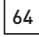

#### <span id="page-64-0"></span>DATA:LOG:MODE {UNLimited | COUNt | TIME}

Selects the data logging mode.

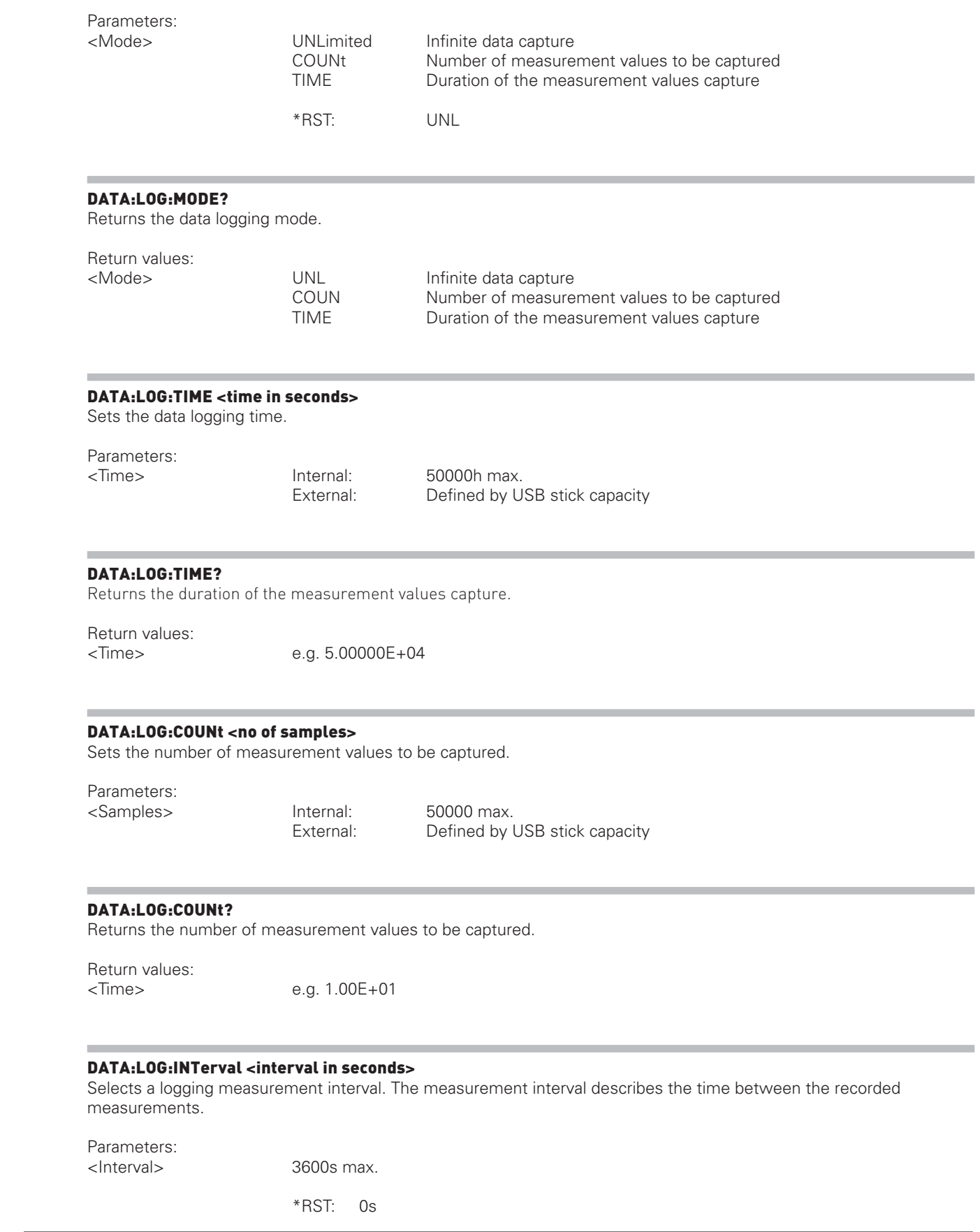

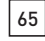

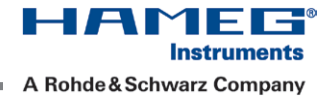

#### <span id="page-65-0"></span>DATA:LOG:INTerval?

Returns the selected logging measurement time.

Return values: <Time> e.g. 1.0E+00

#### DATA:DATA? {**<**"File\_Name"**>**},[{INT| EXT | DEF}]

mode (trigger via TRIG button). Without activating the logging function in single or manual trigger mode, the instrument<br>is not able to save a logging file internally or on the USB stick. DATA:DATA? {<"File\_Name">},[{INT| EXT | DEF}]<br>Returns the logging file data values of the selected storage location and file name. If no logging file is found, the memory. Please notice that the logging function has to be activated, if you want to use the manual or single trigger<br>mode (trigger via TRIG button). Without activating the logging function in single or manual trigger mode, message "No Logging Files found" is displayed. If no storage location is selected, the instrument queries the internal memory. Please notice that the logging function has to be activated, if you want to use the manual or single trigger is not able to save a logging file internally or on the USB stick.

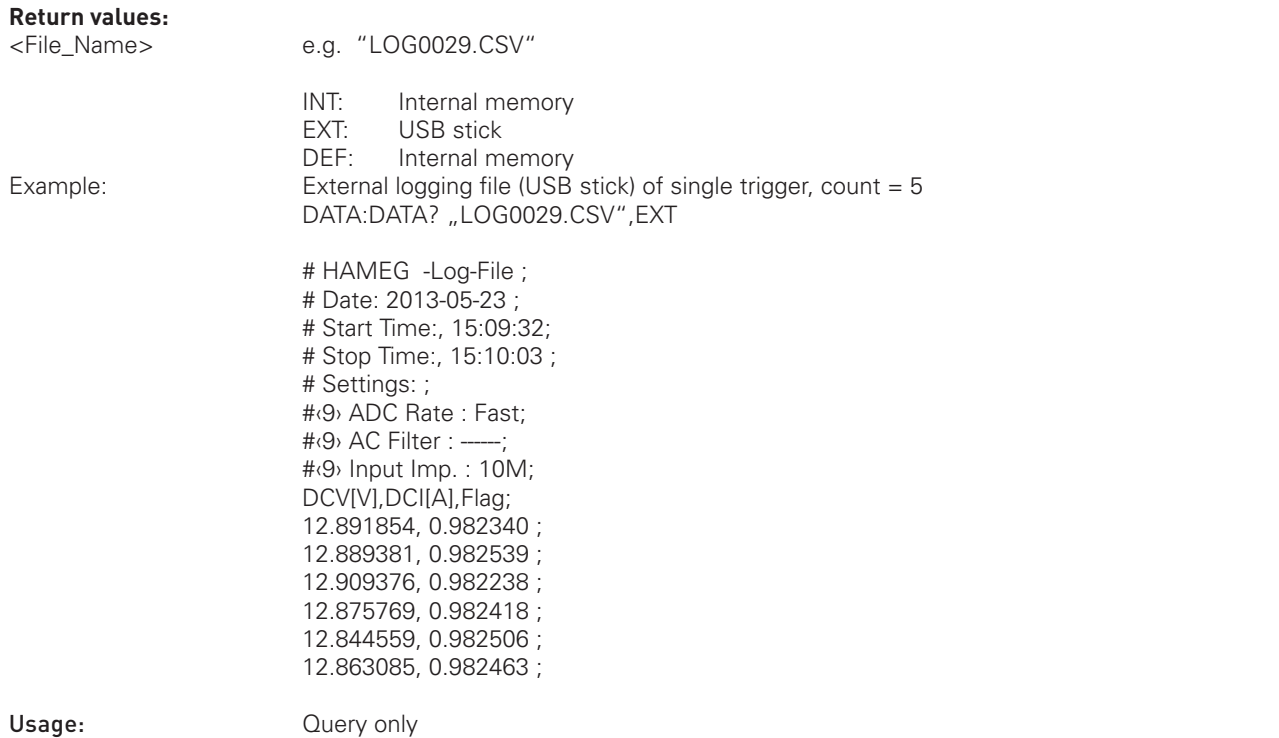

## **:DISPlay** DATA:DELete {**<**"File\_Name"**>**},[{INT | EXT | DEF}]

manual trigger mode, the instrument is not able to save a logging file internally or on the USB stick.<br> **Example is not a** Deletes the logging file data values of the selected storage location and file name. If no storage location is selected, the instrument uses the internal memory. Please notice that the logging function has to be activated, if you want to use the manual or single trigger mode (trigger via TRIG button). Without activating the logging function in single or

**:MEASure**

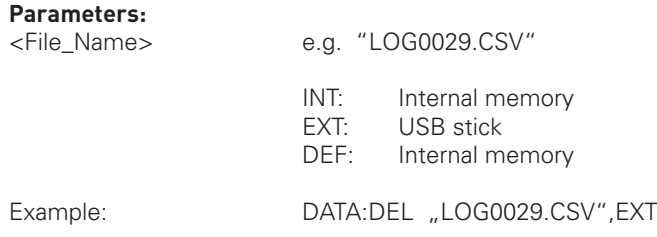

**\*SRE?**

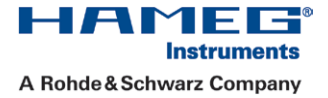

HMO72x ... HMO202x

#### <span id="page-66-0"></span>DATA:POINts? {**<**"File\_Name"**>**},[{INT | EXT | DEF}]

Returns the number of log file values of the selected storage location and file name. If no storage location is selected, the instrument queries the internal memory. Please notice that the logging function has to be activated, if you want to use the manual or single trigger mode (trigger via TRIG button). Without activating the logging function in single or manual trigger mode, the instrument is not able to save a logging file internally or on the USB stick.

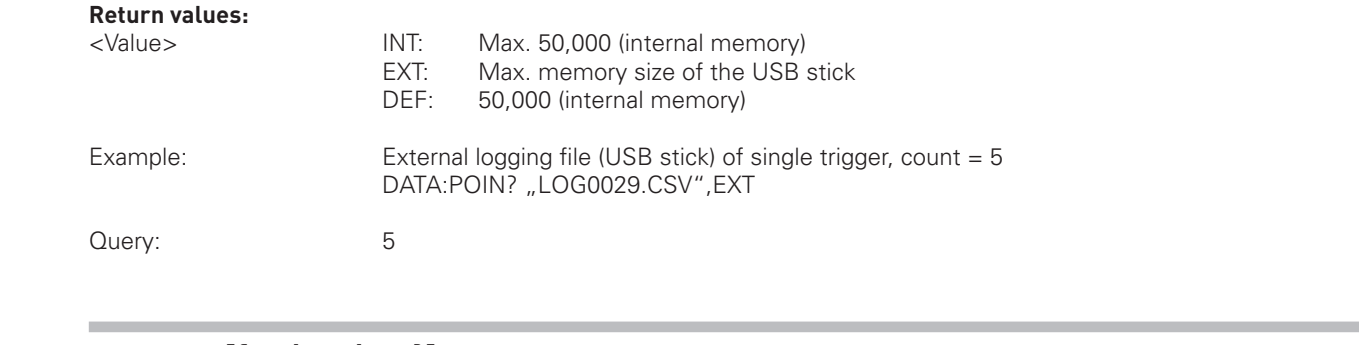

#### DATA:LIST? [{INT | EXT | DEF}]

single trigger mode (trigger via TRIG button). Without activating the logging function in single or manual trigger mode,<br>the instrument is not able to gave a logging file internally at an the USB stigk. If you aters the lo Returns all saved logging files of the selected storage location. If no storage location is selected, the instrument queries the internal memory. Please notice that the logging function has to be activated, if you want to use the manual or the instrument is not able to save a logging file internally or on the USB stick. If you store the logging file on the USB stick, the query returns all files depending on the storage format (CSV or TXT files).

#### **Return values:**

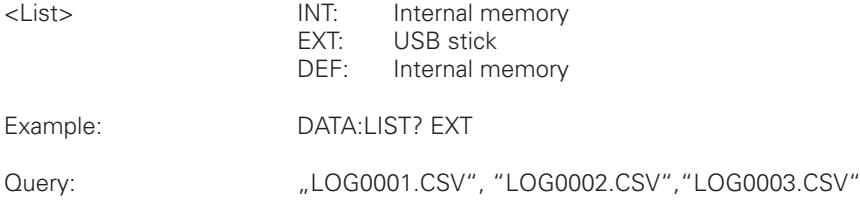

#### HCOPy:DATA?

**:ACQuire**  Returns the actual display content (screenshot). The DATA? query responses the screenshot data in binary format.

**:MEASure**

**:CHAN1OFFSet**  Usage: Query only

## **HCOPy:FORMat { BMP | PNG }**

Selects the data format of the screenshot.

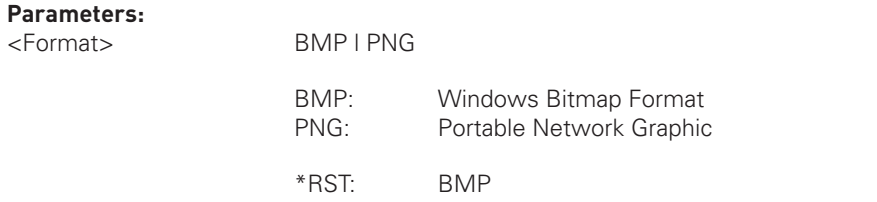

**\*SRE?**

English

English

English

HMS Series and the series of

HMS Series HMO352x, HMO2524

HMO72x ... HMO202x

#### <span id="page-67-0"></span>HCOPy:FORMat?

Returns the current setting of the screenshot format.

#### Return values:

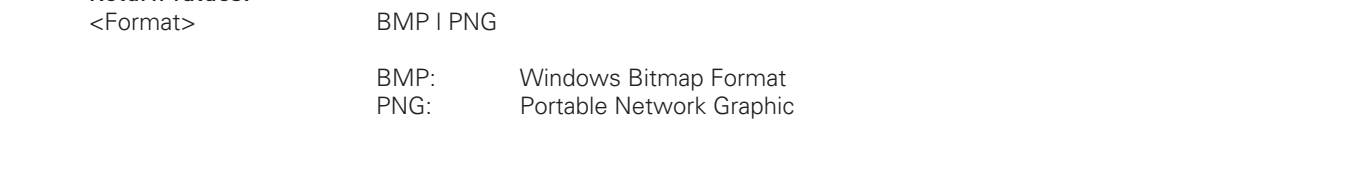

#### HCOPy:SIZE:X?

Returns the horizontal expansion of the screenshots.<br> **Usage:** Query only

Usage: Cuery only

#### HCOPy:SIZE:Y?

Returns the vertical expansion of the screenshots.

Usage: Query only

#### \*SAV {0|1|2|3|4}

Stores the current instrument state in the specified storage location. Any state previously stored in the same location is overwritten (no error is generated).

#### \*RCL {0|1|2|3|4}

Recalls the current instrument state of the specified storage location.

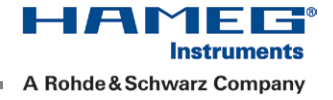

#### 2.7 Status Reporting

#### 2.7.1 STATus:OPERation Register

The commands of the STATus:OPERation subsystem control the status reporting structures of the STATus:OPERation register:

See also:

- See also:<br>- chapter 1.6.1, "Structure of a SCPI Status Register", on page 14
	- "STATus:OPERation Register", on page 17
	- Diagram on page 20

Sepan en <sub>progr</sub>ammers Manual Commands are available:

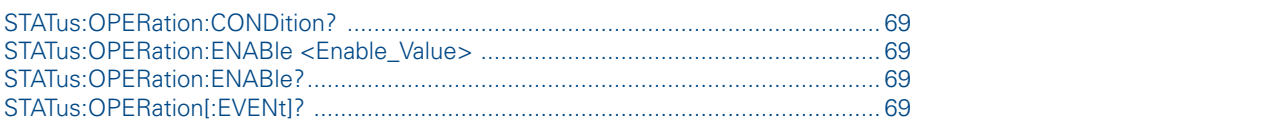

#### STATus:OPERation:CONDition?

Firmware Version: 01.020 and later Returns the of the CONDition part of the operational status register.

#### Return values:

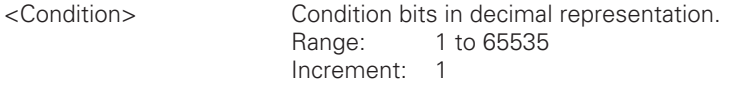

Usage: Query only

#### STATus:OPERation:ENABle <Enable\_Value>

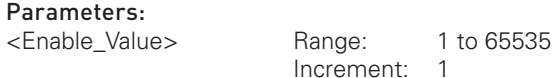

# .<br>STATus:OPERation:ENABle?

Enables the bits in the enable register for the Standard Operation Register group.<br>.

#### STATus:OPERation[:EVENt]?

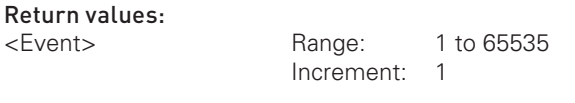

Usage: Query only

**:POD1 :SYSTem**

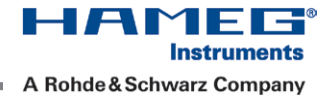

#### 2.7.2 STATus:QUEStionable Registers

The commands of the STATus:QUEStionable subsystem control the status reporting structures of the STATus:QUEStionable registers:

#### See also:

- [chapter 1.6.1, "Structure of a SCPI Status Register",](#page-17-0) on page 14
- "STATus: QUEStionable Register", on page 18
- Diagram on page 20

– Diagram on page 20<br>The following commands are available: The following commands are available:

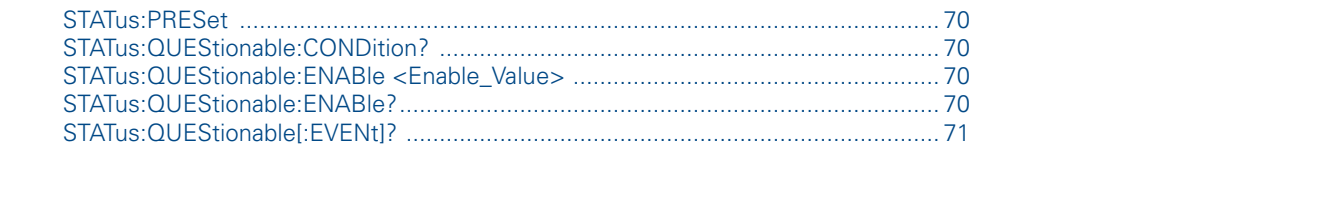

#### STATus:PRESet

Resets all bits of the STATUS:QUESTIONALBLE and Standard Operation enable register.

Usage: Event

#### STATus:QUEStionable:CONDition?

Returns the contents of the CONDition part of the status register to check for questionable instrument or measurement states. Reading the CONDition registers does not delete the contents.

#### Return values:

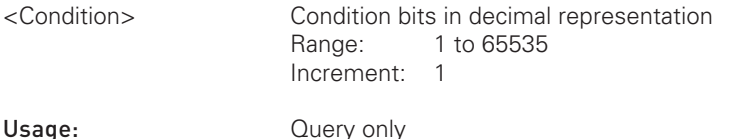

#### STATus:QUEStionable:ENABle <Enable\_Value>

**STATus:QUEStionable:ENABle** <Enable\_Value><br>Sets the enable mask that allows true conditions in the EVENt part to be reported in the summary bit. If a bit in the **:DISPlay** enable part is set to 1 and its associated event bit transitions to true, a positive transition occurs in the summary bit and is reported to the next higher level.

#### Parameters:

**:ACQuire** 

<Enable\_Value> Bit mask in decimal representation Range: 1 to 65535 Increment: 1

#### STATus:QUEStionable:ENABle?

**\*OPC?** Reads the enable register and returns a decimal value which corresponds to the binary-weighted sum.

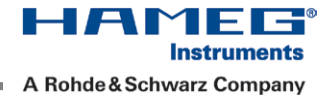

#### <span id="page-70-0"></span>STATus:QUEStionable[:EVENt]?

Returns the contents of the EVENt part of the status register to check whether an event has occurred since the last reading. Reading an EVENt register deletes its contents.

## Return values:<br><Event>

S CONSIDER THE RESEARCH THREE RESEARCH THREE RESEARCH THREE RESEARCH THREE RESEARCH THREE RESEARCH THREE RESEARCH THREE RESEARCH THREE RESEARCH THREE RESEARCH THREE RESEARCH THREE RESEARCH THREE RESEARCH THREE RESEARCH THR Event bits in decimal representation<br>
Range: 1 to 65535 1 to 65535 Increment: 1

Usage: Query only

 $\sqrt{71}$ 

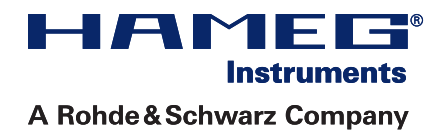

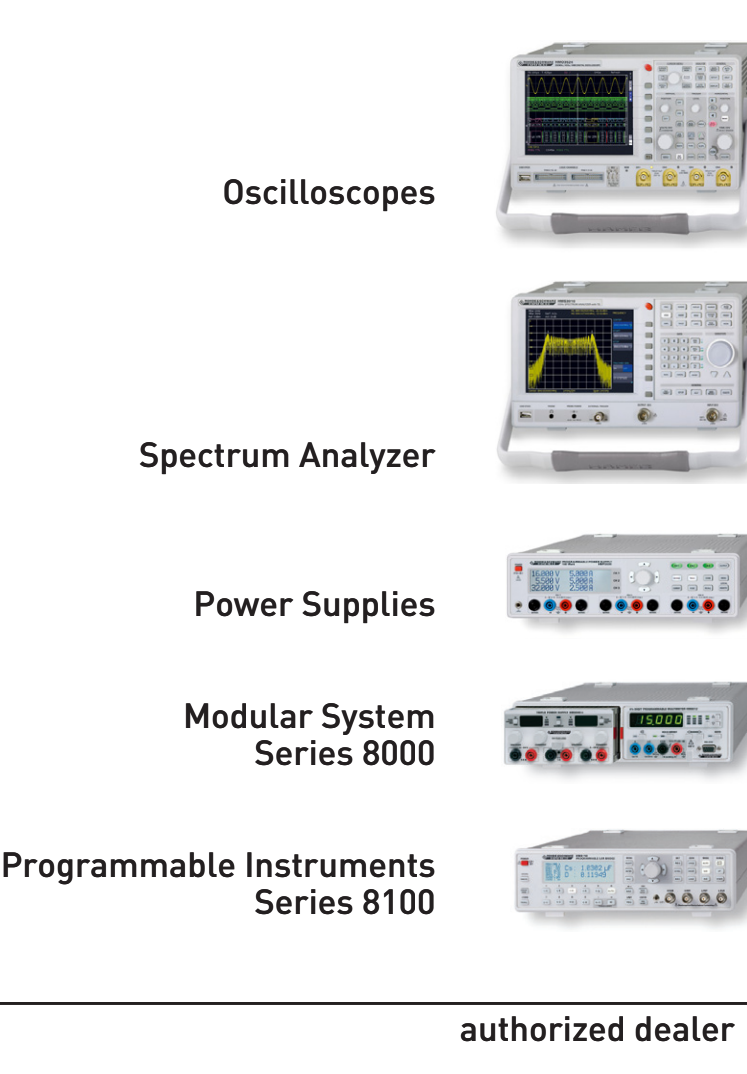

# www.hameg.com

Release: January 2014 **Manuary 2014 HAMEG Instruments GmbH** Subject to change without notice and the state of the state of the state of the late of the late of the state o © HAMEG Instruments GmbH D-63533 Mainhausen © HAMEG Instruments GmbH D-63533 Mainhausen A Rohde & Schwarz Company Tel +49 (0) 61 82 800-0 A Rohde & Schwarz Company Tel +49 (0) 61 82 800-0 DQS-Certification: DIN EN ISO 9001 Fax +49 (0) 61 82 800-100 Reg.-Nr.: 071040 QM sales@hameg.com